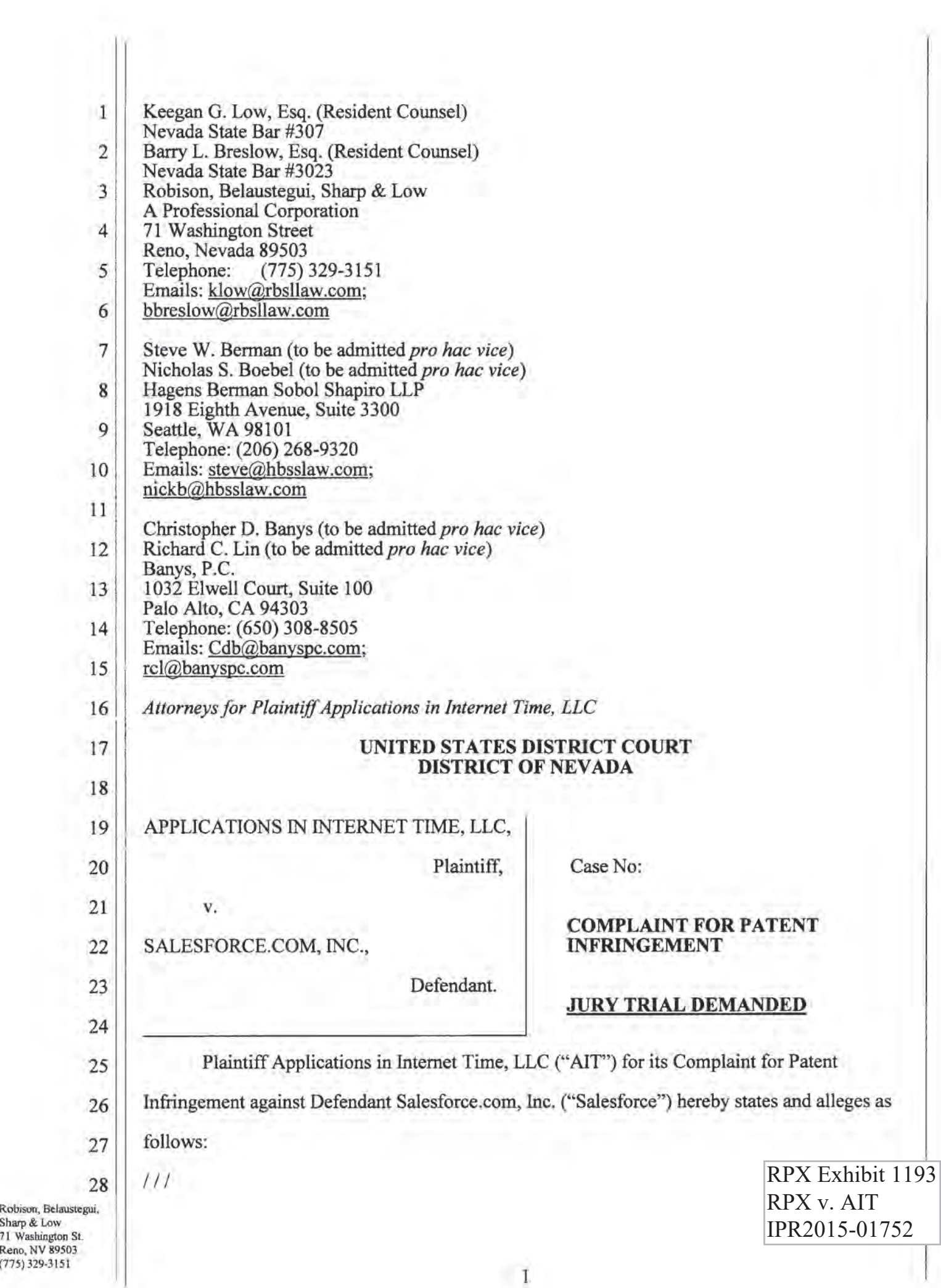

 $(775)$  370–3151

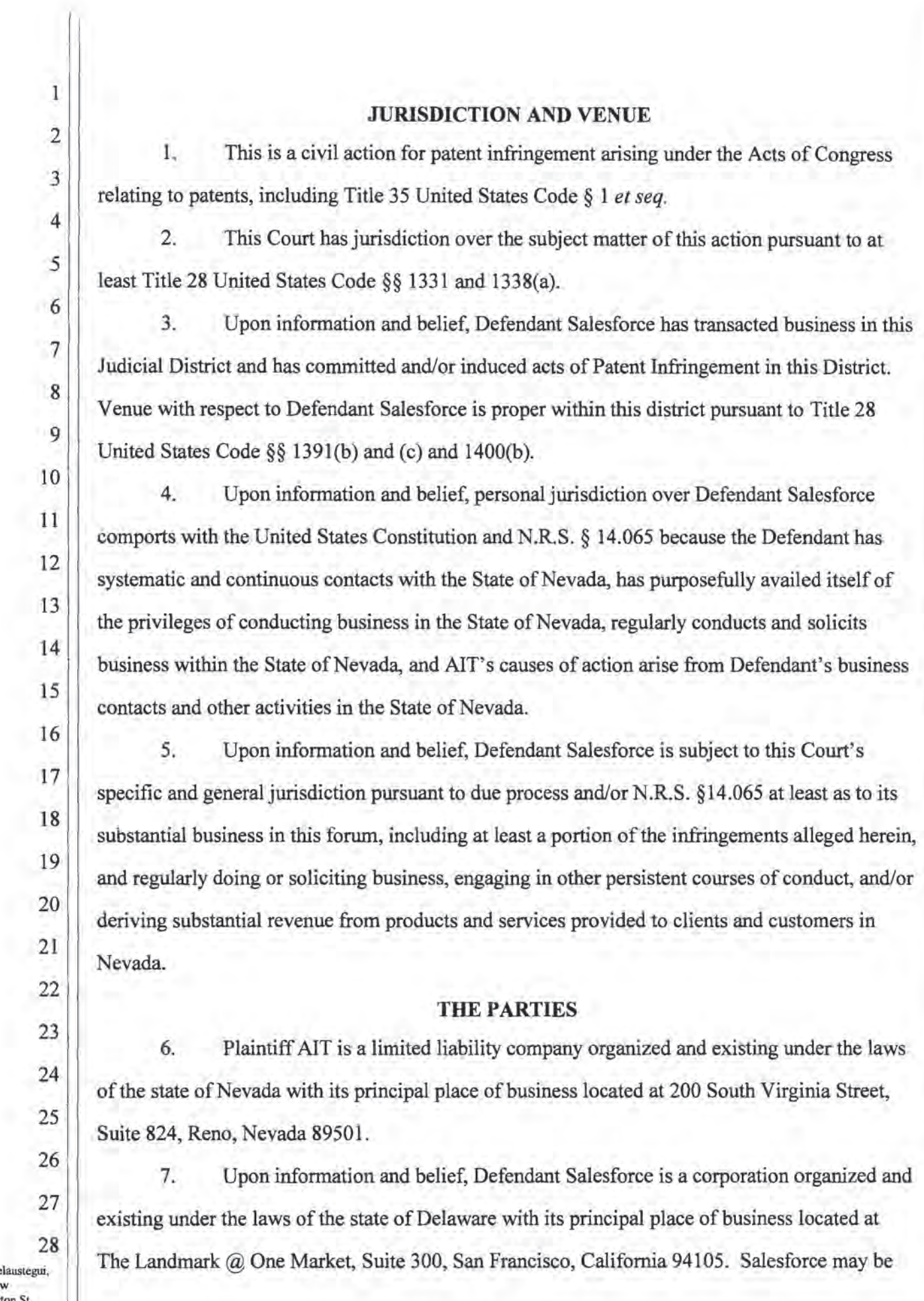

**Robison, Relaustegui** Sharp & Low<br>21 Washington St.  $R_{\text{max}}$  Washington 3 (T35) 333-315<br>ISSN 330-3151

 $\overline{2}$ 

served through its registered agent The Corporation Trust Company of Nevada at 311 South Division Street, Carson City, NV 89703.

# BACKGROUND OF THE PATENTED TECHNOLOGY

8. Plaintiff AIT is the owner of U.S. Patent No. 7,356,482 ("482 patent") entitled "Integrated Change Management Unit." The United States Patent and Trademark Office duly and legally issued the '482 patent on April 8, 2008. The '482 patent is assigned to AIT. A copy of the '482 patent is attached hereto as Exhibit A.

9. Plaintiff AIT is the owner of U.S. Patent No. 8,484,111 (""111 patent") entitled "Integrated Change Management Unit." The United States Patent and Trademark Office duly and legally issued the '111 patent on July 9, 2013. The '111 patent is assigned to AIT. A copy of the '111 patent is attached hereto as Exhibit B.

12

13

14

15

15

17

18

19

20

21

22

23

24

25

26

27

23

10

11

40.1.»me

 $\overline{7}$ 

 $8$ 

9

 $\mathbf{I}$ 

 $\overline{2}$ 

 $\overline{3}$ 

 $\overline{4}$ 

5

10. The technology described and claimed in the '482 and '111 patents was originally developed in response to programming problems resulting in application deployment delays. Generally, the technology enables individuals with knowledge of the business process rather than only computer programmers to have responsibility for application development with a simple and efficient metadata—driven application platform.

11. PlaintiffAIT has the exclusive right to make, use, sell and offer to sell the inventions of the '482 and '111 patents, and has the right to sue and to recover damages for past, present, and future infringement of the claims of the '482 and '111 patents.

# BACKGROUND OF SALESFORCE'S INFRINGEMENT OF THE '482 AND '111 PATENTS

12. Defendant Salesforce is one of the leading providers of multi-tenant platform and application enterprise software as a service in a cloud computing environment. Salesforce states in its 2013 Annual Report that "We deliver our service as a highly scalable, multi-tenant app.... We have optimized our service to run on specific databases and operating systems using the tools and platforms best suited to serve our customers rather than providing software that must be written to different hardware, operating system and database platforms, or that depends upon a customer's unique system environment... Our service treats all customers as logically separate

Robison, Belaustegui, Sharp & Low '11 Washington St. Reno. NV 89503 [775) 329-3151

tenants in central applications, databases and other resources.... Because of our multi-tenant and logically separated architecture, we are able to provide all of our customers with a solution based on a single version of our apps."

13. Salesforce's Force.com platform is the development environment for enterprise applications and is designed for developing and deploying cloud computing applications via configuration-driven development. The Force.com platform has a metadata-driven architecture and relies on metadata describing base functionality of applications as well as metadata corresponding to application customizations. Changes in metadata are detected by the platform and enable Salesforce's clients, customers, third parties, and Salesforce itself to customize, update, and change user applications from the cloud.

14. On information and belief, Salesforce relies on the Force.com platform as the backbone for its software as a service offerings, including Sales Cloud, Service Cloud, and Marketing Cloud. Salesforce states on its developerforce.com site that "Force.com is the proven cloud application development platform that powers many popular salesforce.com cloud applications...." http://wiki.developerforce.com/page/Multi Tenant Architecture. Likewise, "Force.com, the world's leading cloud platform for business apps, offers the infrastructure upon which both Sales Cloud and Service Cloud are built...." http://blog.cloudsherpas.com/cloudstrategy-2/the-force-com-sweet-spot/.

Salesforce's manufacture, use, sale, and/or offer for sale of the Force.com 15. platform constitutes a direct infringement of one or more claims of the '482 and '111 patents.

Salesforce's provision of the Force.com platform and documentation instructing, 16. encouraging, and directing its clients, customers, and third parties on the use of the Force.com platform to create and customize multi-tenant applications constitutes an inducement of infringement of one or more claims of the '482 and '111 patents. For example, Salesforce states in its 2013 Annual Report that "Through our platform and other developer tools, we also encourage third parties to develop additional functionality and new apps that run on our platform, which are sold separately from, or in conjunction with, our service." In addition to Salesforce's specific acknowledgement, acts and documentation demonstrating Salesforce's

Robison, Belaustegui, Sharp & Low 71 Washington St. Reno, NV 89503 775) 329-3151

4

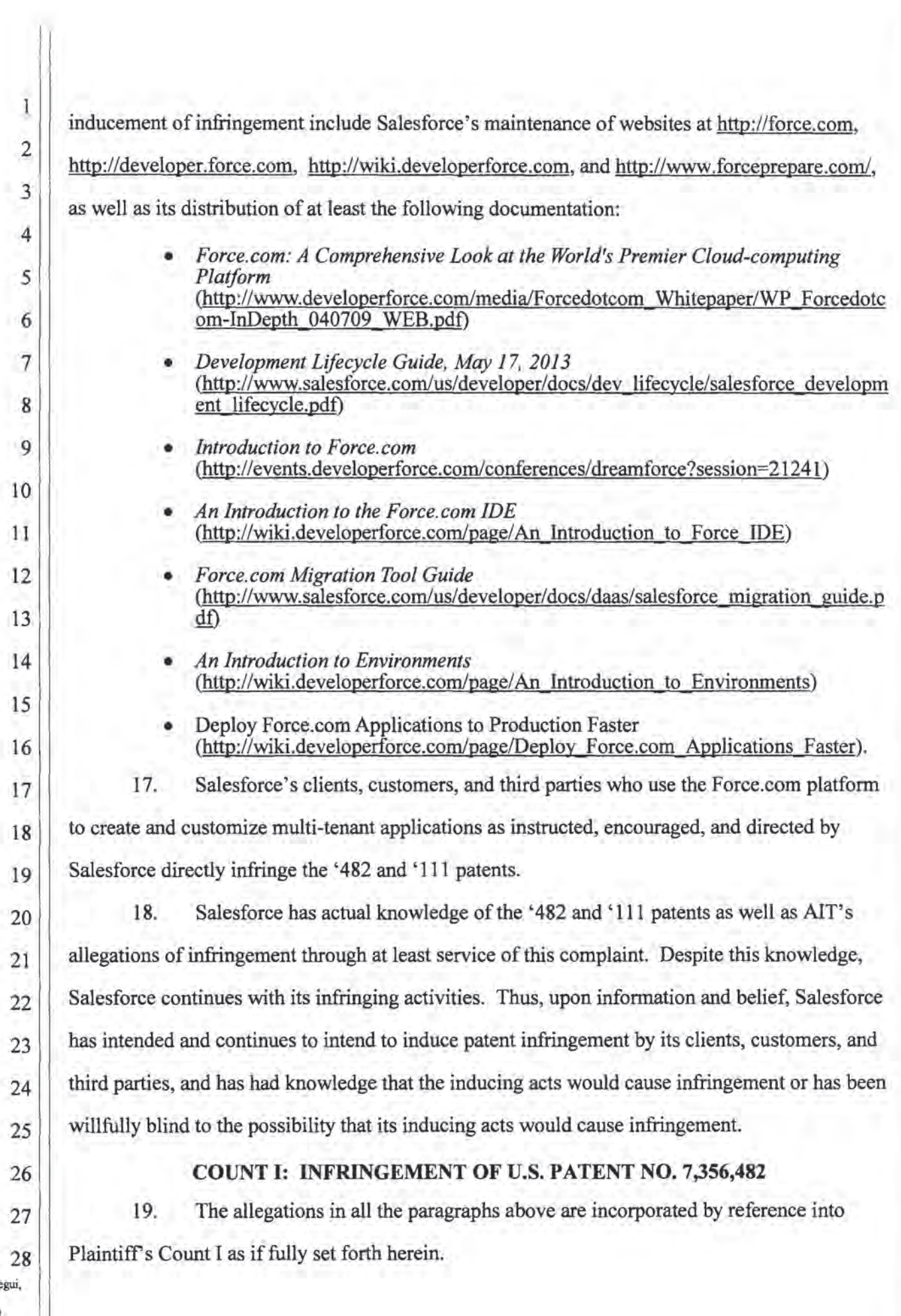

Robison, Belausteg<br>Sharp & Low<br>71 Washington St.<br>Reno, NV 89503<br>(775) 329-3151

 $\mathbf{r}$ 

 $\mathbf{5}$ 

20. Upon information and belief, Defendant Salesforce is directly infringing and/or has directly infringed one or more claims of the '482 patent as a result of, among other activities, the making, using, selling, offering for sale, and providing products and/or services that embody or utilize the systems and methods of the '482 patent, including the Force.com platform, in violation of 35 U.S.C. § 271(a).

 $\begin{bmatrix} 6 \\ 7 \\ 9 \end{bmatrix}$  infringement 21. Upon information and belief, Defendant Salesforce is inducing and/or has induced infringement of one or more claims of the '482 patent as a result of, among other activities, instructing, encouraging, and directing its clients, customers, and third parties on the use of the Force.com platform in an infringing manner as described in the paragraphs above, in violation of 35 U.S.C. § 271(b).

22. Upon information and belief, Defendant Salesforce infringes, continues to infringe, and/or has infringed one or more claims of the '482 patent either directly and/or by inducement and either literally or under the doctrine of equivalents in violation of 35 U.S.C. §  $271(a-b)$ .

### COUNT II: INFRINGEMENT 0F U.S. PATENT NO. 8,484,111

23. The allegations in all the paragraphs above are incorporated by reference into Plaintiff's Count II as if fully set forth herein.

24. Upon information and belief, Defendant Salesforce is directly infringing and/or has directly infringed one or more claims of the '111 patent as a result of, among other activities, the making, using, selling, offering for sale, and providing products and/or services that embody or utilize the systems and methods of the '111 patent, including the Force.com platform, in violation of35 U.S.C. § 271(a).

25. Upon information and belief, Defendant Salesforce is inducing and/or has induced infringement of one or more claims of the '111 patent as a result of, among other activities, instructing, encouraging, and directing its clients, customers, and third parties on the use of the Force.com platform in an infringing manner as described in the paragraphs above, in violation of 35 U.S.C. § 271(b).

Robison, Belaustegui, Sharp & Low 71 Washington St. Reno, NV 39503 075) 329-315l

10

9

 $\overline{1}$ 

 $\overline{2}$ 

3

 $\overline{4}$ 

11

12

13

14

15

16

17

18

19

20

21

22

23

24

25

26

2?

28

6

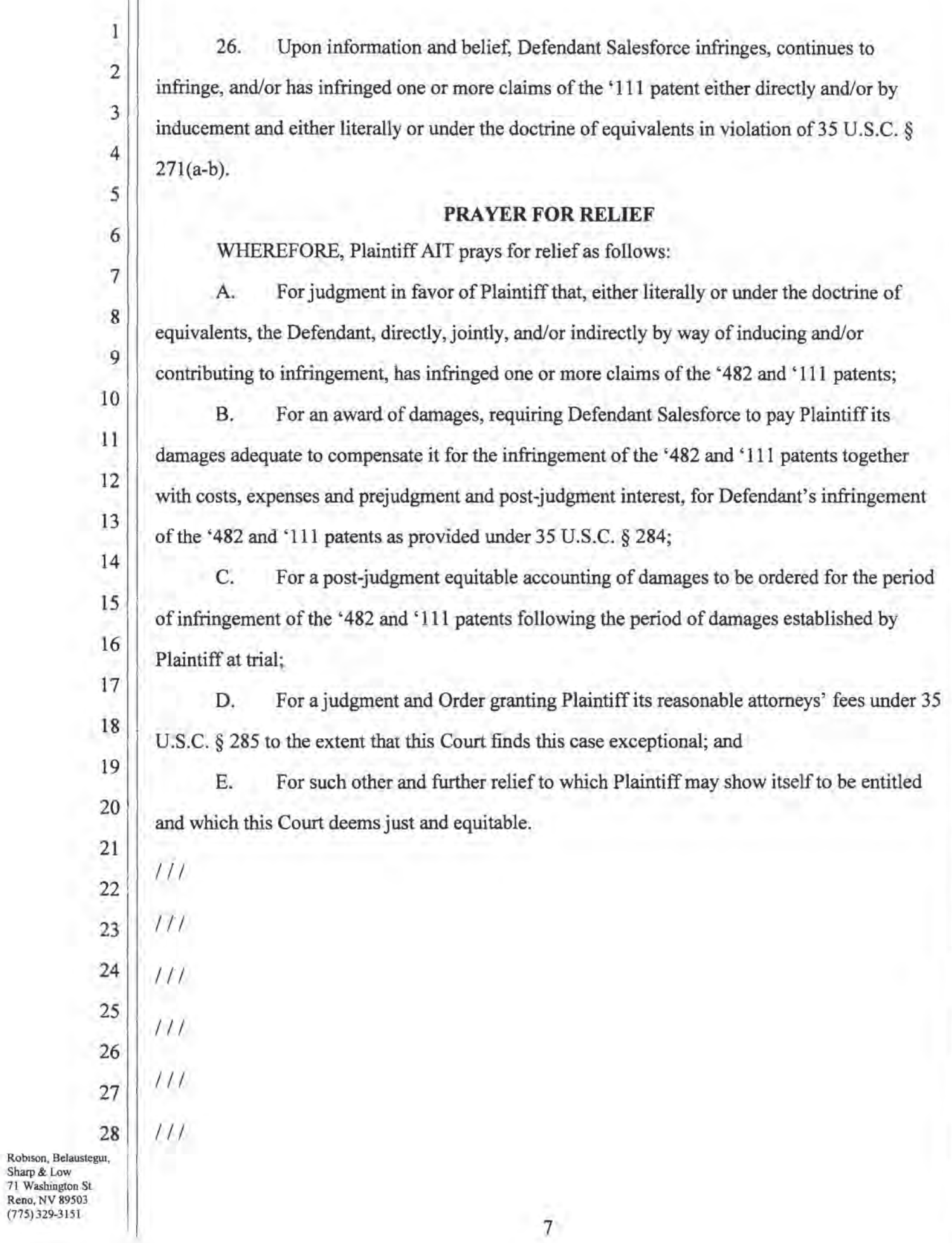

 $\overline{7}$ 

П

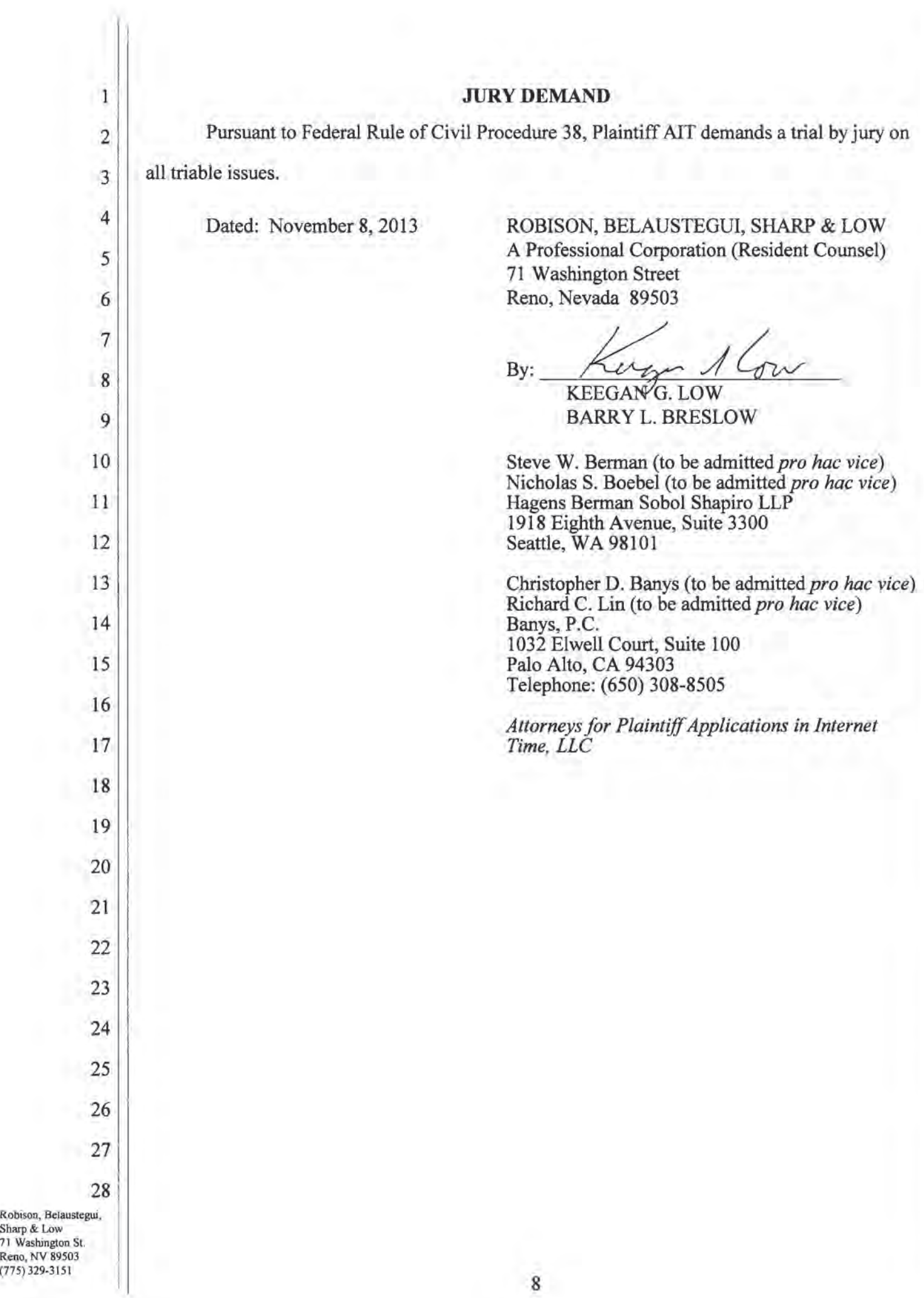

EXHIBIT A

# EXHIBIT A

 $\sim 10^{-1}$ 

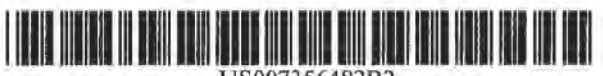

US007356482B2

# (12) United States Patent

### Frankland et al.

- (54) INTEGRATED CHANGE MANAGEMENT **UNIT**
- (75) Inventors: Richard Frankland, San Jose, CA (US); Christopher M. Mitchell, El Granada, CA (US); Joseph D. Ferguson, Santa Clara, CA (US); Anthony T. Sziklai, Half Moon Bay, CA (US); Ashish K. Verma, Foster City, CA (US); Judith E. Popowski, Half Moon Bay, CA (US); Douglas H. Sturgeon, San Mateo, CA (US)
- Alternative Systems, Inc., Half Moon  $(73)$ Assignee: Bay, CA (US)
- $(*)$ Notice: Subject to any disclaimer, the term of this patent is extended or adjusted under 35 U.S.C. 154(b) by 1064 days.
- Appl. No.: 09/797,488  $(21)$
- Filed: Mar. 1, 2001  $(22)$

### $(65)$ **Prior Publication Data**

US 2002/0026339 A1 Feb. 28, 2002

- $(51)$ Int. Cl. G06F 17/00  $(2006.01)$
- $(52)$
- (58) Field of Classification Search ............... 705/7-11, 705/28-29; 707/102, 200, 202-203, 205; 588/1, 16; 700/266; 713/151-152; 719/328-329 See application file for complete search history.

### **References Cited**  $(56)$

### **U.S. PATENT DOCUMENTS**

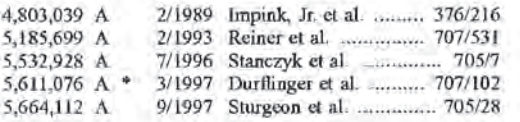

### (10) Patent No.: US 7,356,482 B2 (45) Date of Patent: Apr. 8, 2008

#### 1/1998 Henderson ..................... 705/28 5.712,990 A 5,726,884 A 3/1998 Sturgeon et al. ............... 705/9 5,960,200 A \* 9/1999 Eager et al. ................. 717/147 5.965.858 A 10/1999 Suzuki et al. ............... 235/375 6,023,698 A \* 2/2000 Lavey et al. .................. 707/10 6,067,549 A 5/2000 Smalley et al. ............. 707/104 6,097,995 A 8/2000 Tipton et al. ............... 700/266

### (Continued)

### FOREIGN PATENT DOCUMENTS

874306 A2 \* 10/1998

### OTHER PUBLICATIONS

Buzzard, "dBase and SQL Mixing Metaphors", Data Based Advisor. v8, n6, p. 94(7), Jun. 1990, ISSN: 0740-5200.\*

Primary Examiner-Mary D. Cheung (74) Attorney, Agent, or Firm-Ladas & Parry LLP

### $(57)$ **ABSTRACT**

EP

An integrated system for managing changes in regulatory and non-regulatory requirements for business activities at an industrial or commercial facility. Application of this system to environmental, health and safety activities, and to food, drug, cosmetic, and medical treatment and device activities, are discussed as examples. The system: provides one or more databases that contain information on operations and requirements concerning an activity or area of business; receives information on regulatory and non-regulatory changes that affect operations of the business; converts these changes into changes in data entry forms, data processing and analysis procedures, and presentation (by printing, electronic display and/or distribution) of data processing and analysis results to selected recipients, without requiring the services of one or more programmers to re-key and/or reformat the items affected by the change; and implements receipt of change information and dissemination of data processing and analysis results using the facilities of the Internet.

### 59 Claims, 13 Drawing Sheets

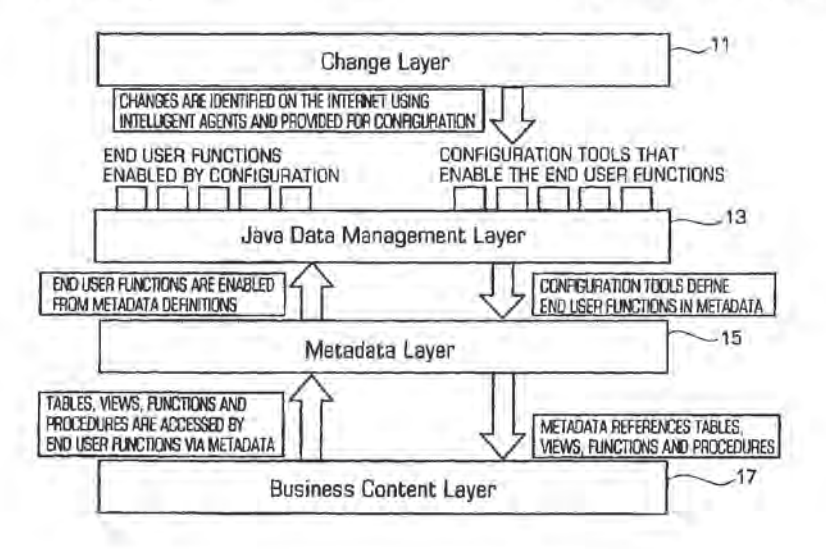

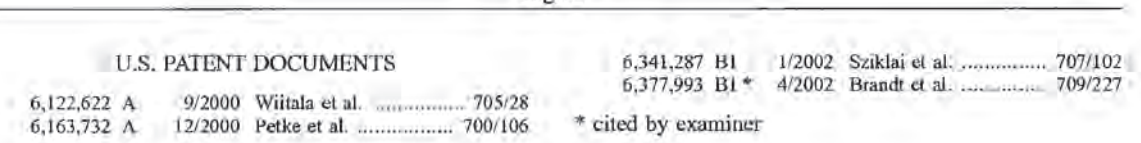

# US 7,356,482 B2<br>Page 2

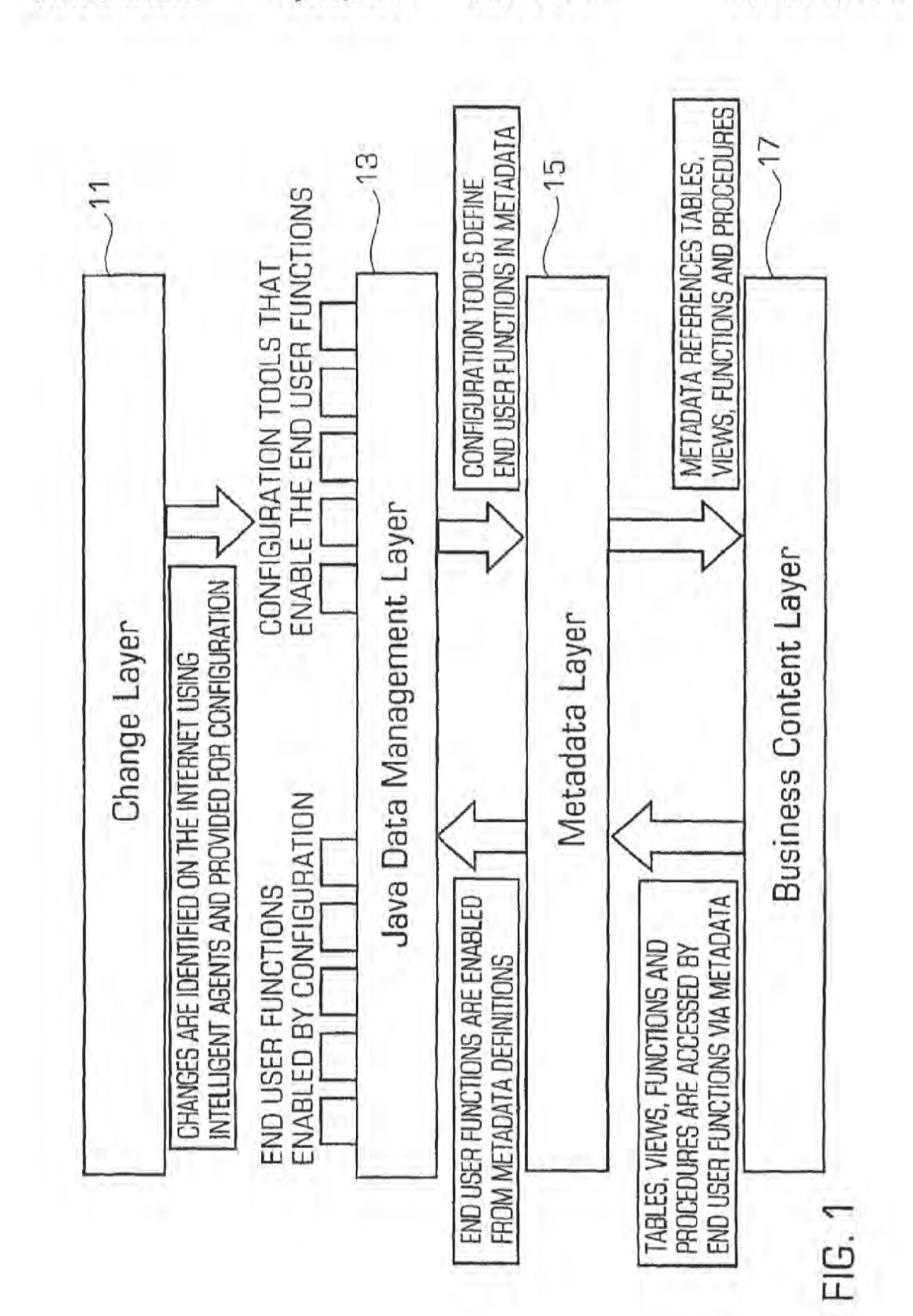

**U.S. Patent** 

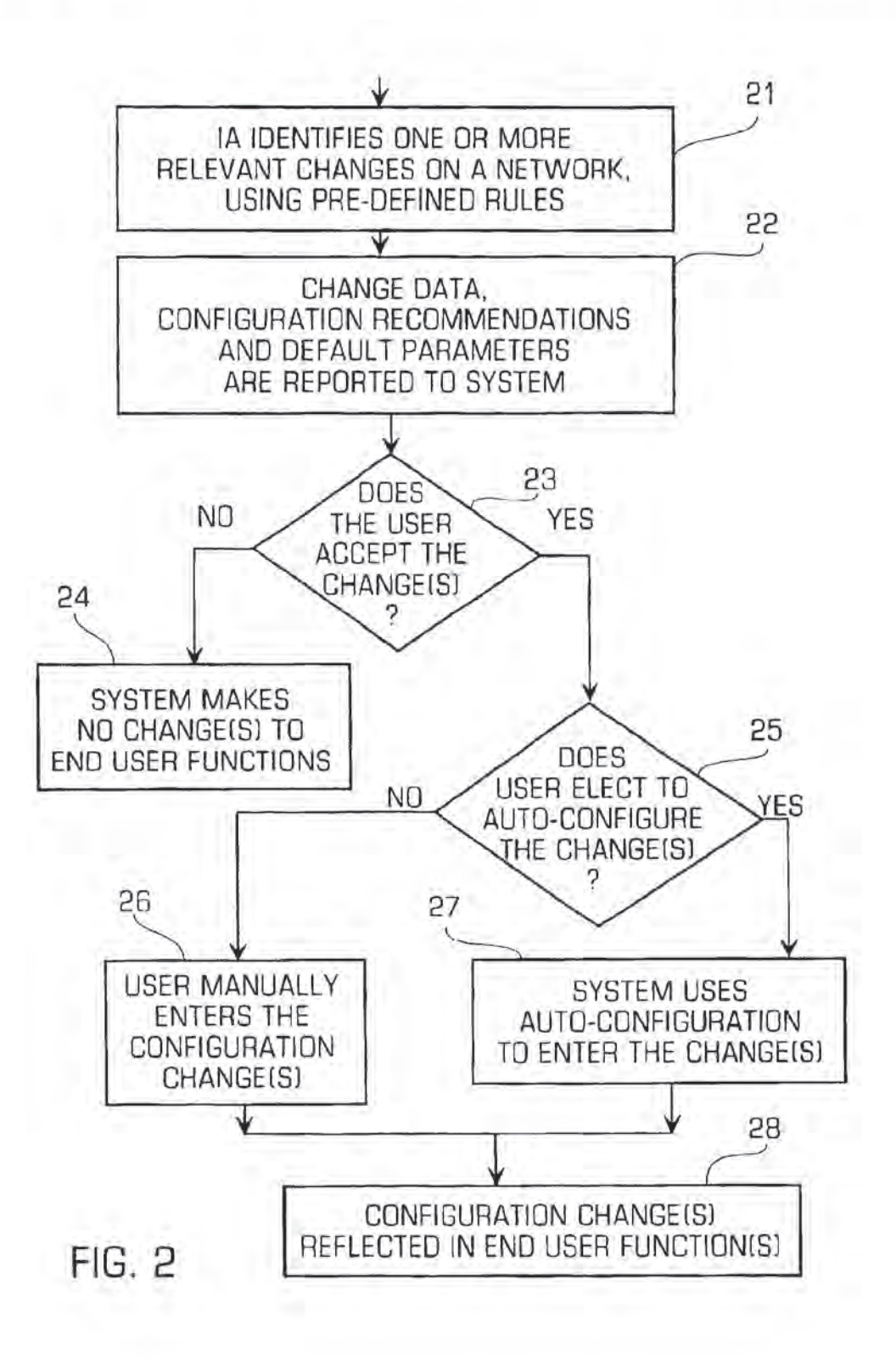

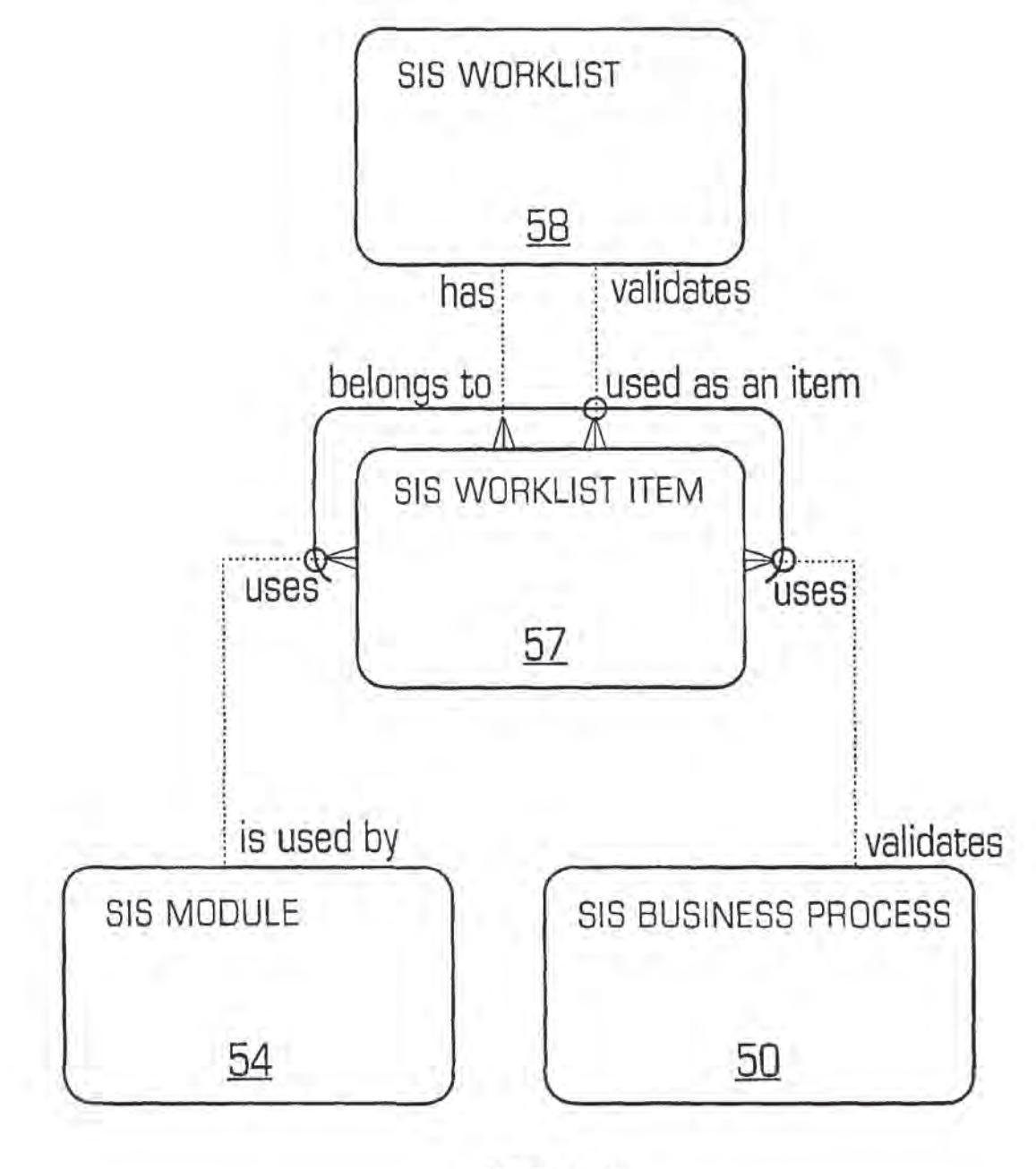

**FIG. 3** 

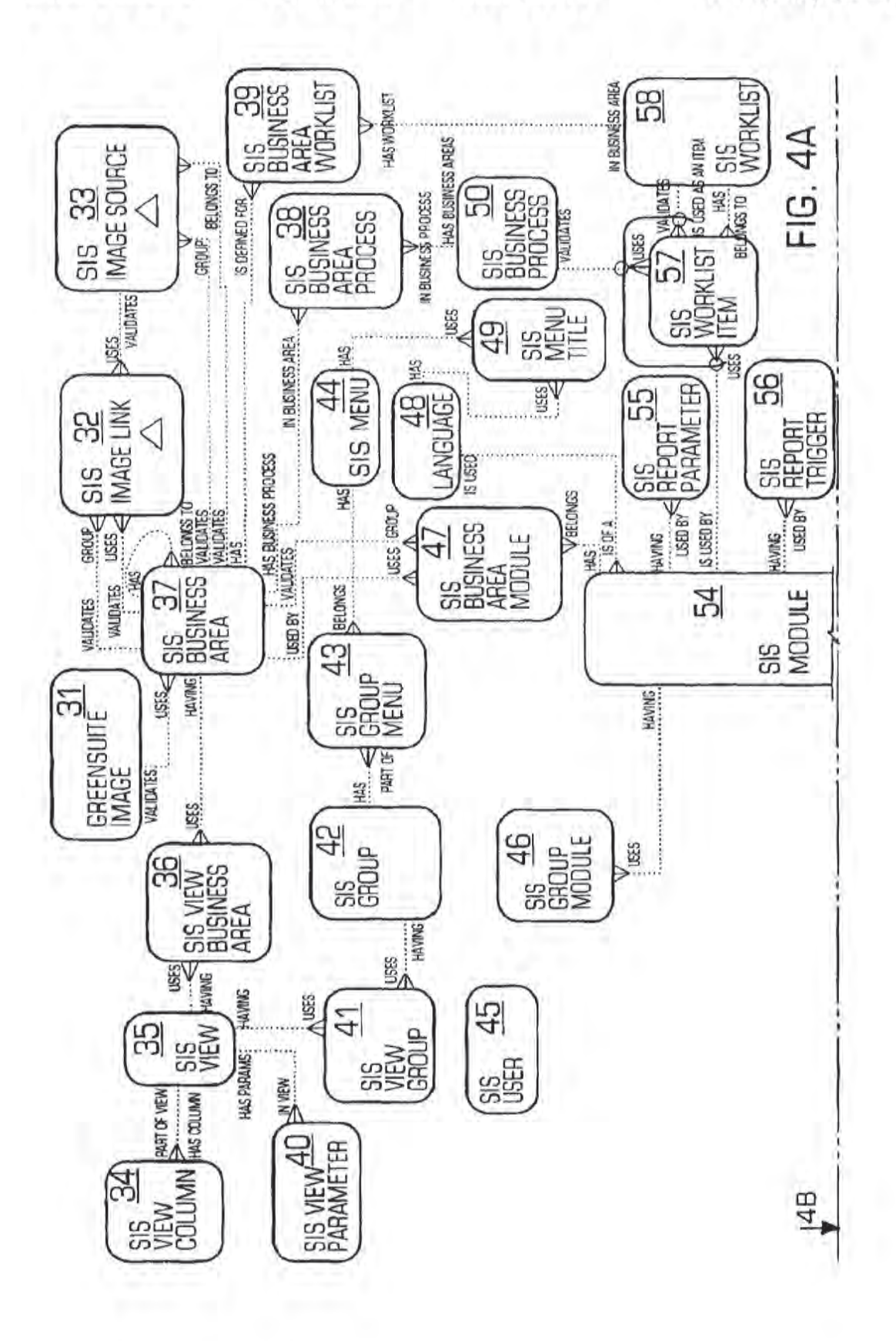

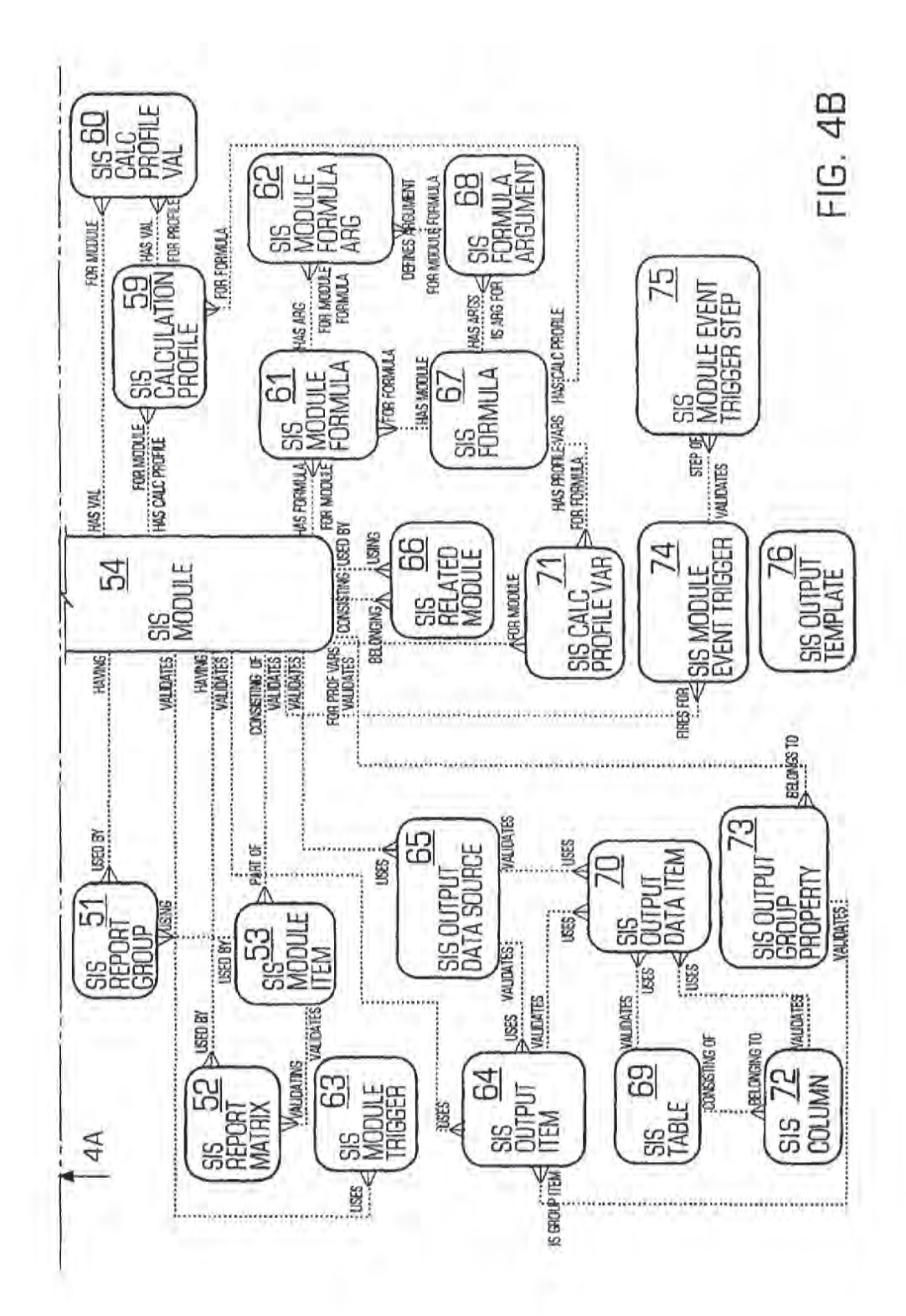

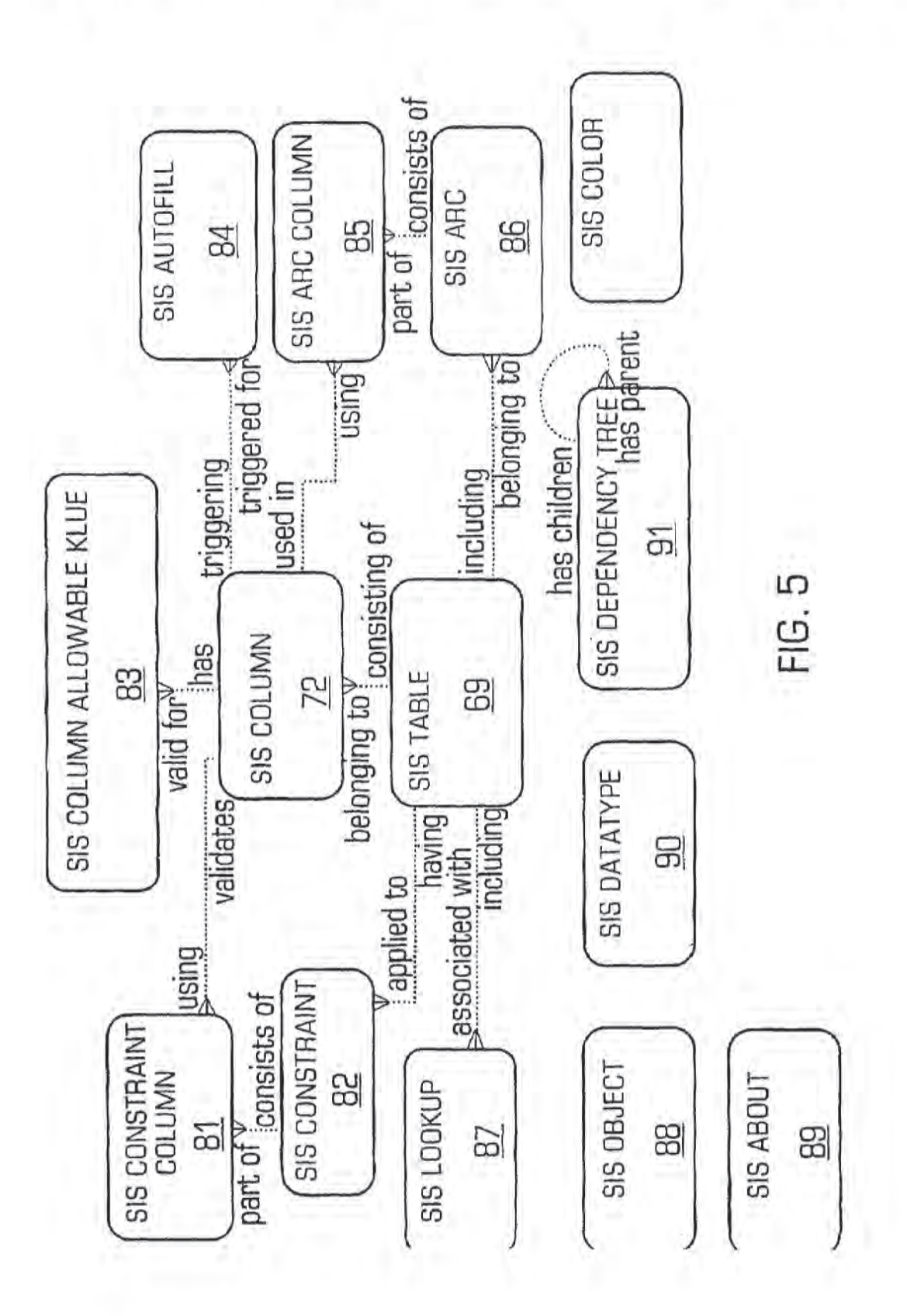

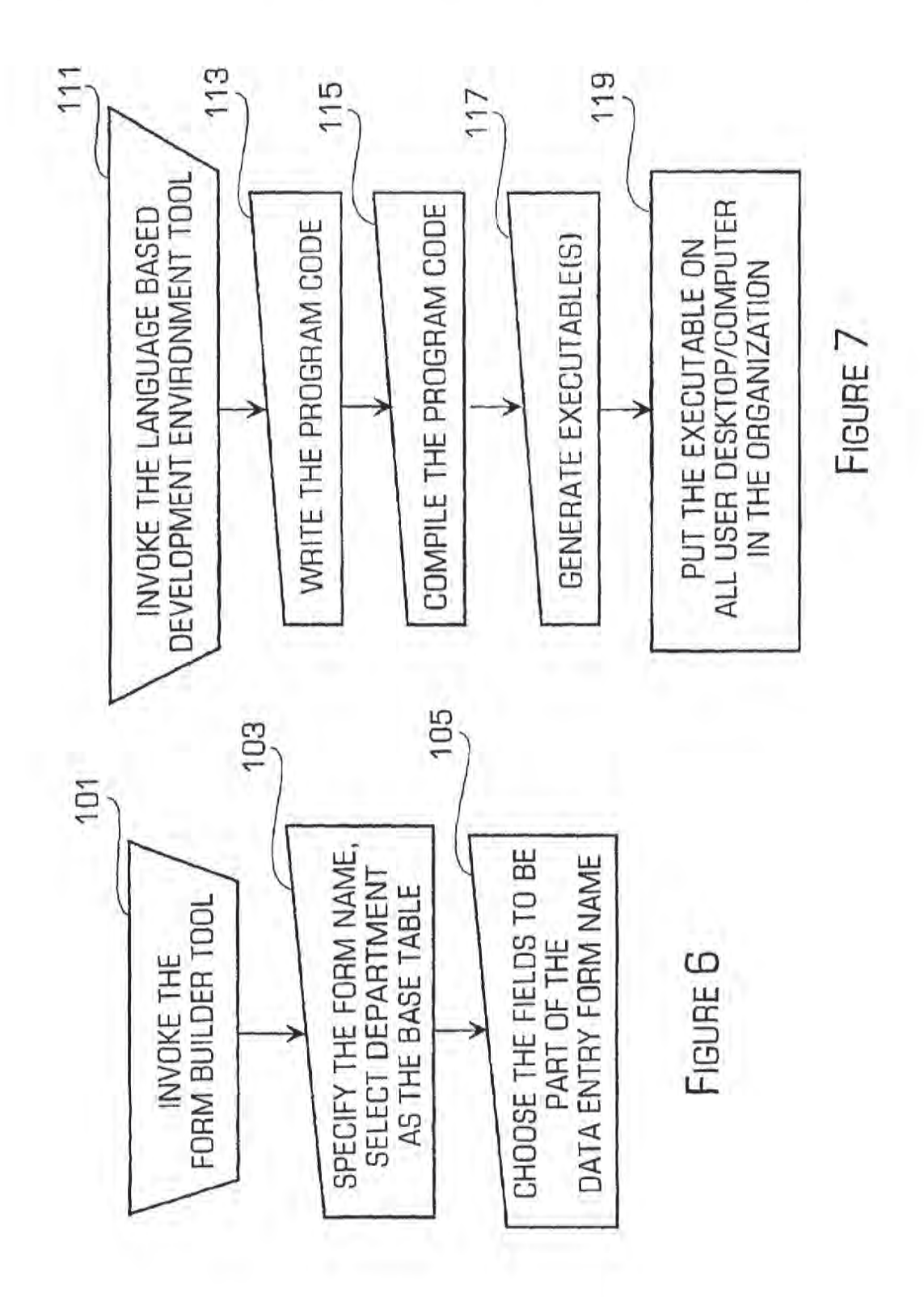

Change Agent Management Unit Main Menu

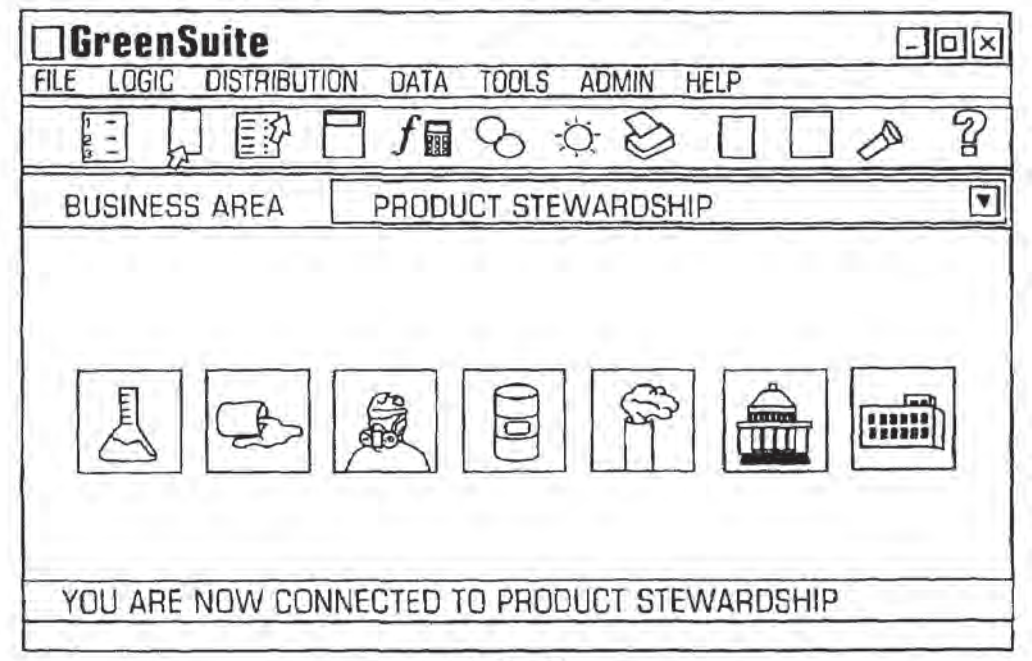

# **FIG. 8**

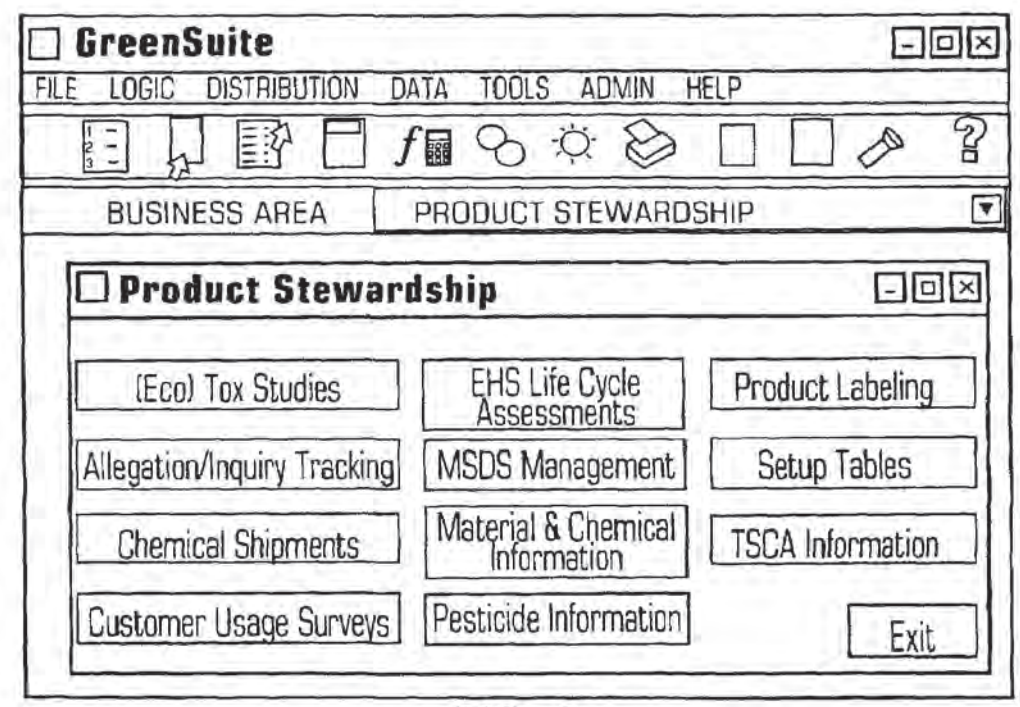

**FIG. 9** 

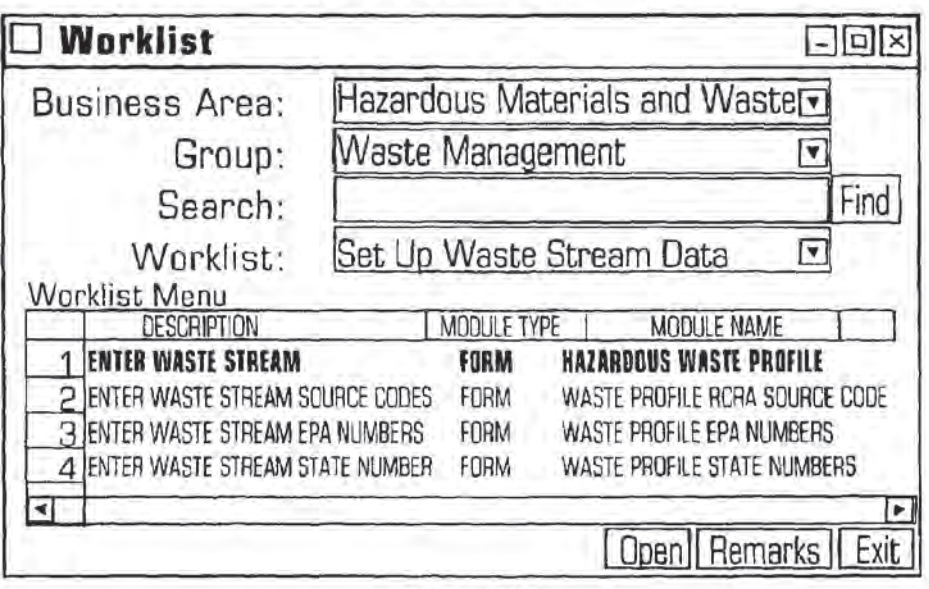

**FIG. 10** 

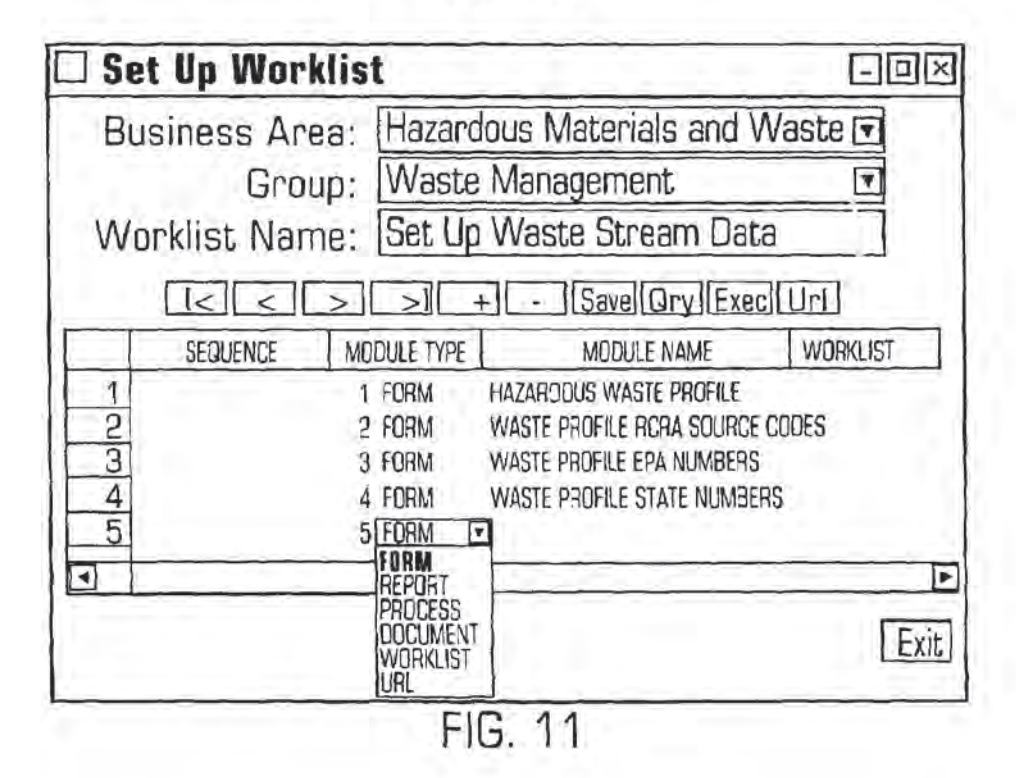

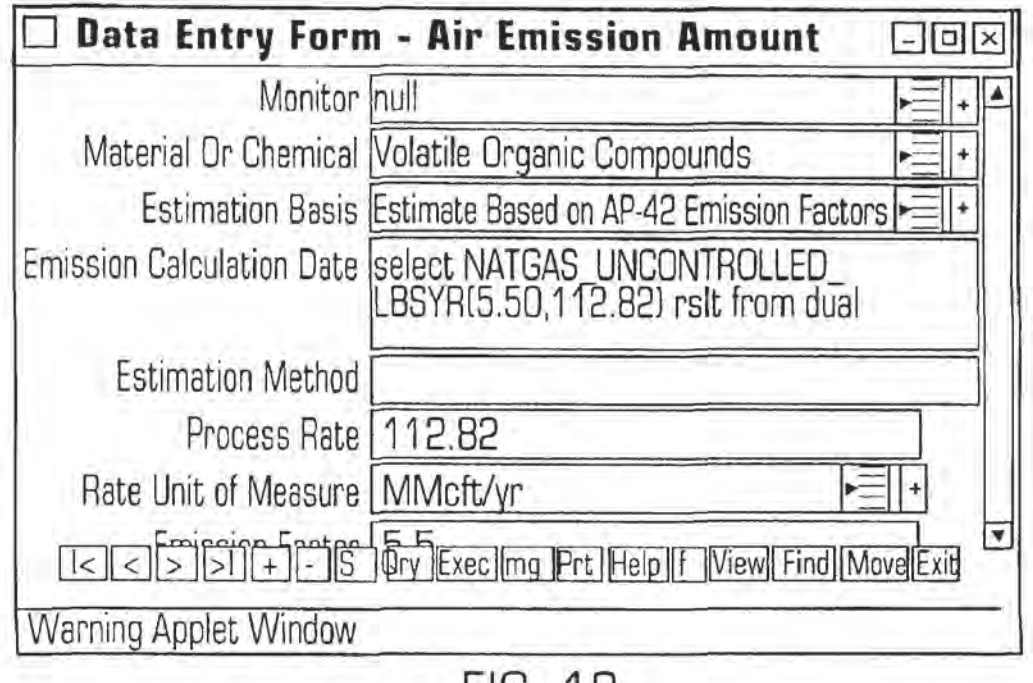

FIG. 12

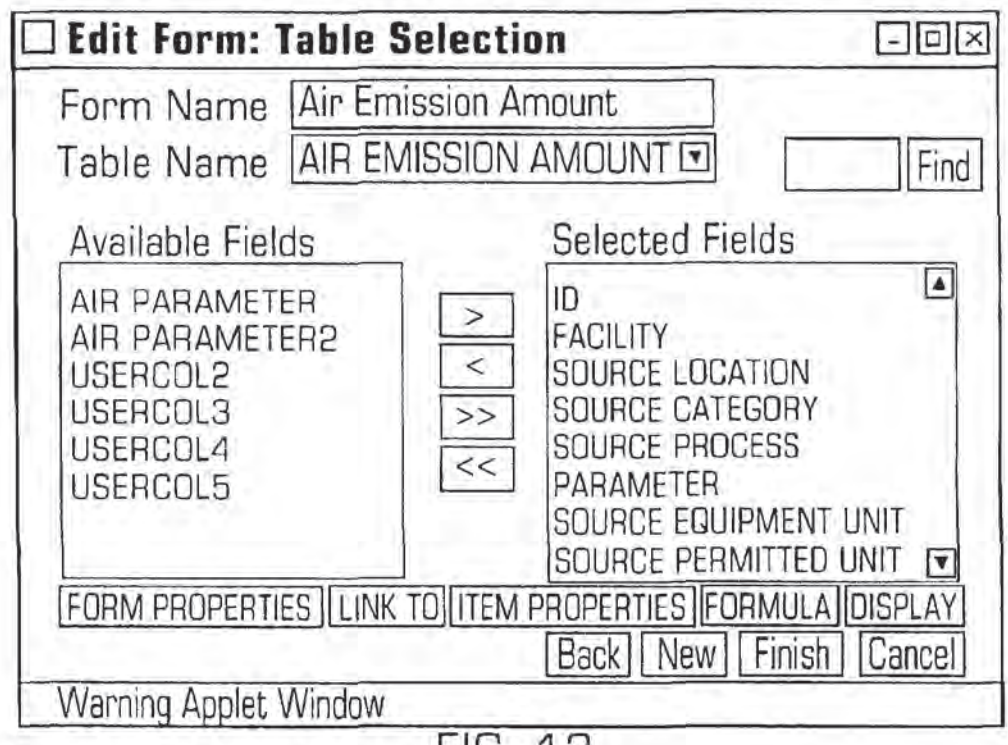

**FIG. 13** 

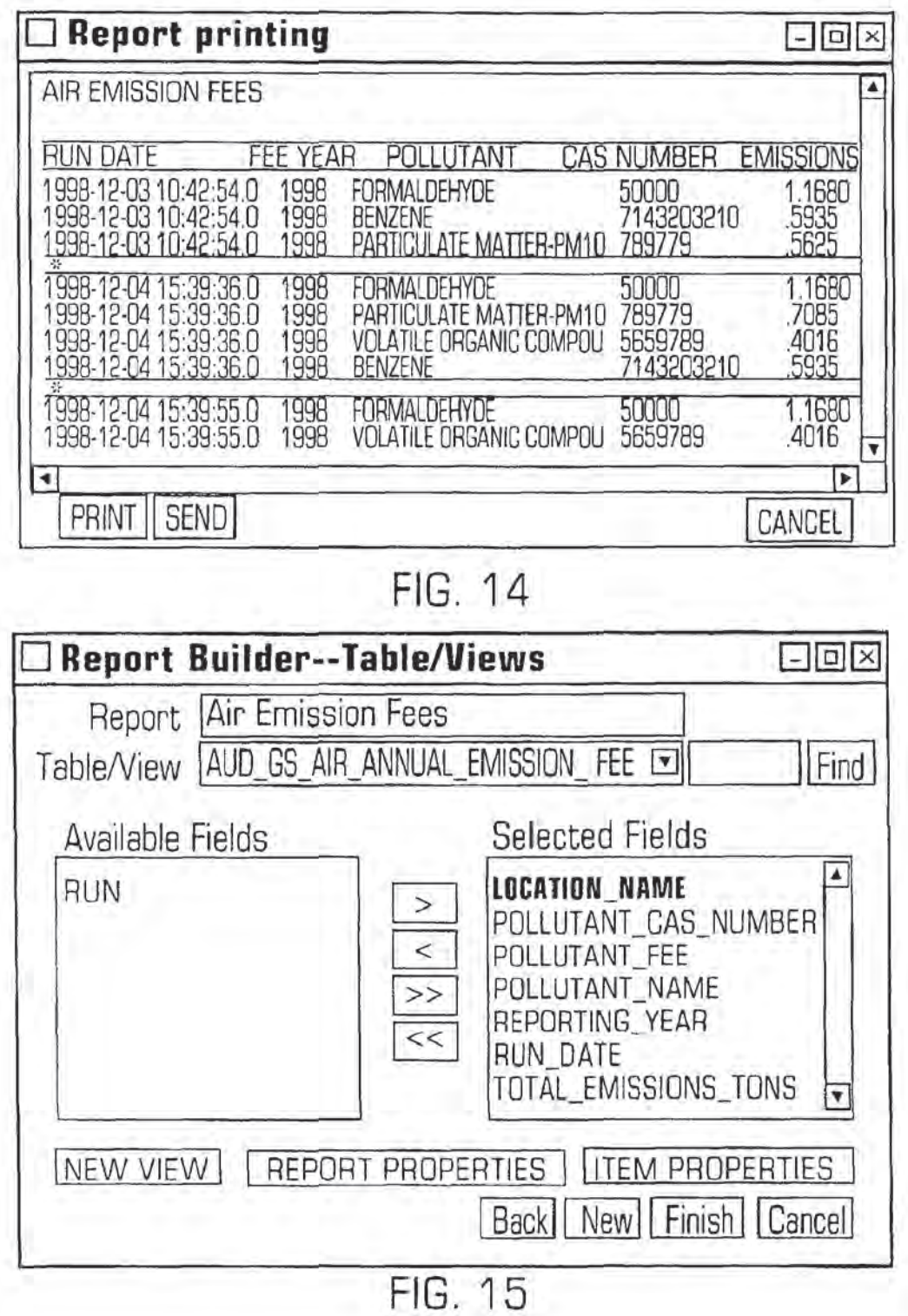

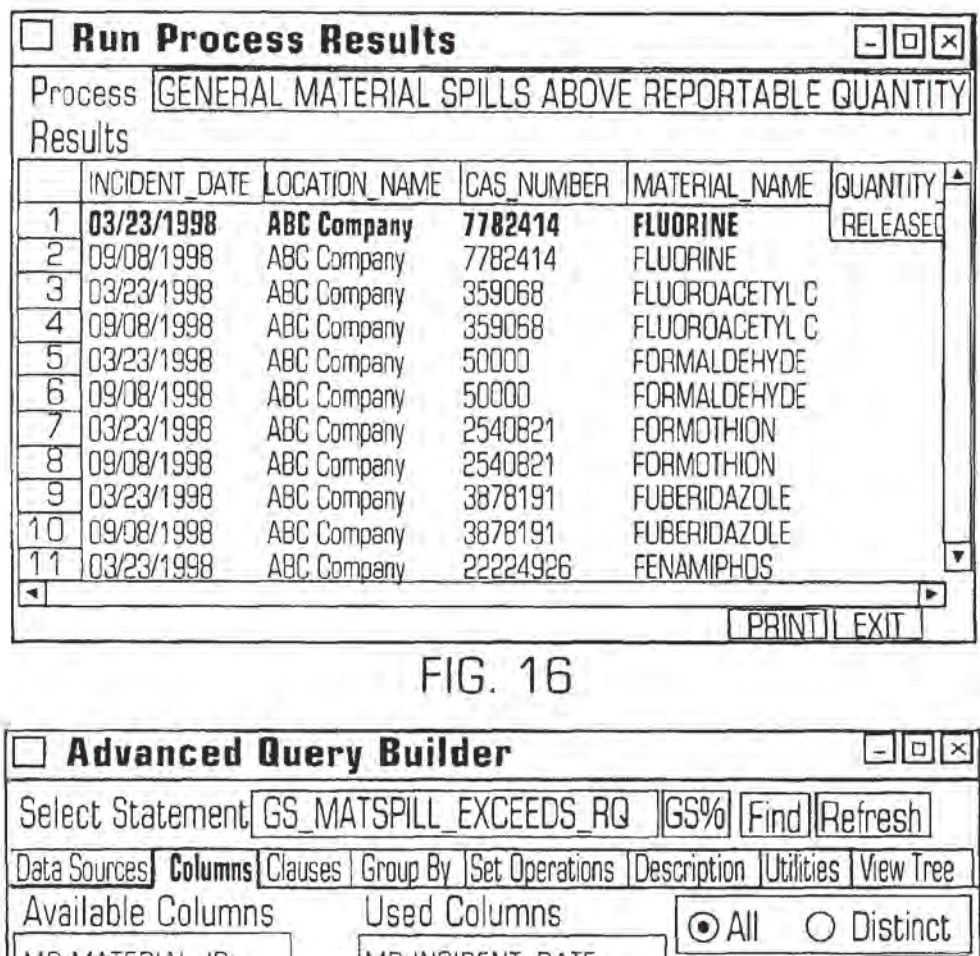

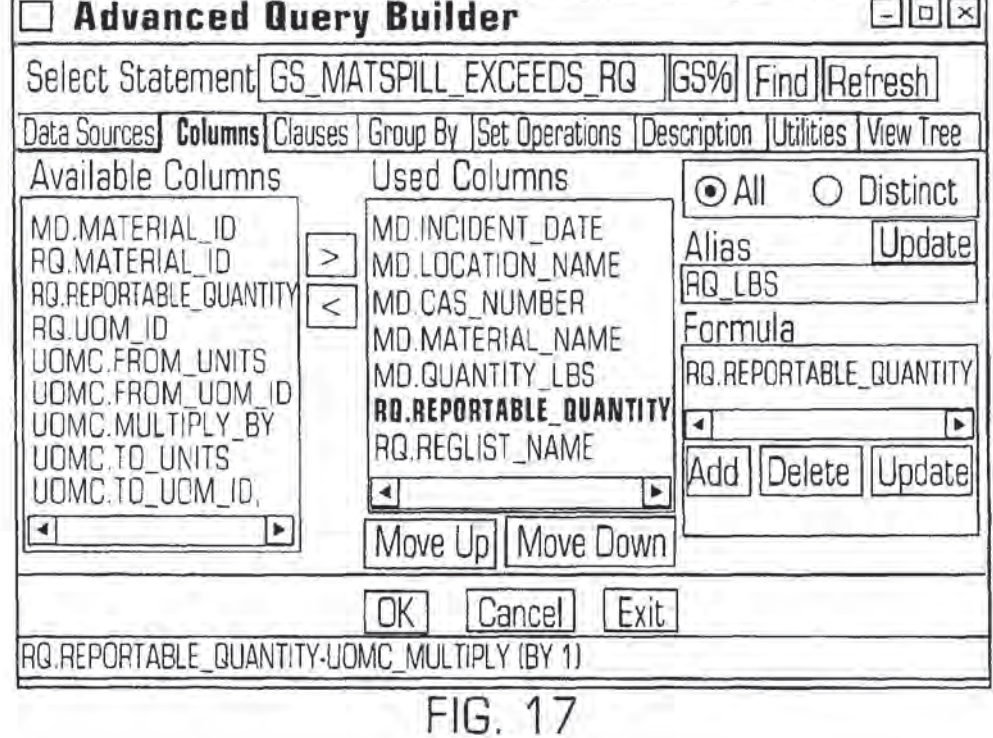

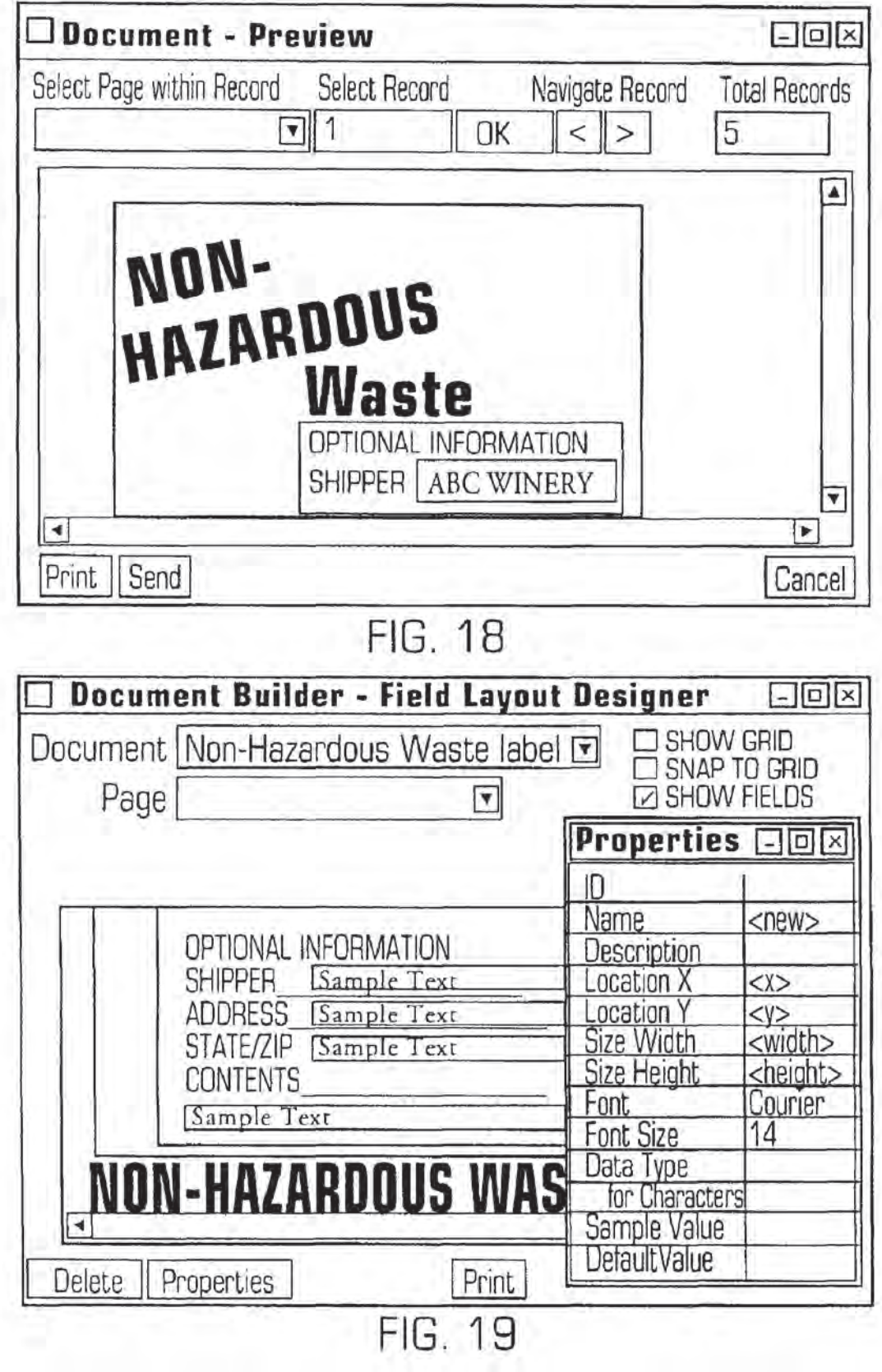

### l

### INTEGRATED CHANGE MANAGEMENT UNIT

### FIELD OF THE INVENTION

This invention relates to the integrated management of information affected by regulatory changes, such as changes in environmental, health and safety laws, and non-regulatory changes.

### BACKGROUND OF THE INVENTION

Control of industrial and commercial activities by means of federal, state and local laws, statutes, ordinances and regulations ("regulations" herein) is endemic in the United 15 States. Examples of activities that are regulated by such regulations include: environmental health and safety ("EH&S"; Titles 7, 10, 29, 30, 40, 42 and 49 of the Code of Federal Regulations and related state and local codes); administrative procedures applicable to government person- 20 nel (Title 5); agricultural activities (Titles 7 and 9); creation, use, treatment and disposal of nuclear materials (Title 10); conversion and distribution ofusable forms ofenergy, power and water (Titles 10 and 18); banking, financial and securities activities and foreign trade Titles 12, 15, 16, 19 and 25 22); space and aeronautical activities (Title 14); commercial trade practices (Title 16); food, drugs, cosmetics, medical treatments and devices ("FDCMTD"; Title 2]); transportation of persons and cargo (Titles 23 and 49); housing and urban development (Title 24); firearms production and trade 30 (Title 27); workers compensation (Title 29); mining and related activities [Title 30): national defense activities (Titles 15 and 32); navigation and navigable waters (Title 33); education (Title 34); activities in and on parks, forests, public lands and other public property (Titles 36 and 43); 35 intellectual property activities {Title 37); veterans' pensions and relief (Title 33); postal service activities (Title 39); public contracts and public property management (Titles 4] and 48); public health (Title 42); emergency management and 46); public field (11the 42); emergency management<br>and assistance (Title (44); grant of public welfare and 40 assistance (Title 45); telecommunications (Title 47); and wildlife and fisheries activities (Title 50). Some of the most pervasive regulations concern FH&S and FDCMTD activi- ties. Generation and use of hazardous substances in the United 45

States has grown steadily in the last 53 years and is now estimated to be over 300 million metric tons per year. According to one definition, a "hazardous substance" is any substance or mixture of substances that may cause substansubstance of infinite of substances that may cause substant-<br>tial personal injury or substantial illness during or as a 50 proximate result of any customary or reasonably foreseeable handling or use, including reasonably foreseeable ingestion by children, if the substance: {1) is a toxic agent or reproductive toxin; (2) is corrosive; (3) is an irritant; (4) is a strong sensitizer; (5) is flammable, combustible or explo-55 sive; (6) is pyrophoric; (7) is a carcinogen, hepatotoxin, nephrotoxin or neurotoxin; (8) is an agent that acts on the hematopoietie system; {9) is an agent that damages the lungs, skin, eyes or mucous membranes; (10) is a compressed gas; (11) is an organic peroxide; (12) is an oxidizer; 60 [13) is unstable, reactive or water-reactive; (14) generates pressure through decomposition, heat or other means; (15) is sufficiently radioactive to require labeling as such;  $(16)$  is a toy or other article intended for use by children and presents an electrical, mechanical or thermal haaard; or (17) is 65 specially listed as a hazardous substance by a state or federal agency having jurisdiction over such substances.

IO Fungicide and Rodentieide Act, respectively. In 1955 and At Ilic federal level, special purpose hazardous substance laws and regulations, focusing on a particular hazardous substance or narrow class of such materials, have been applied for more than a century. In 1866, a federal law regulating transportation and storage of explosive and flam mable materials was promulgated. This was followed in 1899, 1910, 1938, 1944 and 1947 by passage of the Refuse Act, the first Insecticide Act. the Food, Drug and Cosmetic Act, the Safe Drinking Water Act, and the insecticide, 1966, the Clean Air Act and the Federal Hazardous Substances Act appeared, respectively. Since 1969, the pace of introduction of new laws regulating hazardous substances has increased, and approximately 15 new major federal laws and voluminous regulations have been introduced in this area. These laws often have overlapping jurisdiction and are not always consistent with one another. Several states, such as California, have passed their own hazardous substance laws before the corresponding federal hazardous substance laws were adopted. These laws still apply in those states and in many cases supersede their Federal counterparts. These laws statutes, ordinances. regulations and related constraints are constantly changing and require corresponding changes in data entry, data analysis and presentation of the results.

The Safe Drinking Water Act ("SDWA"), originally passcdin 1944 and amended several times since then, covers all drinking water supplies in all states. Primary standards. to prevent adverse effects on human health, and secondary standards and covering certain aesthetic effects such as odor and turbidity of processed drinking water, are set down in terms of maximum permissible concentrations of specified contaminants in water delivered to any public drinking Water system. From a regulatory standpoint, SDWA falls under the broader mandate of the Clean Water Act ("CWA"), whose ultimate goal is maintenance of the "chemical, physical, and biological integrity of the nation's waters."

CWA, with its most recent amendment, the Water Quality Act ("WQA") of 1937, establishes mandatory cflluent limitation guidelines for all facilities which discharge waste into water bodies, or allow waste to enter and potentially contaminate subsurface water sources. like aquifers. CWA created the National Pollutant Discharge Elimination System ("NPDES") to regulate effluents, influents (waterborne wastes received by a treatment facility) and sludge. The primary enforcement mechanism of NPDES is the NPDES permit. CWA directs control authorities at the federal and state level to administer and enforce permit compliance. NPDES pemiits include terms and conditions ranging from required monitoring of point source discharges to the implementation of control technologies to minimizc outfall.

The Clean Air Act ("CAA"), passed in 1955 and amended several times since that time (most recently, in 1990), covers emission of pollutants into the ambient air and atmosphere. This may include hazardous wastes that are liquid or gaseous when discharge occurs. National Ambient Air Quality Standards ("NAAQSs") are set forth for seven chemicals or chemical groups:  $SO_x$ ,  $CO$ ,  $NO_x$ ,  $O_3$ ,  $Pb$ , hydrocarbons and total suspended particulates. Additionally, emission standards are set forth for asbestos, beryllium, mercury and vinyl chloride. Primary Standards are set forth to protect human health, and Secondary Standards are set to protect or limit damage to other entities, such as flora, fauna and personal and real property. The federal government in effect delegates responsibility to achieve these standards to the individual states, which are required to present and implement State Implementation Plans to achieve the target air quality standards in various identified air basins in the states.

The primary enforcement mechanism of CAA is the CAA permit. Permits covering emission source construction, modification, and operation follow the NPDES scheme, adopting strict measures for controlling and reducing emissions of airborne waste at the source. CAA permits include 5 terms and conditions ranging from the application of abatement devices and other control technologies for emission reduction, to required monitoring at all source emission point sources and non—point sources (i.e., fugitive emission point sources and non-point sources (r.e., rughtye emission<br>locations). Permits based on economic incentive strategies, 10 such as marketable emission allowances, were added to the federal regulatory program maze under the 1990 amendments. Although these additions were intended to stimulate compliance via market-based vehicles (like emission allow ance futures trading), these permits have not, as yet, been 15 broadly implemented

The Toxic Substances Control Act ("'TSCA"), originally passed in 1965, together with the Federal Hazardous Substances Act ("FHSA") passed in 1966 and the Resource Recovery Act ("RRA") passed in 1970, were the initial 20 federal laws governing generation and handling of toxic and other hazardous substances. Most provisions of the RRA and the FHSA have been incorporated in the Resource Conservation and RecoveryAct, discussed below. Under TSCA, the vanon and Recovery Act, discussed below. Onder 1 SCA, the<br>Environmental Protection Agency ("E.P.A.") reviews any 25 chemical substance that is or will be produced in suflicient quantity that it may cause significant acute or chronic human exposure. Testing is performed with respect to human health and the environment and focuses particularly on possible risk of serious harm to humans from (1) cancer, (2) genetic 30 mutations and (3} birth defects. II' the EPA finds that the risk to human health or to the environment is sufliciently great, the EPA may: (1) limit the amount of the chemical to be manufactured or used; (2) prohibit a particular use; (3) require placement of warning labels on all containers of the  $\frac{35}{100}$ chemical; (4) require placement of public notices of use; and  $(5)$  regulate commercial use and/or disposal of the chemical.

Any person, including a company, that manufactures or imports more than 10,000 pounds or more of a chemical miports more man 10,000 pounds of more of a chemical<br>named on an E.P.A. Chemical Substances Inventory List is 40 subject to the reporting requirements under TSCA. These reporting requirements include: (1) updating of a list of all chemicals present on a site, at four—year intervals or more frequently;  $(2)$  submission (to the E.P.A.) of a Pre-manufacture Notice and relevant test data for any new chemical, 45 at least 90 days before manufacturing or importng the chemical; {3} submission of <sup>a</sup> Notice of Intent To Import or To Export a listed Chemical, within seven days after entering into a contract to import or export the chemical. if the chemical is known to be mutagenic, teratogenic or carcino— 50 genic or is known to cause chronic health or environmental problems; (4) reporting of <sup>a</sup> significant new use for a chemical already on the E.P.A. list; (5) reporting of known significant adverse reactions caused by handling or dis charge of any chemical used by the reporting entity; (6) 55 submission of any unpublished health and/or safety studies on certain chemicals used by the reporting entity; (7) notification of any substantial risk of injury to human health or the environment, due within 15 days after the reporting entity first receives information on the risk; (8) submission 60 of information on production of, use of and exposure to certain chemicals to an lnteragency Testing Committee for analysis by the Committee; (9) submission of specified comprehensive information on a fixed format reporting form: (10) submission of results of tests, if any, performed 65 by the reporting entity on certain hepta-halogenated dibenzo-p-dioxins and dibenzofurans, within 90 days after a

test, if a positive result is obtained; and (11) submission of a Notification of PCB Activity form by any storer, transporter or disposer of polychlorinated biphenyl ("PCB") waste. TSCA also sets forth certain requirements for labeling of, disposal of and recordkeeping for certain chemicals, such as PCBs.

The Occupational Safety and Health Act ("OSHA"), passed in 1970, covers the conditions under which employees work. The regulations issued under OSHA make this Act among the most detailed of all workplace laws. The relevant parts of OSHA prescribe standards for the protection and Welfare of employees exposed to workplace hazards. An employer must establish a written hazard communication plan to advise its employees of hazards associated with chemicals the employees handle, and incorporate into this plan the use of container labels, wanting signs, Material Safety Data Sheets ("MSDSS") and training programs. The centerpiece of the OSHA Hazard Communication Standard is the MSDS, required for each hazardous substance manufactured or used on the site- The MSDS includes all relevant information pertaining to a hazardous substance, from its ingredients to physical properties, health hazards, exposure limits, storage incompatibilities, safe handling and use precautions and much more. An employer must report, within 48 hours, any incident that results in a fatality, or in hospitalization of five or more employees. The OSHA Log and Summary of Occupational Injuries and Illnesses form is Used to record all work-related injuries and illnesses for each calendar year. Many such records must be maintained by the employer for the duration of employment of an employee, plus 30 years. An employer must develop and implement a written emergency plan and make the plan available in the workplace, whenever an OSHA standard requires it. An employer must also develop and implement a written safety and health program and a medical surveillance program for employees involved in hazardous waste operations, including emergency response procedures.

The Occupational Health and Safety Administration 'O.S.H.A.") under the Department of Labor (D.O.L.) develops and enforces all OSHA standards. The O.S.H.A. primary enforcement activity is the inspection, or audit procedure. Facilitics covered by one or more OSHA standard are subject to voluntary (routine) inspections, as well as non—voluntary inspections based on a warrant to search.

The Hazardous Materials Transportation Act ("HMTA") passed in 1974, is administered jointly by the Department of Transportation ("D.O.T."), established in 1966, and the E.P.A., established in 1969. The HMTA sets forth 15 hazard classes of materials (eg, flammable liquids, high explosives, poisons) plus five classes of "other regulated materials" and sets forth laws and corresponding regulations on: (1) identification, listing. labeling and placarding of these hazardous substances; (2) recordkeeping requirements for handling these hazardous substances, including Uniform Hazardous Material Manifests for shipment of hazardous wastes; (3) requirements for generators and transporters of hazardous substances and for owners and operators of specially defined treatment, storage and disposal facilities {"TSDFS") for these hazardous substances; (4) permit and pretrausport notification requirements and transportation routing for all facilities that generate or transport these hazardous substances; (5) requirements for tracking the movement of these hazardous substances; (6) containers to be used for transport; (7) incident notification and other procedures for handling and reporting accidental and intentionat discharges of hazardous substances; and (3) testing and standards for operators of transport vehicles for hazard-

ous substances. Hazardous wastes and other hazardous substances are not distinguished under the HMTA. A "generator" of a hazardous waste is defined simply as "any person whose act first causes a hazardous waste to become subject to regulation". Transportation modes covered include movement of the hazardous substance by air, rail, water and highway. The D.0.T. is authorized to inspect generator and transporter facilities, vehicles and records to insure compli-<br>ance.

cc.<br>The Resource Conservation and Recovery Act ("RCRA"), 10 passed in the present form in 1976, was originally part of the Clean Air Act, passed in 1966. The RCRA establishes "cradle-to-grave" responsibility for hazardous solid waste handled by a generator, by a TSDF operator, or by a hazardous waste transporter or recycler. Under RCRA, a 15 solid waste is a "hazardous waste", if: (I) the waste arises from specified manufacturing practices; (2) the waste is one of <sup>a</sup> group of Specified wastes; (3) the waste contains any of a group of specified chemicals; or (4) the waste has specified toxicity, chemical reactivity, ignitability or corrosive char- 20 acteristics. Household wastes are generally exempted from RCRA coverage. Generators of more than 1,000 kilograms per month of ordinary hazardous wastes or of more than <sup>1</sup> kgm per month of extremely hazardous waste must operate under a RCRA permit covering registration, container label-25 ing, recordkeeping and other requirements. "Small quantity generators". who generate JOB-1,000 kgms per month of hazardous wastes and no more than 1 kgm per month of extremely hazardous wastes, are covered by simpler requireexucinely nazardous wastes, are covered by simpler requirewastes or the extremely hazardous wastes are often exempt from regulation under RCRA.

The goals of RCRA include: {1) protecting the health, safety and environment of the public; (2) regulating the sarety and environment of the public, (z) regulating the<br>generation, treatment, disposal and storage of hazardous 35 wastes; (3} reducing environmental pollution from waste disposal; (4) encouraging recycling and/or re-use of hazardous wastes; and (5) eliminating certain landfill and other solid waste disposal practices. A Notification of Hazardous sond waste disposar practices. A Nonfication of Hazardous<br>Waste Activity must be submitted by a generator, transporter 40 or operator of a hazardous waste TSDF to apply for an EPA. identification number and for any applicable EPA. permits for on-site treatment. storage or dispoaal. Hazardous waste generators are required to conduct their own studies to waste generators are required to conduct their own studies to<br>determine if a specific hazardous waste can be treated to 45 reduce its volume or toxicity, with records of such studies being submitted each year to the E.P.A. and being maintained for three years.

A Uni form Hazardous Waste Manifest, developed by the E.P.A. under RCRA and under HMTA, must be used by 50 persons who transport hazardous waste for oil-site treatment, storage or disposal, and a copy of each Manifest must be maintained as part of a facility's operating record. Own ers or operators of a TSDF who receive hazardous waste without a proper Manifest must submit an Unauthorized 55 Waste Report to the E.P.A. within 15 days after such an incident Occurs. Upon closure of a hazardous waste facility, records of hazardous waste disposal and the amounts thereof must be submitted to the E.P.A. and to local land use control<br>authorities.

Ahazardous waste generator must demonstrate that it has the financial ability to cover liability claims involving sud den or non-sudden discharges from the facility. An owner or operator must monitor and inspect all on-site tanks that treat or accumulate hazardous waste. A spill or other discharge 65 must be reported to the National Response Center ("N.R.C.") within 24 hours after the incident occurs, and a

detailed report on such incident must be submitted to the E.P.A. within 30 days after the incident. RCRA is enforced concurrently with applicable state statutes.

The Comprehensive Environmental Response, Compensation and Liability Act ("CERCLA") was passed in 1980 in response to the discovery of several hazardous waste disposal sites that would have to be cleaned up at government expense. CERCLA was intended to: (1) provide a system for identifying and cleaning up chemical and hazardous sub stance releases; (2) establish a fund to pay for cleanup of release sites, where those responsible cannot or will not pay for the cleanup; and (3) enable the federal government to collect the costs of cleanup from the responsible parties. The federal government set aside \$1.8 billion in the first Superfund for hazardous waste site clean-up purposes. CERCI,A includes on its hazardous substance list all hazardous wastes under RCRA. all hazardous air pollutants regulated under the CAA, all water pollutants regulated under the CWA, and most substances regulated under TSCA.

In 1986, the Superfund Amendments and Reauthorization Act ("SARA") added another \$6.2 billion to the Superfund tor clean-up purposes SARA also enacted Community-Rigbt-to-Know requirements into law. Title II] of SARA contains the Community Right-to—Know requirements and provides for: (1) Emergency Response Planning; (2) Accidental Release Notification; (3) Facility Hazardous Substance Inventory Reporting; and (4) Facility Toxic Substance Release Reporting.

Sections 301-303 of Title Ill enacted the requirement for Emergency Response Planning. Emergency Response Planning as enacted by SARA required the creation of commit tees at both State (State Emergency Response Connnirtee, or S.E.R.C.) and Local (Local Emergency Planning Committee, or L.E.P.C.) levels. Owner/operators of facilities with specified hazardous substances on site in quantities in excess of specified thresholds are required to prepare and submit Emergency Response Plans to the L.E.P.C. having jurisdiction over the facility. Elements of the facility Emergency Response Plan include: (I) identification of Emergency Response procedures to be used for action on the site and for areas surrounding the site; (2} identification of a facility coordinator for implementing the plan; (3) procedures to be used during emergencies for notifying authorities and potentially affected parties; (4) methodology for determination when a release has occurred and the probable area and population at risk; and (5} description of Emergency Response assets that are in place as well as the contact point for the Emergency Response assets.

Section 304 of Title II] requires preparation and filing of an Accidental Release Notification report whenever an accidental release of a specified hazardous substance occurs in which  $(1)$  the substance crosses the facility boundaries or is released in transport on public roads, and (2) the release amount exceeds specified thresholds. This report must address: (1} actions taken to contain or respond to the release; (2) any known or anticipated acute or chronic health risks associated with the release; and [3) advice regarding medical attention required for any exposed individuals.

Section 311 and 312 of Title III provide for facility hazardous substance inventory reporting. Facility hazardous substance inventory reporting is required if substances for which an MSDS is required under OSHA are present in quantities in excess of specified thresholds. Facilities subject to hazardous substances inventory reporting requirements must: (1) produce a listing of specified hazardous substances present at the facility or an MSDS for each specified hazardous substance; and (2) an emergency and hazardous

15

chemicals inventory report form. Both reports (listing/ MSDS and inventory report) must be submitted to the following agencies:  $(1)$  L.E.P.C.;  $(2)$  S.E.R.C.; and  $(3)$  local Fire department.

Section 313 of Title III requires the E.P.A. to establish an inventory of toxic chemical emissions from certain facilities, To do so, the E.P.A. requires owners and operators of facilities that manufacture, import, process, or use specified toxic chemicals to report annually their releases of those chemicals to any environmental media. Releases to air, water. and land, and releases to off-site locations such as publicly owned treatment works or hazardous waste disposal sites, must be estimated and reported under Section 313. Both routine and accidental releases must be reported. Facilities must report even if their releases comply with all cnviromncntal laws and permits.

The Pollution Prevention Act ("PPA"), passed in l990, requires hazardous waste generators and other similar facilities that manufacture, import, process or otherwise use listed 20 toxic chemicals to annually report releases of any of these chemicals to any environmental medium (atmosphere. Water, soil and biota). For each listed chemical that is reported, the generator must provide: (1) the quantity of the chemical that is released (before recycling, treatment or <sub>25</sub> disposal) into a waste stream and the change, if any, from release in the preceding year; (2) the quantity of the chemical, if any, that is recycled or treated at the facility or elsewhere, the percentage change from the preceding year and the method(s) of recycling or treatment used; (3) the  $30$ source reduction practices adopted by the generator and the quantitative method(s) used to monitor these practices, with these practices being reported in the categories of (a) equipment, technology, process or procedure modifications, (b) reformulation or redesign of the products, (c) substitution of  $\frac{1}{35}$ input materials and (d) improvement in management, train ing, inventory control, materials handling or other adminis trative practices; (4) quantities of the chemical, if any, that are released in one-time events not associated with production processes; (5) quantities of the chemical expected to be  $\omega_0$ released into a waste stream or to be recycled in each of the two immediately following years, and (6) a ratio or other quantitative comparison of production of the chemical between the current and preceding reporting years. Much of this information would be reported on a revised Form R under SARA Title III for each listed chemical.

Various attempts have been made to manage regulatory compliance, but no solution has been developed before that provides a comprehensive, integrated framework for (1) provides a comprenensive, integrated trainework for (1)<br>absorbing business changes into the application and data- 50 base without affecting the integrity of the system, (2) automatically making application and database changes using intelligent agent routines, (3) managing technical and business content-related functionality using metadata tables rather than relying on traditional programming methods. 55 Other workers have created regulations databases, document management systems and other partial solutions for tracking changes in, and compliance with, regulations and similar requirements, but these partial solutions have not addressed requirements, but mese partial solutions have not addressed<br>the effects of change across an integrated database applica- 60 tion or across an integrated framework of technical func tions. These partial solutions also do not provide a "closed loop" approach to identifying changes using intelligent network agents, recommending modifications to the busi ness content, and automatically effecting modifications in 65 the system without the use of programmers and/or programming.

One recurring problem with any database that frequently changes is maintenance of the database as current. Where a database depends upon the current regulatory state, as where an EH&S database is being maintained by a conventional approach, continual reprogramming of the database software is required to reflect a constant stream of changes. This approach is not cost effective and, in effect, mortgages the database maintaincr's future.

what is needed is an integrated enange management<br>to system for a selected area of commercial or industrial What is needed is an integrated change management activity that: (1) provides one or more databases having all relevant available information, including knowledge of regulatory and non—regulatory information and changes. used in connection with the activity; (2) facilitates sharing of this information between databases; (3) generates and archives records of software system versions used for data entry, reporting, processing, analysis and results presentation, and changes to these versions; (4) generates all documents and reports required for compliance under applicable regulations, laws and statutes; (5) provides screen images, and appropriate changes to these images, that implement data entry, processing, analysis, reporting and results presentation; and (6) allows entry of the changes and modification of the affected data entry forms, report forms, views, screen images, functions, processes and formulas, without requiring (re)programming of the underlying software.

### SUMMARY OF THE INVENTION

These needs are met by the invention that. in one integrated system, (1) provides one or more databases that contain information on operations and requirements concerning an activity or area of business; (2) monitors and evaluates the. relevance of information on regulatory and non-regulatory changes that affect operations of the business and/or information management requirements; (3) converts the relevant changes into changes in work/task lists, data entry forms, reports, data processing, analysis and presentation (by printing, electronic display, network distribution and/or physical distribution) of data processing and analysis results to selected recipients, without requiring the services of one or more programmers to re-program and/or recode the software items affected by the change; and (4) implements receipt of change information and dissemination of data processing and analysis results using the facilities of a network, such as the Internet.

### BRIEF DESCRIPTION OF THE DRAWINGS

FIG. <sup>1</sup> schematically illustrates the relationship of four layers that are the primary components of the invention.

FIG. 2 is a flowchart illustrating use of the invention to respond to one or more relevant changes found by an intelligent agent on a network.

FIGS. 3, 4 and 5 display metadata tables that are important in operation of the metadata layer.

FIGS. 6 and 7 are flow charts comparing procedures for creating a data entry form, using the invention (FIG. 6) and using a conventional approach (FIG. 7).

FIGS. 8-19 are examples of screen images used in application of the invention to EH&S activities.

### DESCRIPTION OF BEST MODES OF THE INVENTION

The invention provides an integrated system for managing data that is, or can be, constantly changing, because of changes in regulations, in the business environment, in technology and in any other factor that materially affects operations and/or information management requirements of a particular business. Without an integrated method for automatically handling such changes, a developer or user of software that tracks business operations must continually rewrite part or all of the software in order to accurately and fully reflect these changes, usually at great expense and effort and with little hope for relief.

This invention monitors, responds to, and incorporates Hi changes in, federal, state and local laws, statutes, ordinances and regulations (referred to collectively herein as "regula tions") and changes in teclmology in one or more regulated areas of commercial activity, such as environmental health and safety (EH&S), and food, drugs, cosmetics, medical 15 devices and treatments ("FDCMTD"). Initially, making applicable laws and regulations available and searchablc gives rise to data management requirements and to development of one or more suitable databases. Implementation of a database carries with it questions concerning initial 20 investment, maintenance and upgrade costs, integrity and security concerns. When one or more of the applicable regulations changes, this affects the data management requirements and the underlying database(s) and any existing software linkages between related database structures. 25 The invention provides a relatively seamless system for creating robust solutions without the use of programmers and/or programming, (2) monitoring and assimilating business change into business solutions rapidly, without (re)programming, and (3) providing business solution cus- 30 tomization and extensibility without impacting the integrity or security of the system.

The system operates at four layers, as illustrated in FIG. 1: (1) a change management layer 11 that includes one or more change agents that "cruise the Web" and identify and 35 bring to the user's attention relevant regulatory and nonregulatory changes found on the Web that may affect a user's business; (2) a Java data management layer 13, a user interface, built using the Java language, that applies metadata attributes to business and business-change related data 40 [regulation-based or non—regulation—based); (3) a metadata layer 15 that provides and/or defines data about every feature of the user interface including, without limitation, tools, worklists, data entry forms, reports, documents, prowors, workinsts, data entry forms, reports, documents, pro-<br>cesses, formulas, images, tables, views, columns, and other 45 structures and functions; and (4) a business content layer 17 that is specific to the particular business operations of interest to the user.

Within the Java management layer, configuration tools within the *sava* management layer, comiguration tools<br>take the place of a programmer and define various end user 50 functions in terms of metadata, and metadata definitions are used to implement the desired end user functions. Within the metadata layer, the relevant items (data entry forms, etc.) in the business content layer are defined, regulatory and nonregulatory changes in these items are implemented, and 55 access thereto is provided. Within the business content layer, the relevant items are stored (and changed, as appropriate) for the specific business operations of concern to the end user. A business area or grouping in the business content layer is referenced and described by the metadata layer to 60 enable management by the data management layer. The system's four layers, plus the Configuration tools and the End User tools. are illustrated in FIG. 1.

The invention includes an integrated framework of technical functions for tracking and managing regulatory com-65 pliance, non-regulatory requirements and other change-intensive business activities. The invention provides a cost-

effective approach for absorbing database and application changes that arise from changes in regulations, policies, procedures, processes, materials, and similar factors. The integrated framework of the invention is divided into two main groupings, Change Configuration functions and End User functions. The Change Configuration functions support creation and change of End User functions through a variety of flexible and intelligent manual routines, such as intelligent agents, screens, fields, reports, documents and logic that can be changed without requiring programming skills. The End User functions support business-related activities, such as data entry, data analysis, document generation, document distribution and reporting, that are utilized by a typical business user,

The metadata architecture is unique in that it stores all of the information used to create the front-end business application and manage the back-end business database. Unlike "hard-coded" systems, in which business functionality and content is managed by explicit lines of code, the metadata architecture of the invention is entirely data—driven.

Regulations and technical requirements are constantly changing in the United States, Regulatory changes are recorded and posted for reference in different media, including paper, microfiche and electronic media. The internet is one source of information on regulatory change that is both prompt and cost-effective. The following example illustrates how a change, made to a regulation, is identified on the Intemet and incorporated and managed by the invention.

### A. Example

Assume that a federal regulation, governing disposal of hazardous waste in landfills, is amended so that the regulation now requires analysis, reporting and record keeping of landfill samples. Part of the change language addresses what landfill sample infonnation must be collected, including landfill type, landfill cell, parameter(s) sampled, identification of chain-of-custody, and laboratory results. The change is posted in the Federal Register and becomes promptly available as <sup>a</sup> hard copy (paper) and electronically, on the luternct.

The invention begins tracking change using one or more intelligent agents ("IA's"). An "intelligent agent" is a specialized program that resides on a network, or at a server as an applet, and can make decisions and perform tasks based on pre-defined rules. Preferably, two or more IA's used by a business will have suflicicntly different assignments that at most modest overlap occurs between the IA's. An IA Func tion is part of the Logic Menu, which is discussed subsequently.

A change made to landfill waste regulations is identified by an IA on the Internet, and the relevant change information is routed to a selected metadata table in the invention. The change information includes one or more of five recommendations: (1) create a new WorkList; (2) change one or more data entry forms; (3) create one or more new reports; (4} create a new process; and (5) add one or more new document images. Configuration Users can choose to automatically configure the preceding recommendation based on a set of default conditions, or can manually implement the configuration using a configuration toolkit.

A new Worklisl is created manually in a Set Up WorkList function, discussed subsequently, to guide an End User through the tasks involved in recording a sample, tracking the sample through a chain-of-custody, printing a management report of all samples submitted for analysis, preparing and processing a government report, and printing or other wise distributing the government report on a required government form, or on the Internet, as a document image. No workilow or task management programming is involved in creating the new WorkList. An End User can select the new WorkList in the WorkList function under the File menu and can begin tracking the changing work and tasks.

The WorkList function serves a central role, offering a means for integrating the various data management functions in what can be characterized as a virtual, task-driven menu. The invention provides an integrated user interface ment. The invention provides an integrated user interface<br>with all the functions necessary for managing business data: 10 data entry forms, reports. documents, processes, formulas. etc. The WorkList extends this user interface by allowing users to set up lists of functions in the order that such functions are typically used by an end user. FIG. 3 illustrates the important structures and relationships that allow such 15 implementation. FIG. 3 illustrates how worklist items can include modules (data entry forms, reports and doctunents), processes and sub—worklists. A user can create its own  $task-driven$  menu and adapt rapidly to change(s) and minimize or eliminate the cost of (re)programming.

A change to a data entry form is accomplished automatically, using default assumptions. A Configuration User can automatically launch the configuration process from the. Change Log, adding two new fields to the Waste Sample enange Eog, adding two new nets to the waste outpre (re)programming is required in adding the two new fields to the Waste Sample form. An End User sees these changes to the form(s) the next time one of the Waste Sample forms is opened in the Data Entry Form under the File Menu.

ence in the Data Entry Porth under the Pite Menu.<br>A new Report is created automatically, using the View 30 Builder and the Report Builder functions to track all samples sent for analysis, sample status and sample tum-around time. The Configuration User uses View Builder to join and create new views and sample reporting tables, such as Samples, Laboratory\_Samples and Sample\_Status. The Configuration 35 User uses Report Builder to sequence the fields in the report, specify desired fonts, and create a title for the report. No report (re)programming is required in creating the view or report. An End User can select and print the new report within the Report function.

A new process is created manually, using the Advanced Query Builder and Set Up Processing functions. The new process may determine which samples contain contaminants with levels above a regulatory limit or threshold, The Configuration User uses the Advanced Query Builder to 45 create a view that joins Samplc\_Rcsults and Regulatory\_List\_Results and contains logic for comparing one value to another. The Set Up Processing function defines the new view as a process that can be scheduled and that will return riew as a process mar can be scrientiful and mar will female. SQL, PL/SQL or other type of (re)programming is required to create the new view or process. An End User can select, schedule and execute the new process using the Process function in the Logic Menu.

A document image is created manually in the Document Builder function to provide regulatory report data on the required government form. The Configuration User imports the image from the Internet and maps the fields on the form to columns in a database. No (re)programming is required in mapping the document(s) to the database. An End User can 60 select the Document Image function from the File Menu and visually examine the results of the report process on the government form.

The system uses a standard interface, a part of the invention, that is based on a multi-tier, server-based, Web-65 enabled computing model that does not require (re)programming to respond to changes in the received data. A system

created using the invention is dependent upon, and driven by, the supporting metadata. The metadata describes the various system components, using a business-like terminol ogy, and replaces the front-end or desktop portion of a user interface. Three main components of the interface portion of the invention are a Web server, a database server and a Java-enabled browser that uses TCP/IP or a similar protocol.

A primary requirement of the invention is to allow a reasonably skilled end user to produce a set of relevant data through the interface, without requiring use of a programming or database manipulation language (DBML), such as SQL.

Each of the four layers is discussed in more detail in the following sections.

### 13. Business Content Layer

The business content layer includes business knowledge, logical designs, physical designs, physical structures, relationships, and data associated with <sup>a</sup> selected area of busi ness activity. A business area can be a functional field within an organization, such as financc or human resources, or a particular type of business, such as printing or a (specialty) food business, for which business-related data must be accumulated and managed. The business content layer is defined by and referenced in the metadata layer so that the necessary objects, tables. columns, relationships, functions. procedures and data can be read and updated by the Java data management layer. The business content layer may be characterized as a business content database.

### C. Metadata Layer

40 forms, worktists, processes, documents, reports and business The metadata architecture is created using Oracle or a similar database system. The metadata model has two main components, a business content data dictionary and an application component. The data dictionary describes or defines the data elements of the application system and the business content layer and how a data element is recorded and managed at the database management system (DBMS) level. The application component primarily records procedures for manipulating business information using data entry logic.

The most important aspect of the server-based, programming-free model is the system's ability to create, change and (re)cortfigure the application system at one location and to promptly make the modified application system available elsewhere within the enterprise as well. This approach also eliminates the need to write new code or to modify existing code and eliminates the need Ibr (rejcompiling and creating executable instructions and updating every affected user's computer within the organization This approach is implemented using intuitive, user-friendly, dialog-based screens and using small code segments to define business logic.

FIGS. 4 and 5 illustrate some of the relationships between several of the metadata tables that are part of the metadata layer. The GreenSuite Image table 31 stores application images for use with menus that are part of the system. The imagelink table 32 records the links between modules and images. The image source table 33 provides image files for use in the system. The View column table 34 holds the columns defined for all views in the system. The View table 35 holds the definition of a "View'

The View Business Area table 36 records information about business area Views in the system. The Business Area table 37 holds the definition of business areas and forms a high level grouping of various business functions that can be implemented using the system. The business process business area table 38 records information about business area

20

processes in the system. The business area worklist table 39 records wonklists for the business area. The View parameter table 40 holds the parameters that define all views in the system.

The View group table 41 records information about group 5 Views in the system. The group table 42 holds the various user groups defined in the system. The group menu table 43 stores the menu items that are accessible by user groups. The menu table 44 holds the menu items and their hierarchical structures in the system. The user table 45 holds the user 10 names defined in the system.

The group module table 46 stores the modules that are accessible by user groups in the system. The business area module table 47 records module names for every business area. The language table 48 provides different language 15 definitions for use in the system. The menu title table 49 provides the menu titles for the system. The business procesa table 50 provides the definitions and business logic of the processes defined within the system, to support reporting

The report group table 51 provides details for the report group. The report matrix table 52 provides the definitions of matrix reports. The module item table 53 provides the definitions and business logic of individual data elements for every data entry form, rcport and document defined in the 25 system. The module table 54 provides the definition and business logic for all data entry forms. reports and documents created within the system. The report parameter table 55 records the parameters specified for reports in the system.

The report trigger table 56 records the triggers specified 30 for reports in the system. The worklist item table 57 provides definitions of. and links to, modules launched from the worklist. The worklist table 58 provides the definitions and logic for Worklists that facilitate work flow for a business activity. The calculation profile table 59 provides the defi- 35 nitions and logic to perform calculations related to data entry forms, for decision making and data input, The calculation profile value table 60 records the calculation profile variable values.

The module formula table 61 provides the formulas used 40 by the modules in the system. The module formula argument table 62 provides the formula arguments used in the module. The module trigger 63 provides the generic triggers specified for modules in the system. The output item table 64 provides details for the document module items. The output 45 data source table 65 provides details for the document module items data source.

The related module table 66 provides the links between modules in the system. The formula table 67 provides the definitions of formulas used in the system. The formula 50 argument tablc 68 records the arguments for all formulas used in the system. The table 69 maintains all the application table definition details. The output data item table 70 provides details for the document module items.

The calculation profile variable table 71 records the 55 calculation profile variables. The column table 72 records the data elements of every table recorded in the table 69. The output group property table 73 maintains the details of the application table columns. The module event trigger table 74 provides the event triggers specified for modules in the 60 system. The module event trigger step table 75 provides the event trigger steps specified for modules in the system. The output template table 76 provides the document template details

With reference to FIG. 5, the constraint column table 81 65 provides individual data elements for the business rules. The constraint table 82 provides the business rules defined at the

database level for every table in the application system. together with the meaning of each rule. The column table 72 is characterized in the preceding. The column allowable value table 33 provides the business miles at a data element level. The autofill table 84 records the automatic data transfer setup. The arc column table 85 provides data elements that are part of every usually exclusive relationship in the system. The arc table 86 records the mutually exclusive relationships in the system. The lookup table 87 provides the lookup definitions for every child table in the system. The tablename table 69 is characterized in the preceding. The object table 83 holds the names of the database objects defined in the system. The about table 89 stores versions of, and copyright information concerning, the system. The datatypc table 90 provides the dalatype definitions throughout the system. Thc dependency tree table 91 provides the application and database hierarchy(ies). The color table 92 provides the color definitions for use in various tools.

### D. Java Data Management Layer

The Java format is chosen as the basis for the data management layer because Java is an object-oriented language that is powerful, flexible, easily learned, multithreaded, portable, and distributable over a network through

When an object-oriented language (001.) is employed, once a particular kind of activity has been programmed for an object. that behavior can be shared with other like objects, rather than being reprogrammed each time a new like object is introduced. A future program or activity can "inherit" code from a program that presently exists so that code becomes reusable. One result of this is reduced (re)programming time and code debugging time.

Java is powerful, in part because of the clasa libraries provided in the language. For example, a programmer who wishes to place a special button on a screen can use qualities ofa button provided with the Java Abstract Window Toolkit, then add behavior to perform specific tasks. Java is also more easily learned than its closest predecessor, C++. Although much of the syntax of Java and C++ is the same, a Java programmer doesn't have to deal with pointers and memory allocation, two onerous features that are part of programming with C++.

Java, because it is multi-threaded, can handle two or more tasks simultaneously. For example, building part of a screen, displaying the part of the screen, and pursuing the remainder of the screen-building activity in a background thread gives an end user the impression that the screen is quickly ready

A Java program, once written, can be run on any platform having a Java interpreter so that Java is portable. Because compilation of a Java program generates 'hytecode", not machine-specific runtime code, recompilation is not necessary when moving from one platform to another. The major browsers, Netscape Navigator and Internet Explorer, include a Java interpreter so that a user of those browsers can run

Traditional client—server applications require upgrades to a client machine whenever code changes are implemented, a daunting task in a large network. Whore Java applets are used, code is downloaded at runtime, insuring that the client has the most recent version of the code. This allows easy deployment of Java code over the Internet, or over an intranet of an organization. The Java security model pre vents unauthorized tampering with the client machine using non-authenticated code. By using Java. the invention disclosed here also becomes platfonn-independcnt. portable. secure and easy to deploy over a suitable network, such as the Internet. A more extensive discussion of Java is available at http//:www.javasoft.com.

The Java data management layer of the system provides a graphical user interface for both the metadata layer and the business content layer, which allows a web browser user to communicate with the metadata and business content layers on a server from anywhere in the world.

No part of the Java data management layer is programmed for specific business content. Each procedure used by an end user is, or can be, tailored for specific business content and for spccific user roles. The end user's system may be (re)configured without programming and may be maintained  $_{15}$ without programming.

The user interface is generated by the interpretation of the metadata layer delivered to the Java data management layer. The relationship between the business content layer and the Java data management layer may be characterized as a "data 20 mapping," with no hard—wired ending as is typical in a conventional program. "Data mapping." as used here, refers to a mechanism that provides a correspondence between an item in a graphical user interface (Gill) and an item to be changed in the business content layer.

The Java data management layer and thus what the end user sees is defined only by the metadata and is generated as needed by a single pmgram that interprets what a form will look like. Flexibility is maintained by having no hard-wired connection between code and the business content layer. 30

In a similar manner, reports and other output documents exist only in the metadata created through the Java data management layer. These output documents are produced by interpreting the metadata and by extracting data from the particular business content chosen. Events may be set up based on one or more changes in the business content data, but processing of an event depends on metadata that defines the event. Processing steps can be created to summarize and "filter" data, depending upon the metadata defining the summarization and filtering techniques. Data can be imported from, and exported to, other systems based on rnetadata definitions of data strucmres.

With reference to inputs, outputs, processing and events, the metadata defines how the system should respond. The metadata can also be changed by an advanced user. Normal programming steps are decomposed into pieces that can be combined by a non—programmer into a coherent set of procedures that define a unique system.

Using the Java data management layer, an end user can  $50$ enter data into the business content layer using forms tailored to the user's specific task $(s)$ . The end user sees specific menus, forms and reports that pertain to the user's work. Alerts, based on selected trigger conditions, are received by e-mail or screen messaging, reminding the user 55 of tasks to be performed, relevant training and relevant events that have occurred. An end user cannot affect the business content layer, except in assigned areas, so that data are secure while being accumulated. A user located in a remote site, connected by telephone or though the Internet,  $60$ Can provide input information for a company's system using the Java data management layer.

A manager who uses the system can see high—level, cumulative data concerning a relevant area in the business content layer and can move to the level of detail needed for 65 the task at hand. including charts and graphs accumulated over time for monitoring a business area. Through event

management, a business can be alerted, by e-mail, facsimile or screen message, to trends that are especially relevant to that business area.

The Java data management layer and the metadota layer together serve as a standard interface system that is positioned "on top of" one or more databases, allowing addition, deletion and modification of data entry forms, tables, views, images, reports, queries, information processing and logic, monitoring or work flow and distribution and routing, menu presentations and provision of regulatory or non-regulatory alerts. Substantially all of the data entry and modification, report monitoring and preparation. and other monitoring processes are transparent so that the user need not be a computer programmer to deal with changes that occur from time to time.

### E. Change Management Layer

The change layer primarily involves an intranet or the Internet and uses one or more intelligent agents (IA's) that continually search on the Web for relevant changes in a selected business area. The changes may be regulatory and/or non-regulatory, and each IA is defined by rules and constraints that focus on the selected business area. When an IA discovers a relevant change, the IA obtains all available information concerning this change and delivers this infor mation to the Java data management layer. A user may configure the system to apply pre-defined rules to the change in order to determine whether the change information delivcred by the 1A will he accepted and acted upon by the Java data management layer. Alternatively, the user may decide manually (or manually override the pre-defined rules) whether the delivered change information will be accepted and acted upon, or ignored.

Assume that a data entry form is to be created based on the Department Table of the invention. FIG. 6 is a flow chart showing the steps used to accomplish this. In step 101, the Form Builder function is launched from the Tools Menu. In step 103, the form is given a name, and the Department Table is selected as the base table. In step 105, one or more fields are chosen for incorporation in the data entry form, and the form is uploaded to the network. A maximum of three steps is required to create a data entry form using the invention. 'Ihe data entry form and its definition may be assumed to be bug-free, because the underlying Form Builder has been thoroughly tested and confirmed to generate the correct metadata definition of the desired form.

This approach should be compared with the flow chart in FIG. 7, showing the procedure for creating Ihe same data entry form in a conventional language-basal development environment. In step 111, the language-based environment development tool is invoked. In step 113, the program code is written and debugged. The program is compiled, in step 115, and an executable is generated, in step 117. In step 119, the executable is placed in the appropriate directory on all user desktops in the organization. Additional steps are required to create a new data entry form, using a conventional approach, and steps 113 and 115 should be represented as a loop, because it is unlikely that the new program code will compile and run the first time.

The invention is preferably implemented in sofiware and, as noted in the preceding, has been reduced to practice using a Java programing language and using a relational database system such as Oracle to create links between the different components of the software package. In one embodiment, the system is expressed as seven interacting menus (File, Logic, Distribution, Data, Tools. Administra10

 $25$ 

40

55

60

 $65$ 

tion and Help), each with supporting functions, in the following format and with the following functions I. File Menu

A. WorkList 1. WorkMap 2. WorkCalendar

3. WorkChat

4. WorkList Help

**B.** Data Entry Forms

1. Image/URL

2. Video/Audio

3. Form Report

4. Copy Record

5. Archive Record

6. Find Data

7. Calculate Record

8. Form Help

9. Grid Data Entry

10. Related Forms

C. Report

1. Process

2. Edit

3. Preview

4. Report Print

5. Report Send D. Program

E. Favorites

F. Find

II. Logic Menu

A. Calculator

**B.** Process

1. Run Process

2. Schedule Process C. Intelligent Agent

D. Graph/Chart

III. Distribution Menu

A. Alert Messaging

1. Alert History

2. Conditional Alerts B. Send To

C. EDI

IV. Data Menu

A. Import

**B.** Export C. Archive

D. Copy

WebLinks

V. Tools Menu

A. New Form Builder B. Edit Form

1. Form Properties

2. Link To

3. Item Properties 4. Display Items

5. Formula Items

C. Edit Form Items

D. Event Builder

E. Report Builder

F. Document Builder

G. Delete Module

H. Formula Builder

I. View Builder

J. Advanced Query Builder

K. Intelligent Agent Builder

L. Set Up Processing

M. Set Up WorkList N. Maintain Parameters VI. Administration Menu

A. Set Up Distribution

**B. Maintain Distribution Groups** 

C. Maintain Menu

D. Maintain Server Process

E. Security

F. Change Password

G. Maintain Functional Versions

VII. Help Menu

A. Help System

**B.** Help Desk

C. About Change Agent System

Content and purpose of these functions are discussed in the 15 following.

I. File Menu

A. User WorkList is a task-driven function that a user creates to support the user's own internal business processes. WorkList is integrated with other functions in the

20 framework and can be used to launch entry forms, reports, processes, tools, URLs, Web pages and external programs. The integrated function of WorkList include the following.

1. WorkMap is an integrated business process management and routing function that implements user track-

- ing of the status of a task, receipt of new tasks, and routing of tasks to other users. WorkList can be viewed as a workflow activity by enabling the WorkMap option. WorkMap data can be viewed on-line, printed, or transmitted using e-mail and facsimile.
- 30 2. WorkCalendar provides an integrated calendar view, by day, week, month, calendar quarter, calendar half or year, of all tasks in a work flow activity, of a work flow activity in a graphical format. Calendar information can be viewed on-line, printed or transmitted by e-mail and 35 facsimile.

3. WorkChat is an integrated on-line chat function, allowing a user to select a chat channel and to work privately or with a selected group to solve task-related problems.

4. WorkList Help is an integrated function providing amplifying information concerning an activity or requirement.

B. Data Entry Form implements manual data entry into the system, as well as querying, calculating with and analyzing entered data. Data Entry Form provides function for  $45^{\circ}$ navigating to attached images, to Web page URLs and to subsidiary forms. The integrated function of Data Entry

Form include the following. 1. Image/URL implements attachment of document images and Web page URLs ("Images") to business 50 records. A user can open an Image, view the Image on-line, print the Image and transmit the Image by e-mail and facsimile.

2. Video/Audio implements attachment of video and audio clips to business records. A user can launch a video or audio image, print video images, and send video and audio clips by e-mail and facsimile.

3. Form Report implements creation of one or more reports from a base table(s) used by the form. A user can preview, print and send a reports by e-mail and facsimile.

4. Copy Record implements copying data from one record to another. A user can create multiple copies and can copy a record from a child record by selecting the relevant table(s) and column(s) to be copied.

5. Archive Record implements archiving, de-archiving, purging and viewing of one or more records.

- 6. Find Data implements finding of one or more records based on parent-child relationships. A user can search for and view a record by entering an "or like" condition for any column in any parent or child table.
- 7. Calculate Record attaches pre-defined mathematical 5 formula(s) to a form and calculation of results using the formula(s). A user can map formula arguments (vari ables, parameters] to tables and columns in a database, read in transaction data imported from external sys tems, set up data profile; to reduce data entry, and 10 enable creation of new records based on calculated results. Results can be graphed, printed or transmitted by e-mail and facsimile.
- 8. Form Help provides form and field level help on-line.
- 9. Grid Data Entry implements querying and editing of 15 records in a grid or spreadsheet-style interface. A user can transmit grid data by e-mail and facsimile.
- 10. Related Forms implements launching of a sub-form or related form from a master fomi.

C. Report implements viewing, printing and transmitting 20 data based on pre-defined business requirements. Data are provided to a user in the most useful format for that user. A data report can be in tabular format, with column(s) displayed horizontally, in columnar format, with data displayed vertically, or in document format, with data inserted on top 25 of, or associated with, regulatory form images. Indeed, this association is a key feature of the invention. A report function includes the following features.

- a. Process implements processing the results of the report. This feature is used for more complicated 30 reports, where logic or multiple data sources (Tables, Views, etc.) may be involved. A user can define one or more parameters. such as location, date or period, to filter the results of the process.
- b. Edit implements user editing of a report, either 35 directly or through selection and use of data entry forms supporting the report.
- c. Preview implements previewing report results in tabular, columnar and document formats. A user can also scroll through multiple pages and rows. A graph, 40 attached to a report, can also be previewed.
- d. Report Print implements printing the results, and any associated graphs and other attachments, of a report.
- e. Report Send implements transmission of <sup>a</sup> report, Report Send implements transmission of a report,<br>including graphs and other attachments, by e-mail 45 and facsimile.
- II. Logic Menu

A. Calculator implements calculation of results using pre-defined formulas. A user can enter values for formula arguments, calculate results. view the results on—line, print the results and transmit the results by e-mail and facsimile. 50

B. Process is a menu for the following process features.

- 1. Run Process implements processing of results for a report and analysis tasks, such as statistical analysis of data. This function is used for more complicated 55 reports, where logic or multiple data sources (tables, views, etc.) may be involved. A user can define one or more parameters, such as location, date or period, to filter the results of the process, can export result data, and can open reports that are based on the result data. 60
- . Schedule Process implements launching of one or more intelligent agents and background processes. This function implements scheduling of processes (e.g., reporting) in advance, in order to limit disruptions that can occur in normal system operations.

C. Intelligent Agent launches one or more intelligent agents (1A3) to pursue internal and external Web activities. An "intelligent agent" is a specialized program that makes decisions and performs tasks based on predefined rules and objectives. An IA can be used to identify changes in laws, statutes, ordinances, regulations and related issues, changes in technical requirements, to provide feedback, and to perform Change Configuration tasks.

D. Graph/Chart implements opening of a graph or chart. based on a pre-defined data set, to provide line, bar, pie, stacked area charts and other charting formats. A user can manually manipulate depth, rotation and elevation of graph and chart results, can print the results and can transmit the results by e-mail and facsimile.

Ill. Distribution Menu

A. Alert Messaging implements transmission of alert messages by screen, pager, c-mail and facsimile. A user selects an alert mode, specifies an expiration date and time, selects one or more recipients, selects manual/send for the alert, views an alert history and/or sets up one or more alert conditions that will automatically trigger the sending of an alert. Alert Messaging includes the following function.

- 1. Alert History implements viewing of one or more alerts that have been transmitted, according to content, recipi ent(s}, sender, date and time of transmission, message and other relevant criteria.
- 2. Conditional Alert implements setup of automatically triggered (as distinguished from manually triggered) alert conditions. according to alert mode, description of triggering event, message, recipient(s) and conditional logic.

B. Send To implements transmission of documents and associated images through c-mail and facsimile. A user can select a document to be sent, mode of transmission, recipient{s), and the return pager number for confirmation. A user can look up distributions of historic documents by specifying document name, recipient(s), sender, date and time of transmission, message and other relevant criteria.

C. EDI implements transmission of data by electronic data exchange (EDI). A user can specify transaction data being sent, recipient(s), other information describing the transaction, and can then transmit the data.

IV. Data Menu

A. Import implements importation of data from external files. A user can select files for import. select tables as import destination(s), define delimiters and text qualifiers, separate fixed width columns, map external file fields to database columns, define lockup conditions. parse conditions, check for errors and import data.

B. Export implements export of data to external files. A user select's the file(s) to be exported, the table(s) to be exported, the delimiter and text qualifier, sets up file and column properties, checks for errors and exports the file.

C. Archive implements archiving, de-archiving and purging of data. A user can enable or disable an archive, recover archived data, purge data, recover archived data and create snapshots of archived data.

1). Copy implements copying of one or more records within a table. A user can create single of multiple copies and copy data from child records by selecting relevant tables and columns to be copied.

E. WebLinks opens and attaches Web page links to a master Web page. A user can select, attach, order, remove and launch a Web page from the master Web page.

65 entry forms, using a change configuration function. A user V. Tools Menu<br>A. New Form Builder implements creation of new data can assign one or more new forms to a business area and group. specify the form name, select base tables, select 30

25

columns, create and display formula columns, format columns and save the new form.

B. Edit Form implements editing or otherwise changing an existing form, using a change configuration function. A user can select a form, make changes to a form, save the changes, The Edit Form module includes the following functions.

- 1. Form properties change of form level (as distinguished from field level] properties. A user can change a form restrictions on global queries.
- 2. Link To links related forms to a specified form so that the related forms can be launched from Data Entry Form. Herc, child forms are linked to a parent form.
- 3. Item Properties allows a user to change field level (as 15 distinguished from form level) properties. A user can change the field label, display width, sequence, list of values, lookup form (a form that is edited for a foreign key column) and other relevant properties.
- key column) and once relevant properties.<br>4. Display Items implements addition of display-only 20 fields to a form. A display field can be based on columns from other tables, including tables that are twice removed from the form's base table.
- 5. Formula Item adds formulas to existing tables and display-only fields.

C. Edit Form Item implements editing of form fields. A spreadsheet format allows a user to easily re-sequence and edit data for single or multiple fields.

D. Event Builder implements attachment of form level and database triggers to data entry forms

B. Report Builder is a clumge configuration function for building reports based on tables and views (joins of multiple tables).

F. Document Builder is a change configuration function for mapping documents, such as regulatory forms. onto to database columns for reports.

G. Delete Module is a change configuration function for deleting data entry forms, reports, processes and worklists.

II. Formula Builder is a change configuration function for creating formulas, including complex, nested equations.

]. View Builder is a change configuration function for creating views for use in reports.

J. Advanced Query Builder is a change configuration function for creating more sophisticated queries and views.

K. Intelligent Agent Builder is a change configuration function forspecifying or modifying rules and objectives to' be used by an Intelligent Agent to be launched.

1.. Set Up Processing is a change configuration fitnction for creating computational processes using one or more  $_{50}$ 

M. Set Up Work List is a change configuration function for setting up task—driven menus based on data entry forms, reports, processes. subworklists, tools, Web pages and external programs. 55

N. Maintain Parameters is a change configuration func tion for creating and maintaining parameters for use in filtering reports.

VI. Administration Menu

A. Set Up Distribution implements setting up users, 60 printers, facsimile machines, pagers and other distribution

B. Maintain Distribution Groups creates distribution groups and assigns users to these groups.

[2. Maintain Menu maintains the system menu, including 55 the menu picks, language, color schemes and other relevant properties.

D. Maintain Server Processes implements connecting to and initiating server-side processes, such as e-mail, facsimile, pager and GIS processes.

E. Security implements setting up user groups, system privileges, database privileges and other relevant security activities.

F. Change Password implements changing of user pass— words.

layout, change the query filter condition and specify 10 data associated with functional versions, including changes G. Maintain Functional Versions compares and manages to data entry forms. views. reports, processes and worklists. VII. Help Menu

A. Help System provides context-sensitive technical and functional help.

B. Help Desk manages internal and user-related issues.

C. About Change Agent System describes the regulatory change system, including system version information.

The system provides a "business application browser" that combines Web browser technology with a selected set of business application items that are common to the tasks to be performed to implement information management for a given business area or requirement, including common functions such as work/task management, data entry, reporting. data processing and analysis, data presentation (print ing, electronic display, distribution, etc.), and report and document preparation.

The invention thus combines the connectivity of a Web browser with the data management tools for a selected business activity. Because the system is, or may be arranged to be, accessed and used through an Internet connection, the system is not limited to stand-alone or local applications. A business with activity sites throughout the world can be connected as easily as a group of contiguous sites. The system allows a business to use the normal business skills of their employees and does not require that every employee become a programmer in order to continue to respond to regulatory and/or technological and/or social changes affecting business operations and/or information management requirements.

As examples of applications which are enabled by the invention, an EH&S system and an FDCMTD system are developed and discussed subsequently.

In the EH&S area, for example. the business content layer in one embodiment may include seven sections that communicate with each other through a mechanism that intogrates these sections:

- (1) product stewardship, including product information, ecological and toxicological studies, allegations/inquiries tracking. MSDS management and materials and waste labeling:
- (2) incident tracking and prevention, including emergency management, incident tracking and process safety;
- (3} persormel health and safety, including personnel demographics, personnel training, safety, injuries and illnesses, industrial hygiene and occupational medi-
- (4) hazardous materials and waste, including hazardous materials, waste tracking, pollution prevention and site remediation;
- (5} environmental releases, including air emissions, water discharges, soil and groundwater discharges and toxic chemical releases;
- (6} regulatory requirements, including audits, regulatory lists, regulatory issues, requirements and litigation;
- (7} facilities management, including physical and organizational structures, company information, equipment tracking and process and operations information; and

15

(8) tools that allow one to implement the EH&S functionality.

ht an area such as food. drugs, cosmetics, and medical treatments and devices ("FDCMTD"), a business content layer may include activities or objects in one or more of the 5 following seven areas and implement communication between the areas:

- [1) foods, food additives, prohibited food additives, animal feeds. labeling, packaging, testing on animals and humans, unavoidable contaminants, nutritional guidelines, dietary supplements, irradiated foods; In
- (2) drugs and pharmaceuticals, advertising, labeling, packaging, prescription forms and orders, drug names, interpretative statements and warnings, bioavailability and bioequivalence, controlled substances, controlled substance schedules, narcotic treatment drugs, medi cated foods and feeds, over-the-counter drugs, applications for FDA approval of new and modified drugs:
- $(3)$  animal drugs and feeds, labeling, packaging, unavoidable contaminants, oral, implantable, injectable, ophthalmic, topical and intramammary dosages, tolerances, feed additives. feed irradiation, prohibited substances;
- {4) cosmetics, labeling voluntary registration and filing of 25 ingredients, warming statements,
- (5) biologics, registration and product listing, use of blood and blood components, diagnostic substances;
- {6) radiological treatments and devices, records and reports, notification of defects, repurchase, repair and replacement of electronic products, import controls. performance standards for electronic products, ionizing radiation emitting products, microwave and radiofrequency emitting products, light emitting products and sonic/infrasonic/ultrasonic radiation emitting products;
- [7] medical devices, clinical chemistry and toxicology devices. labeling, device corrections and removals, recalls, premarketing approval, tracking and classification of devices, exemptions, cigarettes and smokeless tobacco, banned devices.

These areas are complemented by tools that allow one to implement the FDCMTD functionality.

In connection with FDCMTD activities, the primary 45 considerations may include: (1) which FDCMTD items are now part of inventory, and which FDCMTD items need to be replenished; (2) by what other names, if any, is an FDCMTD item known in the trade; (3] what restrictions on rise in 113 nein Known in the trade, (3) what restrictions on<br>labeling and/or packaging of an FDCMTD item are so imposed; (4) what restrictions, if any, are imposed on animal testing of each FDCMTD item: (5) are test results for an FDCMTD item presently being evaluated by a federal or state agency (e.g., the FDA or the NRC); (6) does dispensing of a particular FDCMTD item require licensing or certifi- 55 cation of the distributor by a federal or state agency; (7) what are the expiration dates, if any, for each FDCMTD item in inventory; (8} what are the restrictions, if any, on use, dermatological application or ingestion of each FDCMTD item in inventory; (9) which FDCMTD items, if any, are 60 considered experimental and may not be distributed to any recipients without restriction; (10} which FDCMTD items require presentation of a properly executed restriction form before the item can be dispensed; and (11) which FDCMTD before the near can be uspensed, and (11) which ripelly the<br>items are subject to control by a federal or state government. 65 These and related questions are incorporated in data entry forms, analysis result forms, report and other document

forms, and distribution forms for a business area that includes part or all of the activities that involve one or more FDCMTD items.

A similar integrated set of sections can be developed in any of the other regulated areas to which one or more of the Codes of Federal Regulations applies, or selected areas of non—regulatory change in a business activity. The system uses the four interacting software layers (change, Java data management, metadata and business content), discussed in the preceding, and may include an array of pre-defined document forms, report forms, data entry forms, formulas and calculations that are most Likely to be needed in that business activity. These pro-defined forms and analytical procedures are changed or supplemented to meet the rel evant regulatory and non-regulatory changes that are identified by one or more Intelligent Agents that reside on a network, such as the Internet, and that are identified and entered manually by individual users. System functionality can be extended by importing related analytical techniques, such as geographic information systems capability, and by use of internet links to expand the flexibility of the system.

An EH&S system that implements the invention in one embodiment includes eight sections, illustrated in an. example shown in FIGS. 8-19. Each E&S section has several functional modules that are responsible for different activities associated with tracking and creating reports on related activities and for providing links between the different modules in the same section and/or in another section. The sections and the input data and output data for these sections are as follows.

1. Product Stewardship

- Input data:<br>material/chemical information
	- product information

MSDS management

product labeling

ecology/toxicology studies

pesticide information

computer usage tracking

allegations/inquiries tracking

Output data:

material technical sheets

vendor/outbound ANSI MSDS information

products, products-in-process and waste labels

risk aSsessment studies

FIFRA labels and reports

TSCA labels and reports customer usage surveys

allegation/inquiry reports

ll. Incident Tracking and Prevention

input data:

emergency management

incident tracking

material/waste spills

near-miss tracking

hazards analysis and modeling

workplace safety

process safety management (PSM)

Output data:

emergency plans

emergency resources and mutual aid

incident notifications and agency reports

safety inspection reports

safety audit reports

management of change reports

PSM and project review reports
IU

15

 $20$ 

3U

25

35

40

50

55

45

65

### 25

1]]. Personnel Health and Safety Input data: personnel information personnel demographics training plans injury and illness tracking workers compensation and disability events industrial hygiene (Ill) Occupational medicine epidemiological trend analysis Output data: personnel profiles and histories personnel locations and personnel protection equipment (PPE) use training reports OSHA and internal injury/illness reports Workers compensation and disability reports IH monitoring, plans and reports medical screening reports epidemiological studies IV. Hazardous Materials and Waste Input data: materials management shelf life tracking waste stream information waste manifesting waste accumulation and storage on—site waste treatment and disposal hazmat and waste labeling pollution prevention site remediation Output data: SARA state/local inventory reports shelf life reports vendor and intemal waste profiles manifests, LDR and exception reports EPA hazardous waste reports waste facility permit applications NFPA/HMIS waste labels waste minimization reports \r'. Environmental Releases Input data: air emissions water discharges leak detection and repair emission reduction credits soil discharge and stonnwater monitoring groundwater and water quality toxic chemical releases permit management permit conditions and exceedence monitoring Output data: air emission inventory and fee reports LDAR reports emission reduction reports discharge monitoring reports groundwater sampling reports toxic release inventory reports permit applications and compliance reports exceedence reports V1. Regulatory Requirements Input data: environmental audits inspections requirements management regulatory issue tracking compliance and corrective action plans

26

50 distribution system (facsimile, e—mail, hard copy, etc). This legislation tracking regulations regulatory list management Output data: audit reports inspection reports requirements reports company and site issue reports corrective action plan reports legislative action reports regulation profiles regulatory list tracking Vll. Facilities Management Input data: site physical information site organization information customer and vendor information process information equipment/training information project and task management sample tracking EH&S cost tracking enterprise reference data Output data: site profile reports customer and vendor reports process history and operations reports equipment/training reports project and task reports sampling and CDC reports EH&S cost reports enterprise data lists VIII. Tools: data entry form creation data import/export custom fields custom processing report creation output from report creation query/data view creation print. facsimile, e-mail paging alert rules and messaging imaging geographic information systems task management and work flow on-linc help archiving security The Product Stewardship section includes databases that provide relevant information on chemical and physical properties of materials used at a facility. product handling information, ordinary and special hazards associated with a material consumed, processed and/or produced at the facility, and environmental health and safety (EH&S) assessments. This section can create a Materials Safety Data Sheet (MSDS) in <sup>a</sup> plurality of languages, using pro-set phrases linked to the EH&S assessments, and the MSDS can be distributed to selected recipients using the system's MSDS section permits a user to perform life cycle analyses on selected materials. MSDS image files can be created and stored within the system and/or can be converted to an ANSI standard 16-section format for HAZCOM viewing. A user can also create HAZCOM warning labels that comply with NFPA and HMIS requirements. This section also tracks material imports and exports, as well as pro-manufacture

notifications, ecology~toxicity studies, allegations received concerning discharges, and inquiries concerning manufactured chemicals. This section also provides for pesticide reporting under FIFRA.

The Incident Tracking and Prevention section captures 5 and accumulates information on all environmental releases and discharges and all injuries and illnesses at the facility. This section includes a listing of incident command structures, listings of qualified emergency response personnel, responsibilities for emergency responders and emergency 10 procedures, including checklists. This section identifies hazards associated with. and emergency response information for, materials that may be released. A Geographic Information System (GIS) tool is included that can be used to graphically display incident information, locations of nearby 15 toxic, reactive, ignitable and/or corrosive chemicals and of the closest emergency response equipment. This section provides agency reportability determination for SARA and CERCLA releases and provides follow-up notifications for the appropriate agencies. Associated statistical tools allow 20 statistical analysis of incidents to identify possible trends. Environmental releases, permit excursions. injuries and illnesses at the facility can be accumulated for a selected division or facility or for an entire enterprise to create reports for SARA, OSHA and internal reporting requirements. Incidents that result in workers compensation issues and/or in risk management issues can also be identified and tracked.

The Personnel Health and Safety section is the main repository of employee information and allows scheduling, monitoring and tracking of events involving industrial 30 hygiene, safety and/or occupational medicine. All types of industrial health surveys are supported, including chemical, noise, heat stress, radiation and ergonomics. Results of occupational medicine examinations, including physical exams, health history questionnaires, respirator lit tests, 35 EKG exams, audiometric exams, pulmonary function tests. vision tests, x-ray exams and drug screening. can be accumulated and analyzed. This section captures and accumu lates employee demographics, primary and secondary job lates employee demographics, primary and secondary job<br>classifications, job activities, and employment histories. 40 This section is integrated with other sections to create process surveys and analysis plans for exposure groups that can be selected by industrial hygiene and safety personnel. This section aids in identification of training needs associ— This section alos in identification of usining needs associ-<br>ated with a job, a location or a regulatory requirement. 45 Groups of persons that need particular training can be identified, and content of appropriate training courses and follow—up courses can be determined. Costs associated with all examinations and training activities can be captured and examined. examined.<br>The Hazardous Materials and Waste section tracks a

material's arrival at the facility, the maximum quantity stored, distribution and use of material at the Facility, movement, and consumption and disposal of material at the facility. Material tracking provides information to support 55 SARA notifications and release reporting and allows a user to generate waste profiles, hazardous waste manifests and related DOT shipping information. This section maintains a library of previous manifests, tracks the status of manifest copies, and captures and notes discrepancies and modifica tions, if any, vis-a-vis an earlier manifest. The manifest information, once created, is rolled up to produce RCRA state and federal waste summary reports. This section also provides for authorization, stocking. inventorying and reprovides for authorization, stocking, inventorying and re-<br>ordering of material to ensure that required materials are 65 always available. Pollution prevention projects, source reductions, waste minimization and waste tracking against

user goals can be implemented within this section to meet internal and/or external targets. The section provides mass and energy balance tracking for selected processes and/or selected equipment.

The Environmental Release section captures necessary data to create agency reports of releases to air, water or other liquids, and land. Air release information can he captured for Title V requirements, risk management plans, air emissions inventory summaries, and leak detection and repair pmgrams. This section captures multimedia permit requirements for air, effluent discharges, stormwater, water quality and waste facility permits. Permit dates and imposed conditions can be monitored using automatic screen alerts or e—mail messages. Tracking of calibration events, samples. analysis requests and laboratory reports are implementable within this section.

The Regulatory Requirements section provides additional tools that are useful in implementing and managing El 1&8 compliance, including identification of all internal and external requirements in order that the facility be allowed to operate. This section also identifies who is responsible for compliance with a particular requirement. This section can be used to determine if, and how, proposed regulations will affect facility operations by providing access to material, equipment and process information to which the regulations may be applied Reference information, such as checklists and current regulations, are available through this section or by use of links to Internet data sources. Compliance documents, interpretations, procedures and Work plans can be stored and shared with all aflected persons and organizational units. The status of work plans, tasks and activities can be tracked and reported. Audit scheduling, audit findings and corrective actions scheduled and implemented can he identified and reported to provide feedback on the effectiveness of the facility's compliance program. This section provides an effective tool for designing and implementing an ISO 14000 compliance program for a facility.

The Facilities Management section is a cross-functional sub-system that maintains site-specific and enterprise data. This section captures geographic information, organizational structures, equipment specifications. operating information, calibration requirements, maintenance schedules, vendor information and user-defined checklists. This section also captures relevant process information and data, site disposal activities, products manufactured, unit operations, and simulation of process scenarios and recipe information. A user can profile land use wildlife resources and cultural resources present, and sensitivity of selected receptors. This information can be presented spatially, if desired, using the GIS capability.

FIG. 8 is an image of a screen showing the invention with an EI1&S business solution, referred to as "GrecuSuite". enabled in the main menu. FIG. 9 shows the business groups for a business area within the EH&S business solution. FIG. 10 shows an example of a WorkList. FIG. <sup>11</sup> shows an example of a configuration tool used to create WorkLists. FIG. 12 shows an example of a data entry form. FIG. 13 shows an example of a configuration tool used to create data entry forms. FIG. 14 shows an example of a report. FIG. 15 shows an example of a configuration tool used to create reports. FIG. 16 shows an example of processing results. FIG. 17 show an example of configuration tool used to create data processing. FIG. 18 shows an example of a document. FIG. 19 shows an example of a configuration tool used to create documents.

In summary, the system accepts new data and forms and changes to existing data and forms, determines links of each

entered data item to one or more of the sections and modules Within a section, adds the data item to, or uses the data item to upgrade an extant data item within, one or more modules, and implements any quantitative or qualitative Changes that should be made in the remainder of the system as a result of entry of the data item.

The system also provides tools, including formulas, algorithms, fimctioual descriptions and presentation formats that use one or more already-entered data items to compute or obtain one or more values that can be  $(1)$  presented as an output value for a report or other presentation on facility operations and/or  $(2)$  used to determine whether the facility complies with relevant regulations and/or (3) used to indicate an affirmative response corrective action to be taken or already taken in facility operations.

### APPENDIX

This Appendix provides definitions for various objects  $20$ used in the invention.

The invention in one embodiment uses a "thin client" approach in a client/server mode, in which a relatively unsophisticated client server at the user's site is connected through the Internet or another network to a server that  $25$ provides one or more databases of information and provides substantially all of the analysis and processing capability for this information. A client or end user enters certain characteristics of information that the user wishes to obtain or process, and the server helps the user to build one or more 30 queries that present the request to the database(s) in a form the database $(s)$  can respond to provide all the information the user has requested.

This "thin client" approach allows the combined server/ I has "thin client" approach allows the combined server<br>client system to take advantage of the separate strengths of 35 the server (simple and/or complex database structures, use of on-line transaction processing tools) and of the client (use of GUI, Windows and Windows applications) without requiring unnecessary duplication of these capabilities. After the ing unnecessary duplication of these capabilities. After the<br>user has disconnected from the server, no server programs <sup>40</sup> remain on the user's terminal. This approach requires only modest user terminal capabilities (20 Mbytes of hard drive space, 8 Mbytes of RAM, a PC or Macintosh or Sun terminal with a mouse, Netscape Navigator 4.1+or Internet Explorer with a mouse, Netscape Navigator 4.1+or Internet Explorer<br>4+) and TCP/IP communications capability. The server or <sup>45</sup> host terminal provides all of the database capability and most of the processing power and preferably includes a database structure such as Oracle 7.3+, 2 Gbytes of hard drive space, 256 Mbytes of RAM and TCP/IP capability.

Introduction of some definitions is appropriate here. A  $50$ "database" is a collection or group of objects that holds various related inlormation items. This information is divided into tables, views, columns and rows, and an object is identified by its name and/or icon in a database.

A "table" is a structure that holds data in a database, often as one or more two-dimensional structures divided into rows and columns. An example of a table is a spreadsheet. A table is often referred to as a physical file.

A "view" is an alternative representation of data in a table  $\epsilon_0$ and may appear as one or more columns and/or one or more rows. The data atlribntes can change according to the format in which a view is presented. A view may be an overlay of a table structure but docs not replace the table. A view is ofien referred to as a logical file. 55

A "base table" is a table that is referenced in a view or a query.

An "image" refers to a document image on a screen or a Web page that can be called up and viewed, printed, transmitted and attached to a relevant business record.

A "parent" table, view or form may provide information that is used directly to help construct or supplement a corresponding "child" table, view or form.

10 data type (character, decimal, hexadecimal, integer, alpha-A "column" is one or more vertically oriented parts of a (two-dimensional) Table and is identified by specifying specific information in a table. Each column will have one numeric, etc. ). A row—column intersection is often referred to as a field.

A "foreign key column" is a column whose data source is a parent primary key column.

A "row" is one or more vertical parts of a Table and consists of a selected sequence of values drawn from one or more columns—one Value for each column. Row entries are actual data in a table. A row is often referred to as a record.

A "query" is a request to select, format and process/ analyze one or more rows of data in a table and can operate on one or more tables. A query must specify (1) where the requested data are stored, (2) What are the common olements, if any, of the tables and/or views to be searched,  $(3)$ what data item(s} (usually, one or more columns) the user wishes to select, and (4) what criteria are applied to a data item. A query provides reporting Capability and processing/ data analysis capability. using spreadsheets and other tools.

A "query editor" receives a user request and takes the user through all steps required to build a query to which the system can respond. A query definition is created in Struc tured Query Language (SQL). A query editor stores the information needed to create an SQL statement.

A "query filter condition" is a method for applying restrictions on data retrieved by a query.

A "trigger event" is an action performed by a user of the system that initiates another action or set of actions.

A "form level trigger" is part of a form application and is activated only when a specific trigger point is executed with the form application.

A "stacked area chart" is a bar type chart in which different data components are displayed as separate regions on a single, vertical or horizontal bar.

A "report filter" is a method for applying restrictions on the data retrieved by a report.

A table "join" rcasscmbles the data that appears in a full row, using common columns that exist in two or more tables to associate the data. Stated more abstractly, a table join expresses a relationship between two or more rows of data in logically distinct tables.

An "innerjoin," also referred to as an "equal join," is the most common join type, returning or associating rows that match between common columns in two or more tables. An "outer join" returns or associates all rows in two or more tables, whether or not the rows match.

A "direct join" occurs when two or more Tables being joined together share a common column. An "indirect join" occurs when two or more tables being joined together do not share a common column: in an indirect join, one or more intermediate tables may share one common column with one table being joined and share another common column with another table being joined.

When a table join is created between a first table and a second table, the relationship created between the two tables may be onc-to-many, with each record in the first table being unique, and with many corresponding records in the second table. This is the preferred data representation and provides accuracy. An alternative relationship, usually undesirable

because of the possibility of duplication, is many-to-many, in which at least one record in each of the first and second tables is not unique. For example, multiple records in the first table may match multiple records in the second table.

An "expression" applies specified operations to data and defines row selection criteria, for example, by determining which rows of data will be returned in response to a query.

A "parameter" is a procedure created within the system to return a value in response to a query. For example. a parameter may be created to return a location name, a 10 cation having one or more functions and one or more user threshold value of some variable, or a begin date or end date. A parameter may be changed each time the {same} query is executed. A value, to be returned to the requester, may be placed into a parameter in either of two ways: (1} a default value is entered and (ii) a value is entered after the associ-15 ated procedure is run. A value is entered into the parameter at process run time, and this value is used (1) to define a new result column or (2) in an expression, to define one or more selection criteria for the number of rows returned by the query. A result column applies specified operations to data 20 and returns a new column of data. An SQL function and arithmetic operators can be used to create a result column. A result column can be used to provide several data types, including calculated values, summary values and data pro cessing values. 25

An SQL fintction performs operations on data and returns specific values based on the results of those operations. An SQL function may be applied to a unique data type, such as numeric, alphanumeric, character or date data, or may he used in a query definition to define a result column or an 30 expression. A SQ]. function may be used in a query definition to define a result column or an expression.

Arithmetic function processing manipulates numeric data, for example, by performing arithmetic, logarithmic, trigonon example, by performing arrumetic, togarithme, trigo-<br>nometric and/or statistical operations. String function pro- 35 cessing manipulates alphanumeric data, including the opera tions of combining, extracting and movement of character locations. Data function processing manipulates date data to perform, for example, delay time arithmetic. The arithmetic functions include summation, subtraction, formation of an 4o absolute value and of a trigonometric value for a numeric data item. A string function combines a plurality of strings, to form concatenated expressions, and extracts one or more characters from a string.

A"set function" groups data according to common values 45 and returns a single summary row. A set function determines the values returned for a result column.

Date operations, one of the most common uses for a result column, include (1) conversion of date data into a desired format (such as MMJ'DD/YYYY), (2) conversion of string 50 data into a date value, calculation of days remaining in a given month, and (4) calculation of the date and day one year ago. Date processing involves conversion of column values to a formatted date string, including specification of century o a to matted date string, including specification of century<br>(CC, SCC), year (SYYY, YYYY, YEAR, SYEAR, YYY, 55 YY, Y], quarter (Q), month (MONTH, MON, MM, RM), day (DDD, DD), starting day of the week (DY, D), same day of the week as first day of the year (WW) and same day of the week as first day of the month (W).

week as first day of the month (w).<br>The system also employs the Boolean connectives 60 "AND" (in which both conditions must be satisfied in order for a row to be included in the result set], "OR" (in which, if either of the conditions is met, a row is included in the result set) and "GROUP" [ }, which organizes data between the parentheses for processing.

A database developer usually has several design goals, including (i) maximization of the amount of database infor-

mation available and (ii) minimization, if not elimination, of duplication of information in the database. These two goals are sometimes at odds with each other. A typical database. will have multiple tables, chosen to help achieve the goal of minimum duplication. This minimum duplication goal is sometimes helped by breaking a full row of data into separate tables.

What is claimed is:

l. A system fer providing a dynamically generalcd appli interface elements; comprising:

a server computer;

- one or more client computers connected to the server computer over a computer network;
- a first layer associated with the server computer contain ing information about the unique aspects of a particular application;
- a second layer associated with the server computer containing information about the user interface and timetions common to a variety of applications, a particular application being generated based on the data in both the first and second layers;
- a third layer associated with the server computer that retrieves the data in the first and second layers in order to generate the functionality and user interface elements of the application; and
- a change management layer for automatically detecting changes that affect an application,
- each client computer further comprising a browser application being executed by each client computer, wherein a user interface and functionality for the particular application is distributed to the browser application and dynamically generated when the client computer connects to the server computer.

2. The system of claim 1, wherein the third layer further comprises a JAVA data management layer having means for distributing one or more JAVA applets to the client computer wherein the JAVA applets dynamically generate and present the user interface and functionality to the user based on the first and second layers,

3. The system of claim 1, wherein the second layer comprises a business content database having data about one or more different predetermined business applications.

4. The system of claim 3, wherein the data further comprises one or more of business knowledge, logical designs, physical designs, physical structures and relationships associated with the predetermined business application.

5. The system of claim 3, wherein the second layer comprises a metadata database comprising data about the structures and functions associated with any application,

6. The system of claim 5, wherein the metadata database further comprises data about the user interface and functionality including one or more of tools, worklists, data entry forms, reports, documents, processes, formulas and images.

7. The system of claim 1, wherein each client computer further comprises a JAVA enabled web browser to permit remote user access.

8. The system of claim 1, wherein the change manage ment layer further comprises one or more intelligent agents that detect changes that affect an application.

65 automatically change the functionality and user interface 9. The system of claim 8, wherein the server further comprises means for automatically modifying the first and second layers in response to the intelligent agents in Order to elements of the application based on the changes detected by the intelligent agents.

30

3-5

10. The system of claim 1, wherein the server further comprises a builder module for permitting a user to build a user interface for a particular application using the second layer.

11. The system of claim 10, wherein the builder module  $\overline{5}$ further comprises a fomi builder for one or more of editing. an existing form and generating a new form that contains the data for a particular application.

12. The system of claim 10, wherein the builder module lurther comprises an event builder for generating triggering 10 events for a form.

13. The system of claim 10, wherein the builder module further comprises a report builder for building a report for a particular application.

ticular application.<br>14. The system of claim 13, wherein the builder module <sup>15</sup> further comprises a view/query builder for generating one or more viewa/querics used in the reports.

15. The system of claim 10, wherein the builder module further comprises a document builder for mapping a document onto the first layer.

16. The system of claim 10, wherein the builder module further comprises a fonnula builder for generating formulas.

17. The system of claim 10, wherein the builder module further comprises a worklist builder for generating a worklist.

18. The system of claim 10. wherein the builder module further comprises an intelligent agent builder for generating the intelligent agents that detect changes associated with the particular business application.

19. The system of claim 1, wherein the first and second layers are stored on the server computer.

20. The system of claim 1, wherein the first and second layers are distributed across one or more server computers.

21. A method for dynamically generating an application using a sewer computer and one or more client computers connected to the server computer over a computer network, the method comprising:

providing a first layer containing information about the unique aspects of a particular application:

- providing a second layer containing information about the user interface and functions common to a variety of applications, wherein a particular application is generated based on the data in the first and second layers;
- establishing a connection between a client computer and the server computer;
- providing a third layer that retrieves the data in the first and second layers in order to generate the functionality and user interface for a particular application for the client computer as the client computer connects to the  $\frac{1}{50}$ server computer;
- automatically detecting changes that affect a particular application; and
- distributing the user interface and functionality of the the particular application and its user interface are dynamically re-generated each time a client establishes a connection with the server computer.

22. The method of claim 21, wherein the third layer further comprises a JAVA data management layer that distributes one or more JAVA applets lo the client computer wherein the JAVA applets dynamically generate and present the user interface and functionality to the user based on the first and second layers.

23. The method of claim 21, wherein the first layer as comprises a business content database having data about one or more different predetermined business applications.

24. The method of claim 23, wherein the data further comprises one or more of business knowledge, logical designs, physical designs, physical structures and relationships associated with the predetermined business applica- tion.

25. The method of claim 23, wherein the second layer comprises a metadata database comprising data about the structures and functions associated with any application.

26. The method of claim 25, wherein the metadata databasc further comprises data about the user interface includ ing one or more of tools, worklists, data entry forms, reports, documents, processes, formulas and images.

27. The method of claim 21, wherein each client computer further comprises a JAVA enabled web browser to permit

28. The method of claim 21, wherein the change management layer further comprises one or more intelligent agents that detect changes that affect an application.

29. The method of claim 28, wherein automatically detecting changes further comprises automatically modifying the first and second layers in response to the intelligent agents in order to automatically change the functionality and user interface elements of the application based on the changes detected by the intelligent agents.

30. The method of claim 21 further comprising permitting a user to build a user interface for a particular application using the second layer.

31. The method of claim 30, wherein the building further comprises one or more of editing an existing form and generating a new form that contains the data for a particular application.

32. The method of claim 30, wherein the building further comprises generating triggering events for a fomi.

33. The method of claim 30, wherein the building further comprises building a report for a particular application.

34. The method of claim 33, wherein the building further comprises generating one or more views/queries used in the reports.

35. The method of claim 30, wherein the building further comprises mapping a document onto the first layer.

36. The method of claim 30, wherein the building further comprises generating formulas associated with the applicalion.

45 comprises generating a worklist. 37. The method ot'claim 30, wherein the building further

38. The method of claim 30, wherein the building further comprises generating the intelligent agents that detect changes associated with the particular business application.

39. The method of claim <sup>21</sup> further comprising distributing the first and the second layers on the server computer.

40. The method of claim 21 further comprising distributing the first and second layers across one or more server computers.

particular application to the client computer wherein 55 one or more client computers connected to the server 41. A server for dynamically generating an application for computer by a computer network, comprising:

- a first layer associated with the server containing infor mation about the unique aspects of a particular appli cation;
- a second layer associated with the server containing information about the user interface and functions common to a variety of applications;
- a third layer that retrieves the data in the first and second layers in order to generate functionality and user interface elements of the application;
- a change management layer for automatically detecting changes that aflcct an application;

means for dynamically generating a particular application based on the first and second layers each time a client computer connects to the server computer; and

means for distributing the user interface and functionality of the particular application to a client computer.

42. The server of claim 41, wherein the third layer further comprises a JAVA data management layer having means for distributing one or more JAVAapplets to the client computer wherein the JAVA applets dynamically generate and present where the JAVA applies dynamically generate and present and the server of claim 45, wherein the builder income<br>the user interface and functionality to the user based on the 10 further comprises an event builder for generat first and second layers.

43. The server of claim 41, wherein the first layer comprises a business content database having data about one or more different predetermined business applications.

44. The server of claim 43, wherein the data further 15 comprises one or more of business knowledge, logical designs, physical designs, physical structures and relationships associated with the predetermined business application.

n.<br>45. The server of claim 43, wherein the second layer 20 comprises a metadata database comprising data about the structures and functions associated with any application.

46. The server of claim 45, wherein the metadata database further comprises data about the user interface including one or more of tools, worklists, data entry forms, reports, docu-25 ments, processes, formulas and images.

47. The server of claim 41, wherein the change management layer further comprises one or more intelligent agents that detect changes that affect an application.

48. The server of claim 4?. wherein the change manage-30 ment layer further comprises means for automatically modifying the first and second layers in response to the intelligent agents in order to automatically change the functionality and user interface elements of the application based on the changes detected by the intelligent agents.

49. The server of claim 41, wherein the server further comprises a builder module for permitting a user to build a user interface for a particular application using the second layer.

50. The server of claim 49, wherein the builder module further comprises a form builder for one or more of editing an existing form and generating a new form that contains the data for a particular application.

51. The server of claim 49, wherein the builder module events for a form.

52. The server of claim 49, wherein the builder module firrther comprises a report builder for building a report for a particular application.

53. The server of claim 49, wherein the builder module further comprises a view/query builder for generating one or more views/queries used in the reports.

54. The server of claim 49. wherein the builder module firrlher comprises a document builder for mapping a docu ment onto the first layer.

55. The server of claim 49, wherein the builder module further comprises a formula builder for generating formulas.

56. The server of claim 49, wherein the builder module further comprises a worklist builder for generating a worklist.

57. The server of claim 49, wherein the builder module further comprises an intelligent agent builder for generating the intelligent agents that detect changes associated with the particular business application.

58. The server of claim 41, wherein the first and second layers are distributed on the server computer.

59. The server of claim 41, wherein the first and second layers are distributed across one or more server computers.

### UNITED STATES PATENT AND TRADEMARK OFFICE CERTIFICATE OF CORRECTION

PATENT NO. : 7,356,482 B2 Page 1 of 1 APPLICATION NO. : 09/797488 DATED : April 3, 2008 INVENTOR(S) : Richard Frankland et al.

It is certified that error appears in the above-identified patent and that said Letters Patent is hereby corrected as shown below:

On the Title Page (60) and column 1, line 3 add: The present application is a continuation of U.S. Patent Application No. 09/215,898, entitled "Integrated Change Management Unit," filed on December 18, 1998, now U.S. Patent No. 6,341,281

Signed and Sealed this

Twenty-third Day of September, 2008

on W. Dudes

JON W. DUDAS Director of the United States Patent and Trademark Office

# EXHIBIT B

# EXHIBIT B

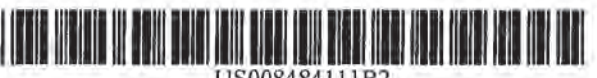

US008484111B2

### (12) United States Patent Frankland et al.

### (54) INTEGRATED CHANGE MANAGEMENT **UNIT**

- (75) Inventors: Richard Frankland, San Jose, CA (US); Christopher M. Mitchell, El Granada, CA (US); Joseph D. Ferguson, Santa Clara, CA (US); Anthony T. Sziklai, Half Moon Bay, CA (US); Ashish K. Verma, Foster City, CA (US); Judith E. Popowski, Half Moon Bay, CA (US); Douglas H. Sturgeon, San Mateo, CA  $(US)$
- Assignee: Applications In Internet Time, LLC,  $(73)$ Half Moon Bay, CA (US)
- $($  \*  $)$ Subject to any disclaimer, the term of this Notice: patent is extended or adjusted under 35 U.S.C. 154(b) by 28 days.

This patent is subject to a terminal disclaimer.

- (21) Appl. No.: 12/912,375
- $(22)$ Filed: Oct. 26, 2010

#### $(65)$ **Prior Publication Data**

US 2011/0208553 A1 Aug. 25, 2011

### **Related U.S. Application Data**

- $(63)$ Continuation of application No. 12/098,154, filed on Apr. 4, 2008, now abandoned, which is a continuation of application No. 09/797,488, filed on Mar. 1, 2001, now Pat. No. 7,356,482, which is a continuation of application No. 09/215,898, filed on Dec. 18, 1998, now Pat. No. 6,341,287.
- (51) Int. Cl.
- G06Q 40/00  $(2012.01)$
- $(52)$ U.S. CI. 705/35; 705/28; 705/29; 707/102 USPC

#### (10) Patent No.: **US 8,484,111 B2** (45) Date of Patent: \*Jul. 9, 2013

(58) Field of Classification Search See application file for complete search history.

### **References Cited**

 $(56)$ 

#### **U.S. PATENT DOCUMENTS**

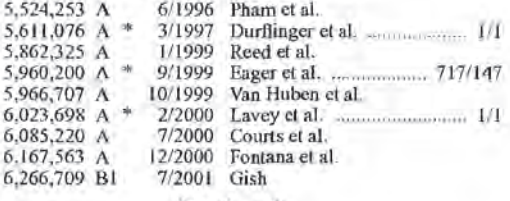

(Continued)

### FOREIGN PATENT DOCUMENTS

EP 0861551 BL 8/2002

Primary Examiner - Kirsten Apple

#### $(57)$ **ABSTRACT**

An integrated system for managing changes in regulatory and non-regulatory requirements for business activities at an industrial or commercial facility. Application of this system to environmental, health and safety activities, and to food, drug, cosmetic, and medical treatment and device activities, are discussed as examples. The system: provides one or more databases that contain information on operations and requirements concerning an activity or area of business; receives information on regulatory and non-regulatory changes that affect operations of the business; converts these changes into changes in data entry forms, data processing and analysis procedures, and presentation (by printing, electronic display and/or distribution) of data processing and analysis results to selected recipients, without requiring the services of one or more programmers to re-key and/or reformat the items affected by the change; and implements receipt of change information and dissemination of data processing and analysis results using the facilities of the Internet.

### 18 Claims, 13 Drawing Sheets

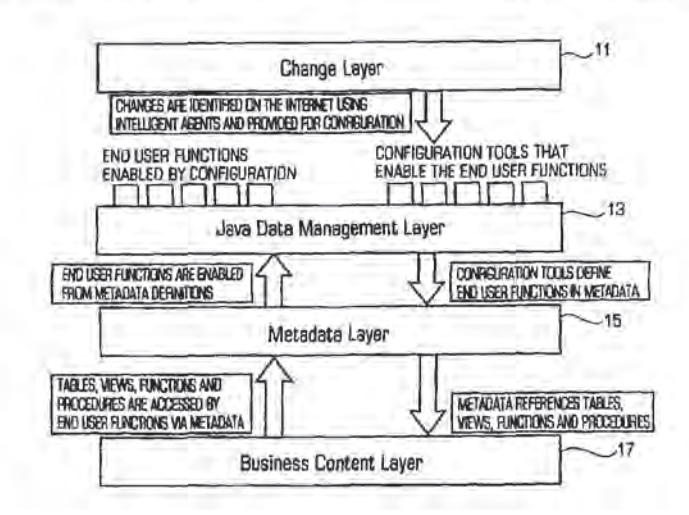

### **U.S. PATENT DOCUMENTS**

6,377,993 B1 \* 4/2002 Brandt et al. 200/227<br>6,510,426 B1 1/2003 Cohen et al.<br>6,606,708 B1 8/2003 Devine et al.

6,615,258 BI 9/2003 Barry et al.<br>6,654,747 B1 11/2003 Van Huben et al.

\* cited by examiner

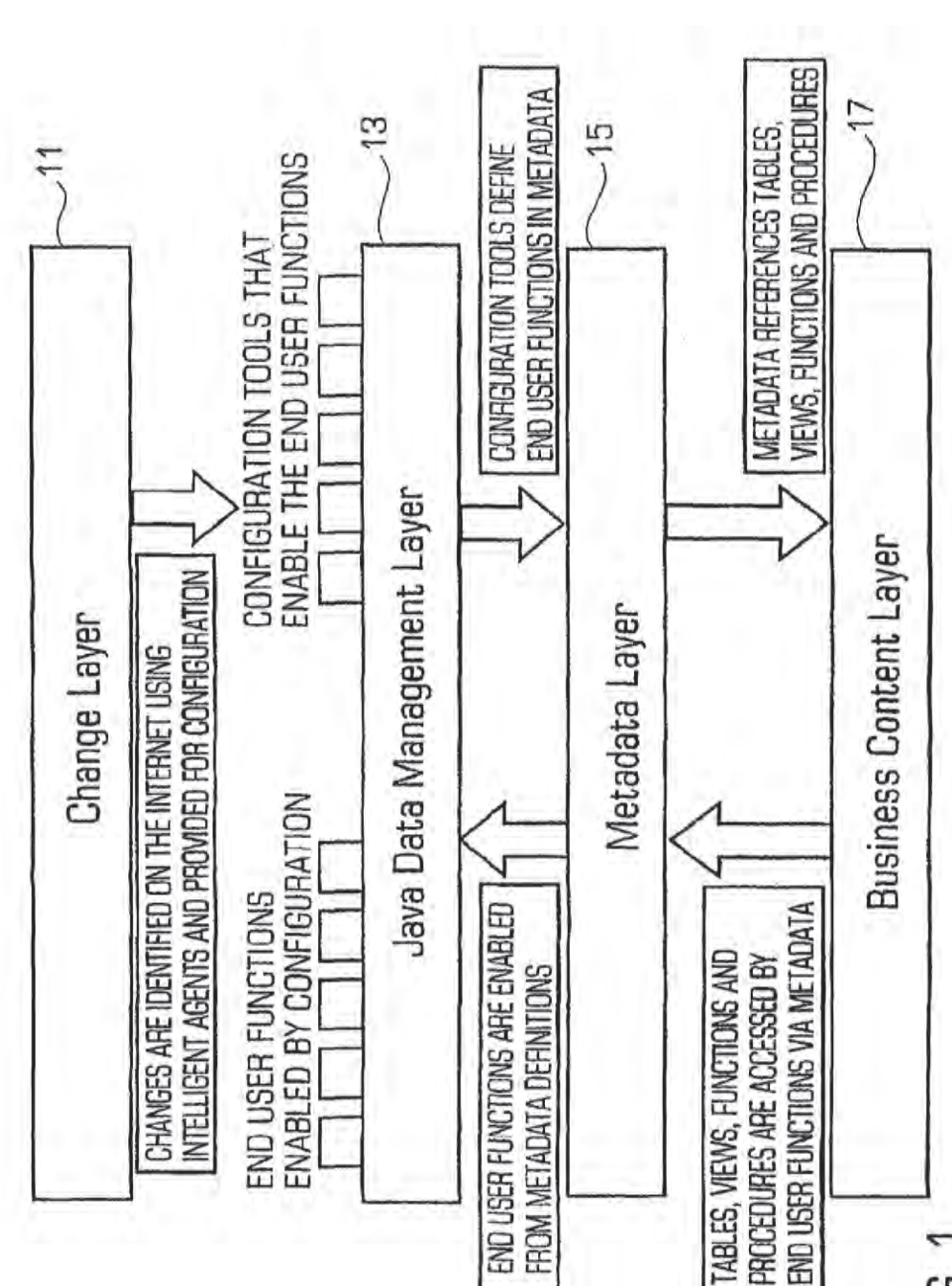

FIG. 1

Sheet 1 of 13

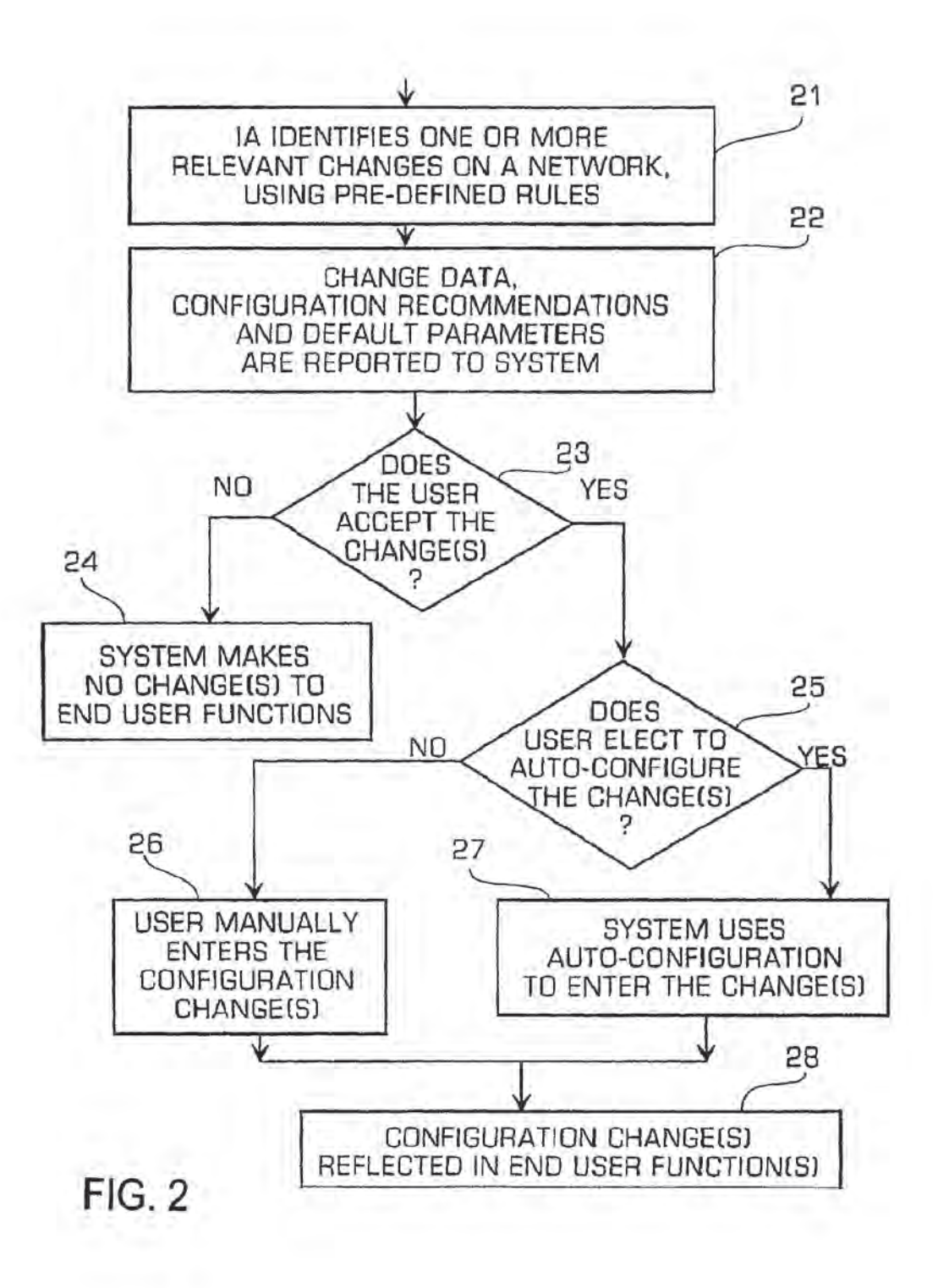

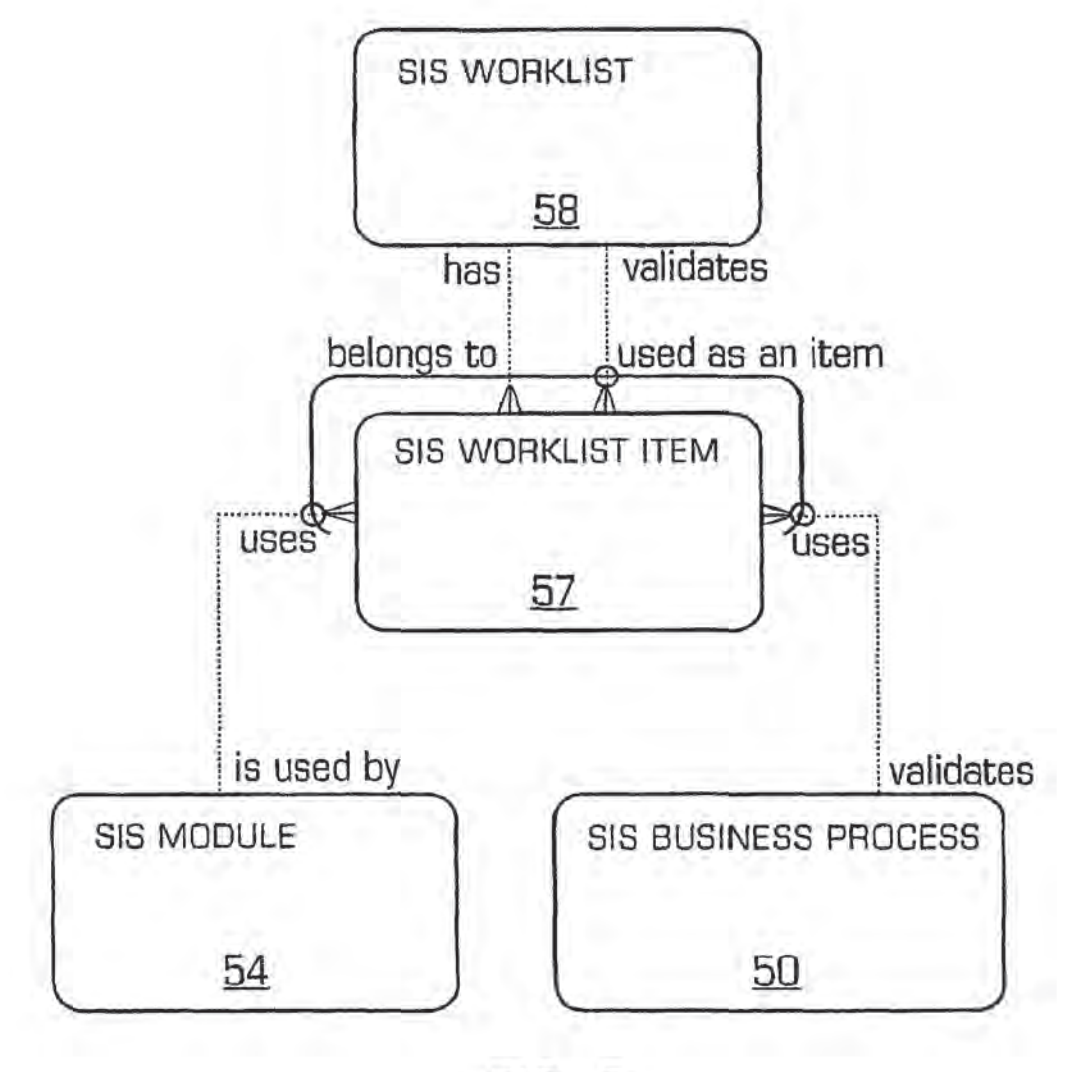

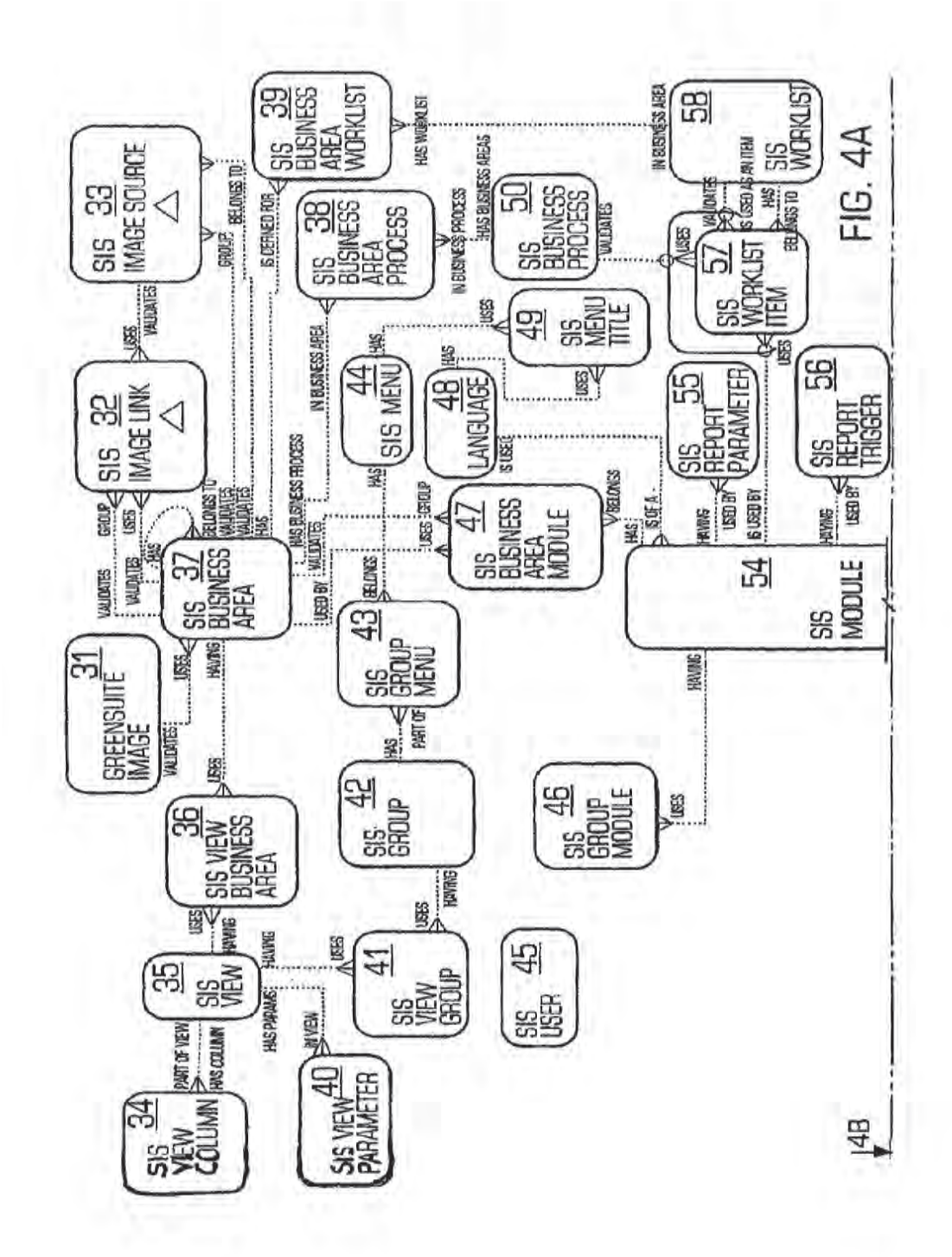

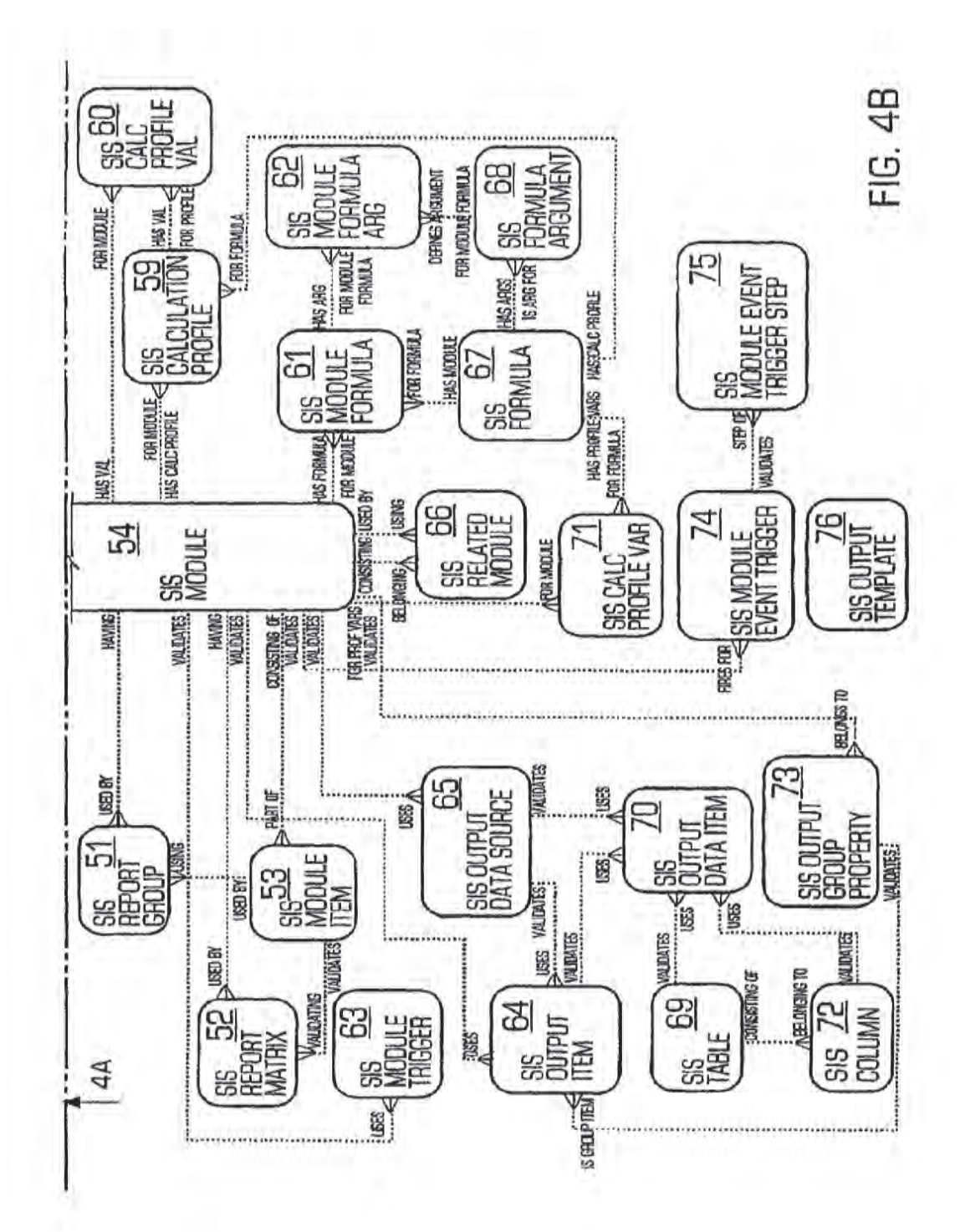

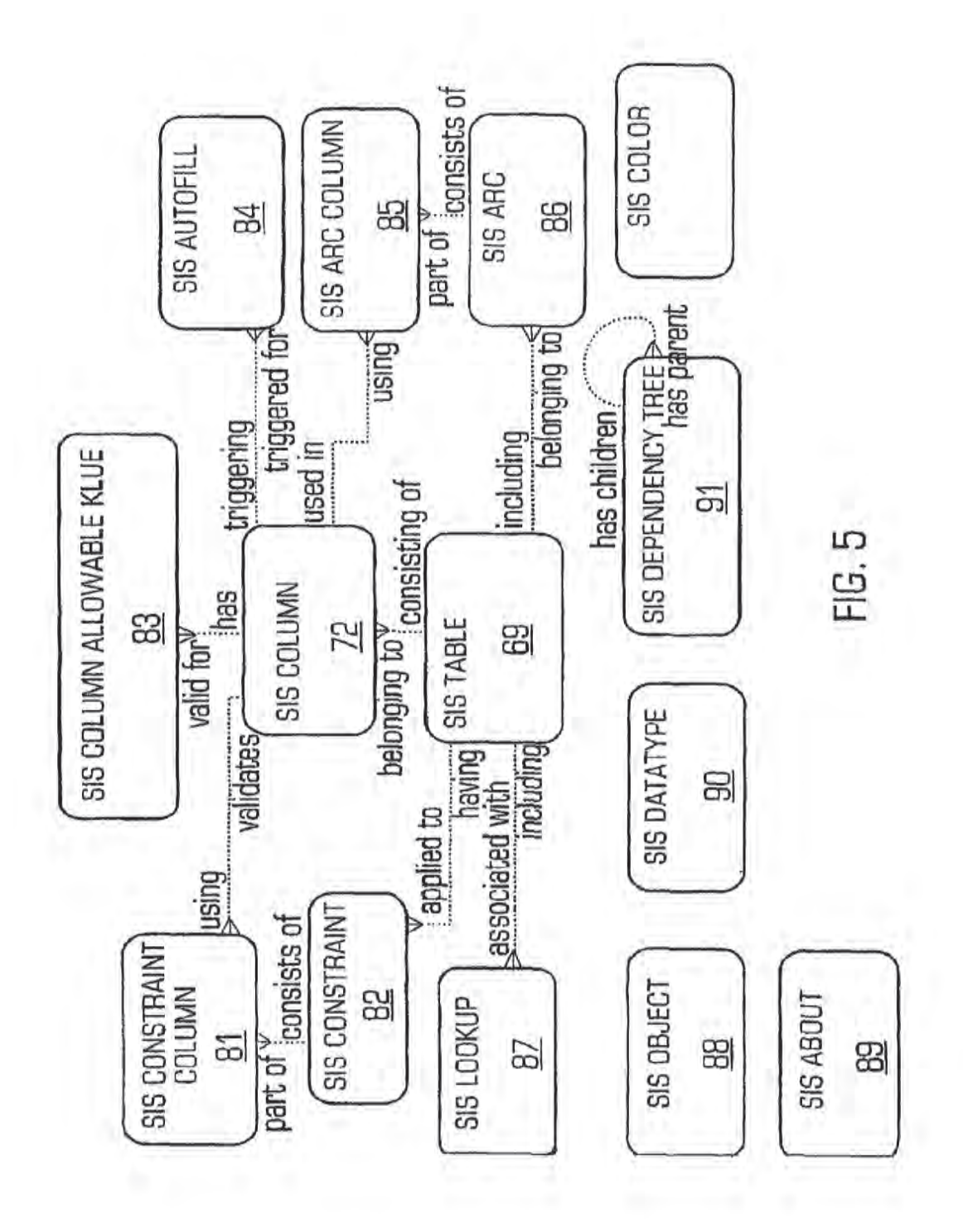

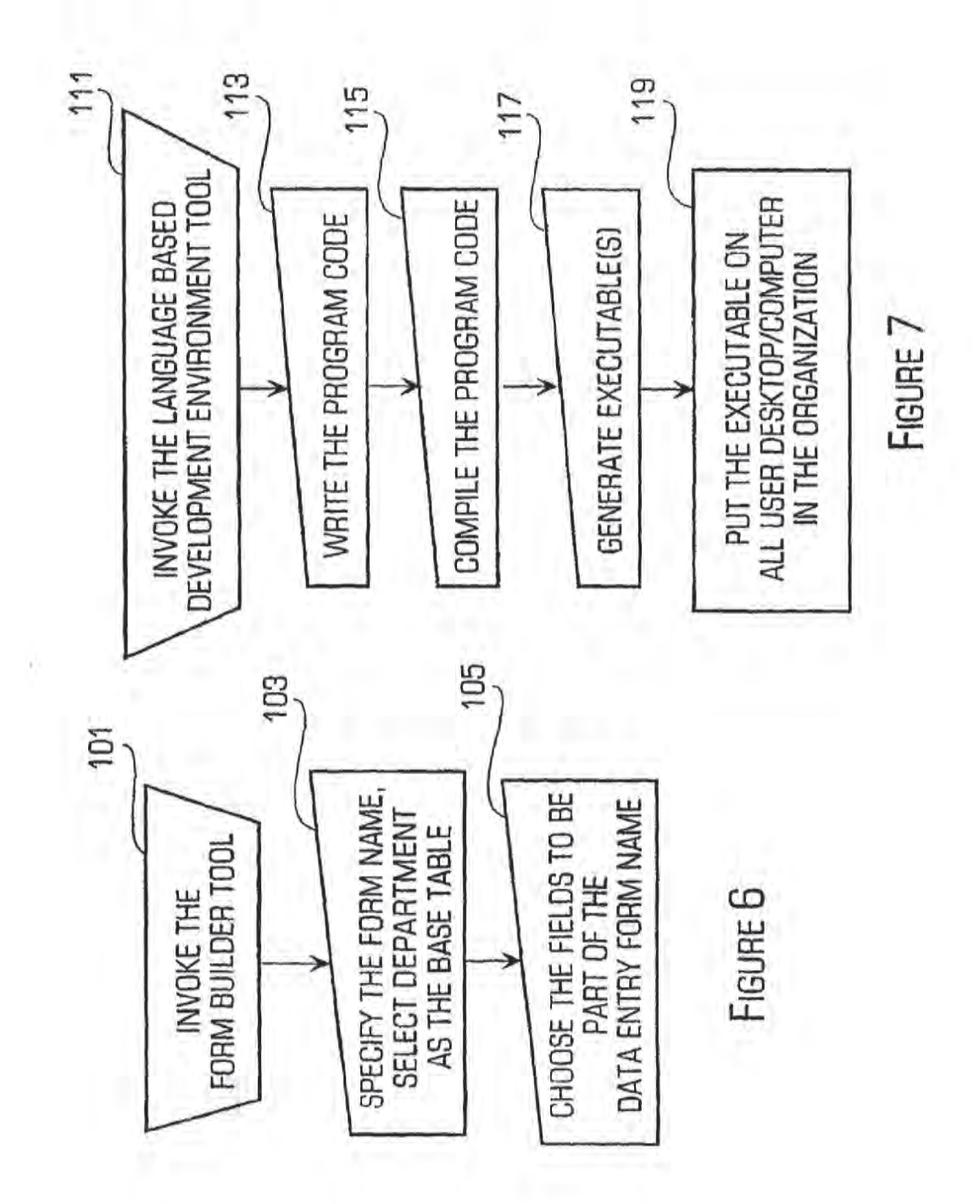

Change Agent Management Unit Main Menu **GreenSuite** 日回区 FILE LOGIC DISTRIBUTION DATA TOOLS ADMIN HELP P 相もなる 国 i i i<br>I i i  $\overline{\mathbf{c}}$ **BUSINESS AREA** PRODUCT STEWARDSHIP **THILE** mm YOU ARE NOW CONNECTED TO PRODUCT STEWARDSHIP **FIG. 8** 

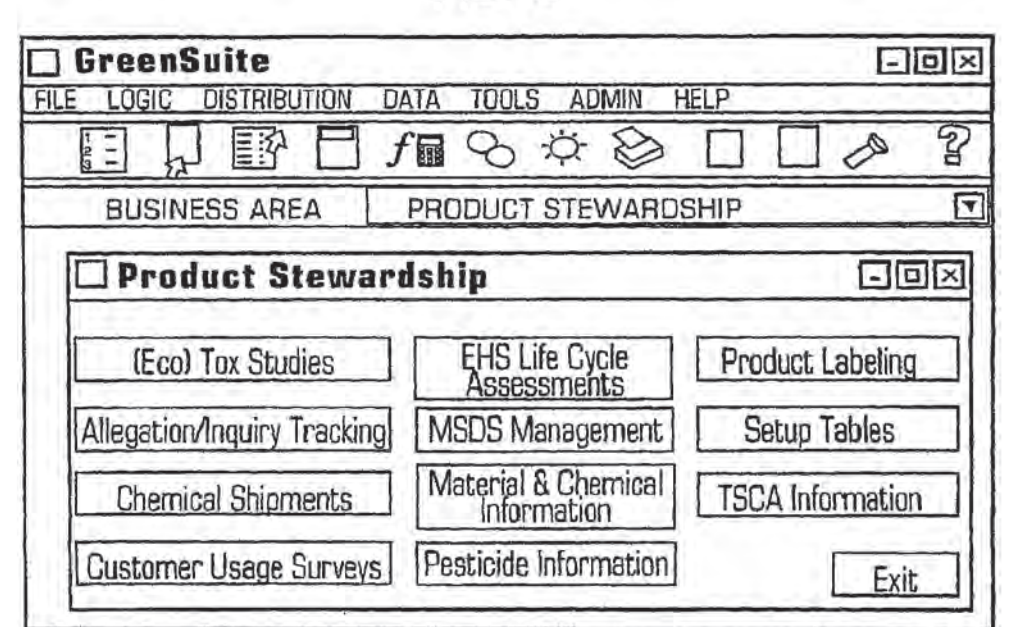

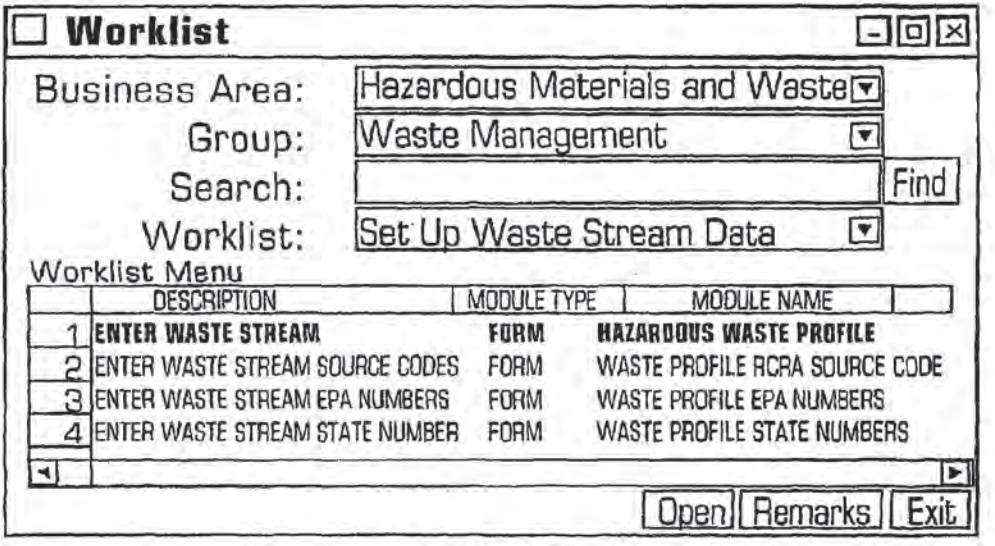

## **FIG. 10**

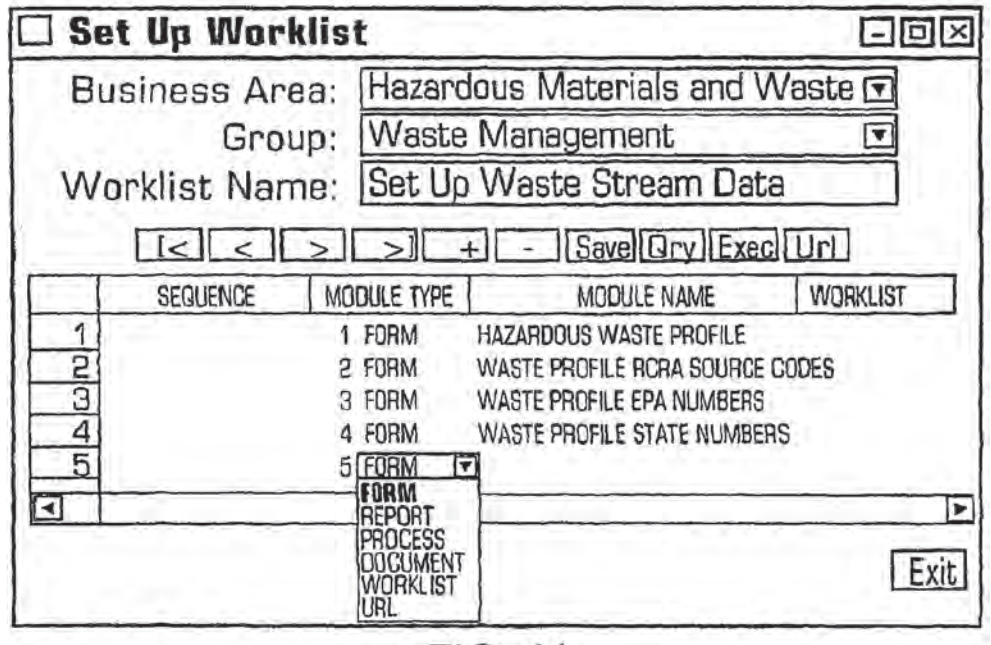

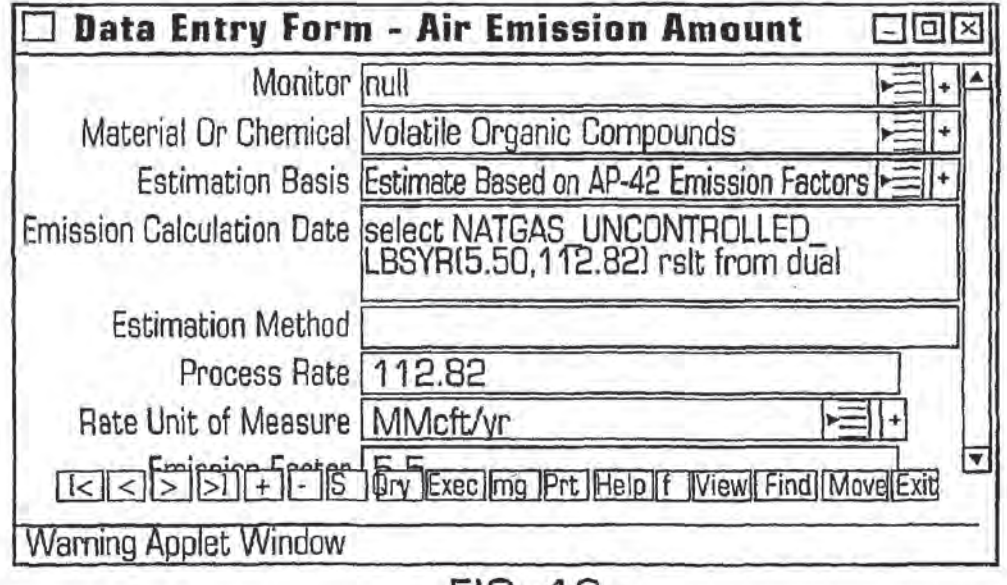

FIG. 12

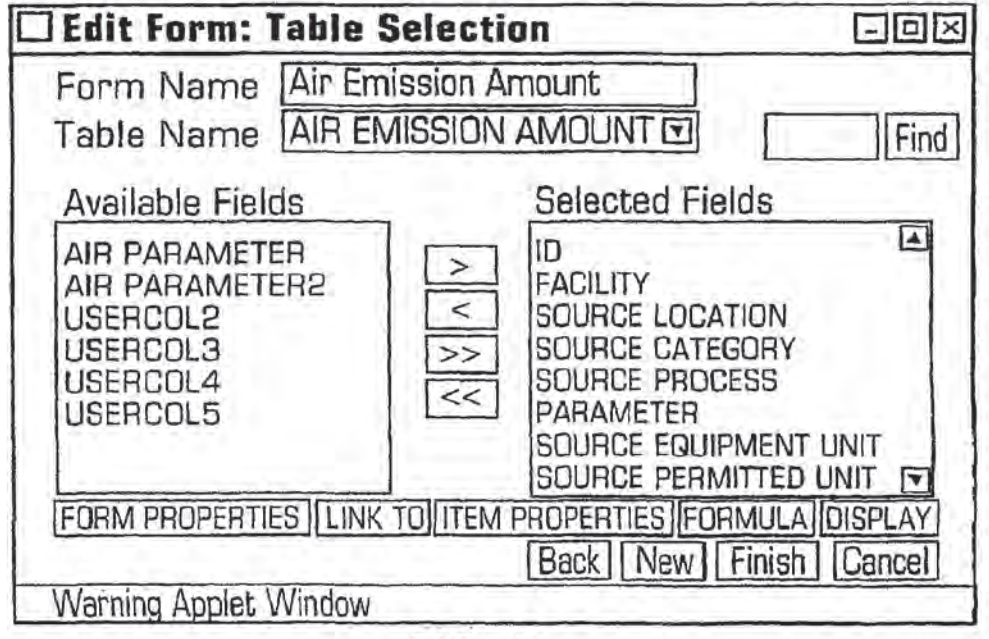

**FIG. 13** 

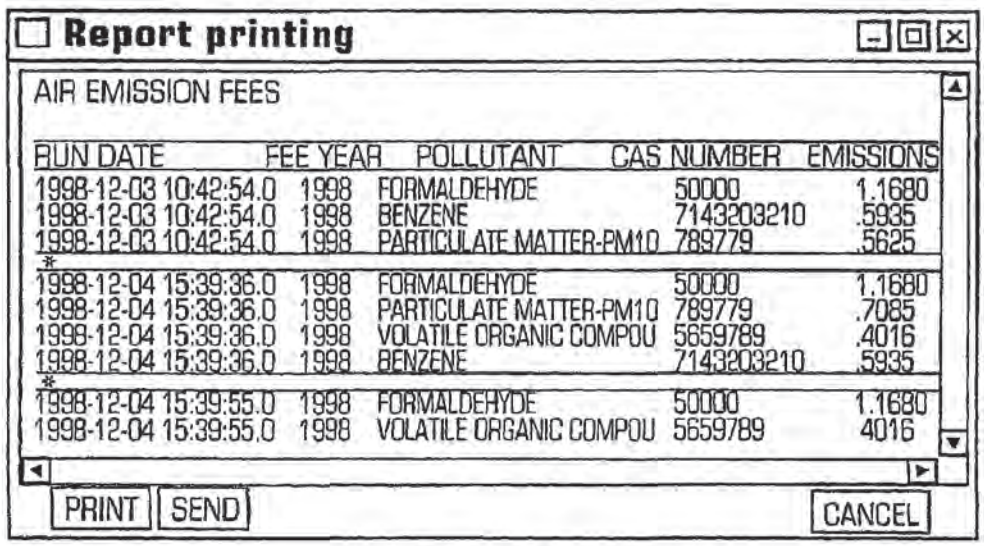

## FIG. 14

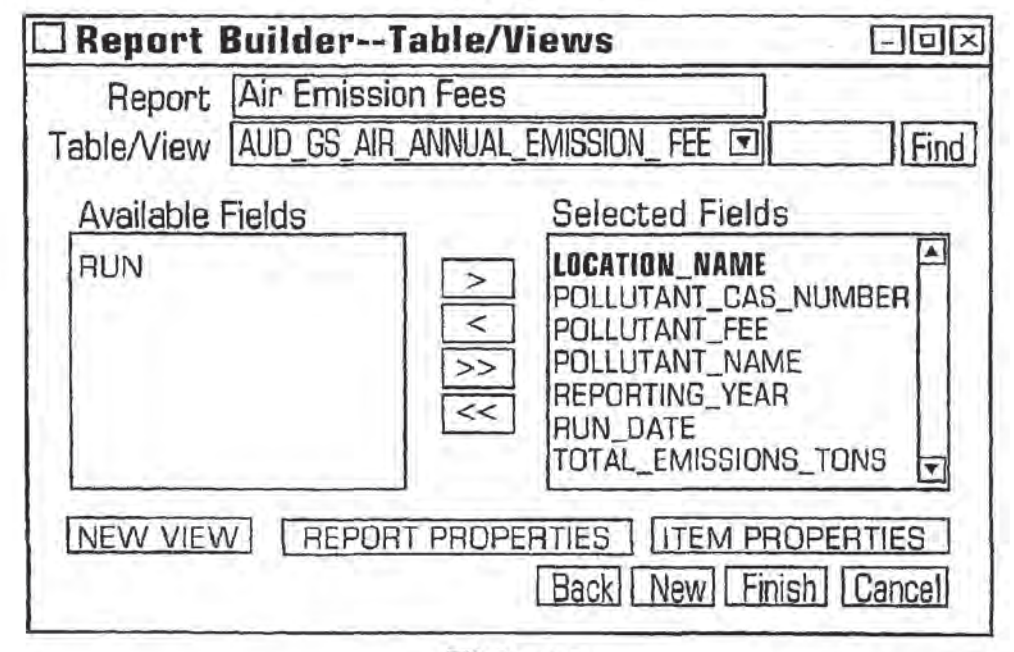

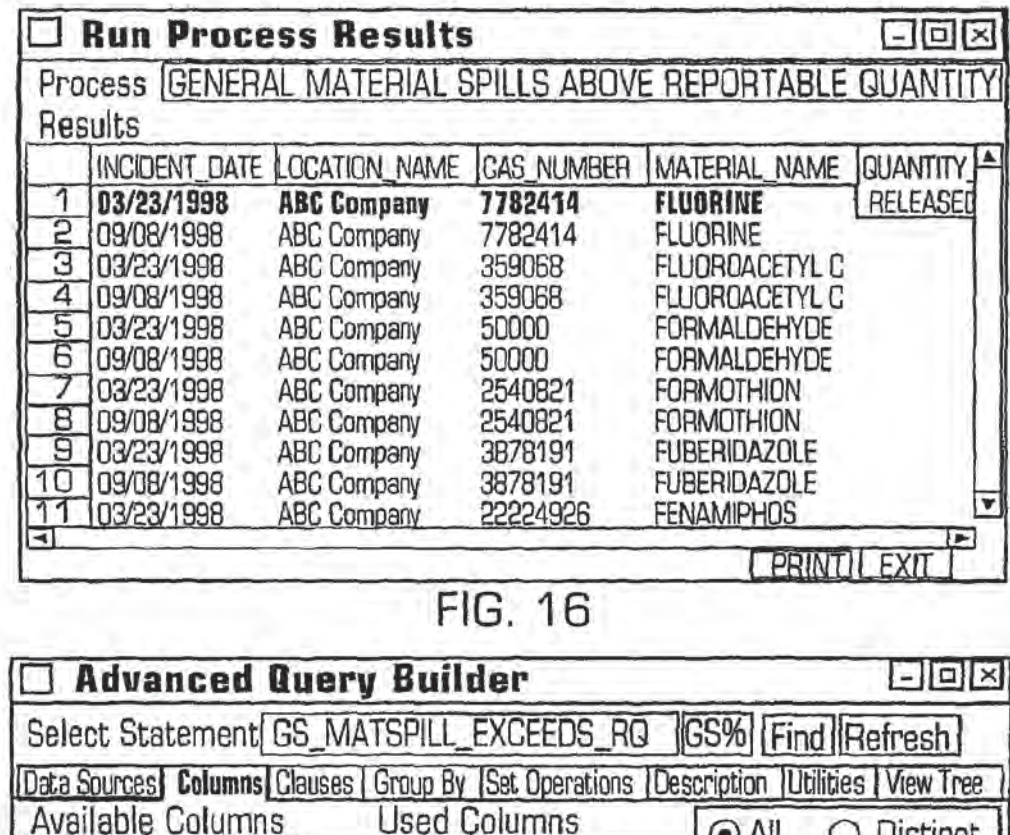

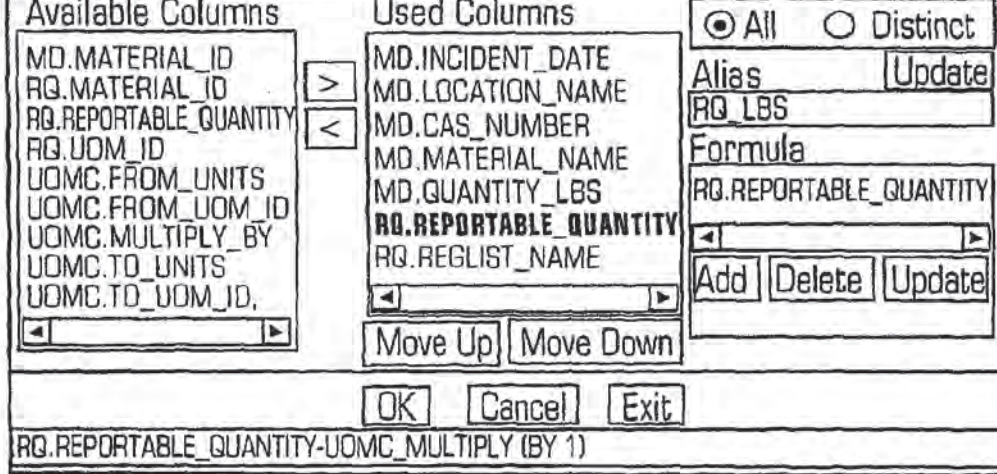

FIG. 17

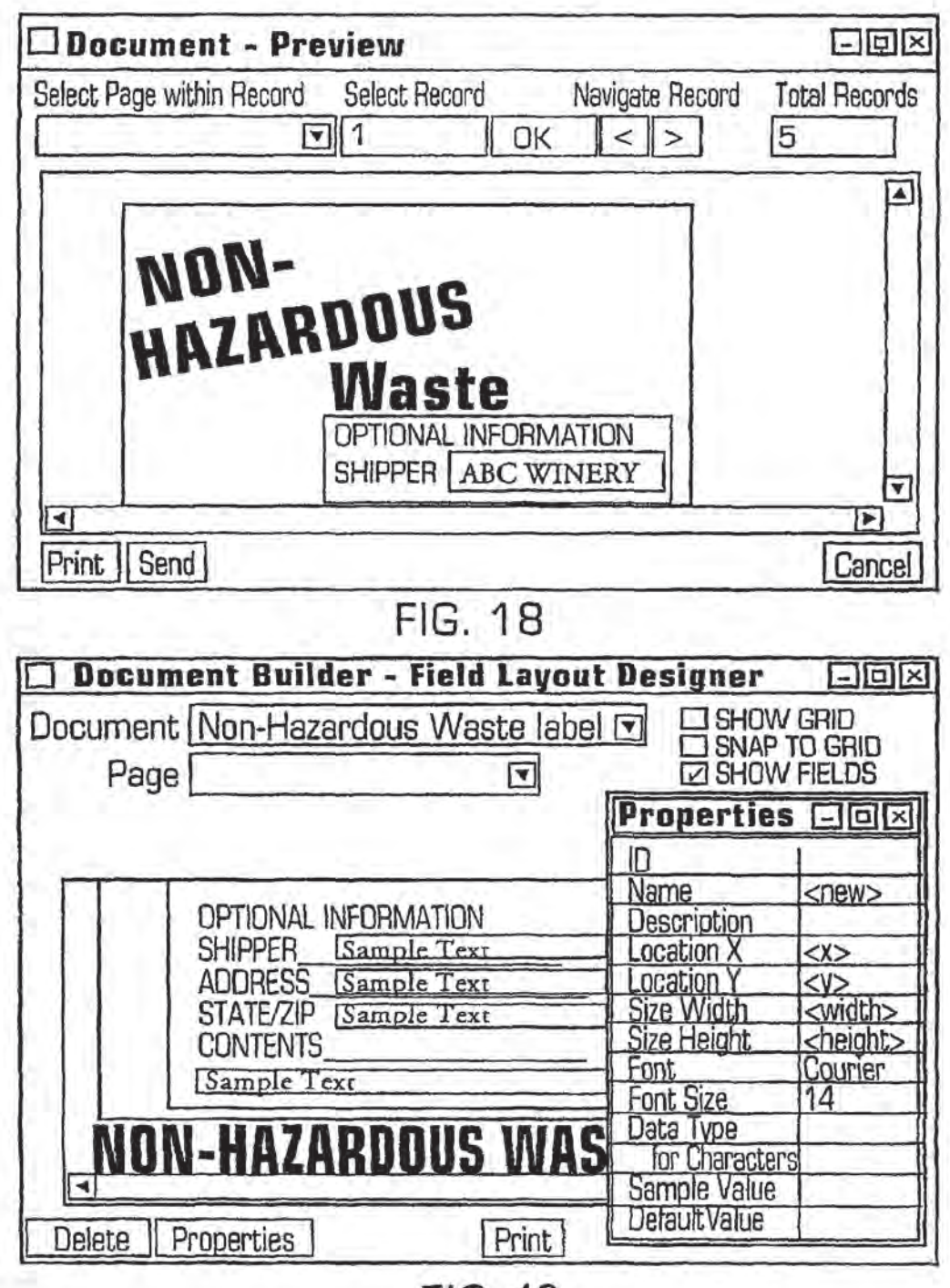

20

### **INTEGRATED CHANGE MANAGEMENT UNIT**

### **CROSS-REFERENCE TO RELATED APPLICATIONS**

This application is a continuation of U.S. patent application Ser. No. 12/098,154. filed on Apr. 4, 2008, now abandoned, entitled "Integrated Change Management Unit," which is a continuation of U.S. patent application Ser. No. 10 09/797,488, filed on Mar. 1, 2001, entitled "Integrated Change Management Unit," now U.S. Pat. No. 7,356,482, which is a continuation of U.S. patent application Ser. No. 09/215,898, filed on Dec. 18, 1998, entitled "Integrated Change Management Unit," now U.S. Pat. No. 6,341,287. 15 laws and regulations, focusing on a particular hazardous sub-The disclosure of each of the foregoing is incorporated herein by reference in its entirety.

### FIELD OF THE INVENTION

This invention relates to the integrated management of information affected by regulatory changes, such as changes in environmental, health and safety laws, and non-regulatory changes.

### BACKGROUND OF THE INVENTION

Control of industrial and commercial activities by means of federal, state and local laws, statutes, ordinances and regulations ("regulations" herein) is endemic in the United States. 30 Examples of activities that are regulated by such regulations include: environmental health and safety ("EH&S"; Titles 7, 10, 29, 30, 40, 42 and 49 of the Code of Federal Regulations and related state and local codes); administrative procedures applicable to government personnel (Title 5); agricultural 35 activities (Titles 7 and 9); creation, use, treatment and disposal of nuclear materials (Title 10); conversion and distribution of usable forms of energy, power and water (Titles 10 and 18); banking, financial and securities activities and foreign trade (Titles 12, 15, 16, 19 and 22); space and aeronau- 40 tical activities (Title 14); commercial trade practices (Title 16); food, drugs, cosmetics, medical treatments and devices ("FDCMTD"; Title 21); transportation of persons and cargo (Titles 23 and 49); housing and urban development (Title 24); firearms production and trade (Title 27); workers compensa- 45 tion (Title 29); mining and related activities (Title 30); national defense activities (Titles 15 and 32); navigation and navigable waters (Title 33); education (Title 34); activities in and on parks, forests, public lands and other public property (Titles 36 and 43); intellectual property activities (Title 37); 50 veterans' pensions and relief (Title 38); postal service activities (Title 39); public contracts and public property management (Titles 41 and 48); public health (Title 42); emergency management and assistance (Title (44); grant of public welfare and assistance (Title 45); telecommunications (Title 47); 55 and wildlife and fisheries activities (Title 50). Some of the most pervasive regulations concern EH&S and FDCMTD activities.

Generation and use of hazardous substances in the United States has grown steadily in the last 53 years and is now 60 estimated to be over 300 million metric tons per year. According to one definition, a "hazardous substance" is any substance or mixture of substances that may cause substantial personal injury or substantial illness during or as a proximate result of any customary or reasonably foreseeable handling or 65 use, including reasonably foreseeable ingestion by children, if the substance:  $(1)$  is a toxic agent or reproductive toxin;  $(2)$ 

is corrosive;  $(3)$  is an irritant;  $(4)$  is a strong sensitizer;  $(5)$  is flammable, combustible or explosive; (6) is pyrophoric; (7) is a carcinogen, hepatotoxin, nephrotoxin or neurotoxin; (8) is an agent that acts on the hematopoietic system; (9) is an agent that damages the lungs, skin, eyes or mucous membranes;  $(10)$  is a compressed gas;  $(11)$  is an organic peroxide;  $(12)$  is an oxidizer; (13) is unstable, reactive or water-reactive; (14) generates pressure through decomposition, heat or other means; (15) is sufficiently radioactive to require labeling as such: (16) is a toy or other article intended for use by children and presents an electrical, mechanical or thermal hazard; or (17) is specially listed as a hazardous substance by a state or federal agency having jurisdiction over such substances.

At the federal level, special purpose hazardous substance stance or narrow class of such materials, have been applied for more than a century. In 1866, a federal law regulating transportation and storage of explosive and flammable materials was promulgated. This was followed in 1899, 1910, 1938, 1944 and 1947 by passage of the Refuse Act, the first Insecticide Act, the Food, Drug and Cosmetic Act, the Safe Drinking Water Act, and the Insecticide, Fungicide and Rodenticide Act, respectively. In 1955 and 1966, the Clean Air Act and the Federal Hazardous Substances Act appeared, 25 respectively. Since 1969, the pace of introduction of new laws regulating hazardous substances has increased, and approximately 15 new major federal laws and voluminous regulations have been introduced in this area. These laws often have overlapping jurisdiction and are not always consistent with one another. Several states, such as California, have passed their own hazardous substance laws before the corresponding federal hazardous substance laws were adopted. These laws still apply in those states and in many cases supersede their Federal counterparts. These laws statutes, ordinances, regulations and related constraints are constantly changing and require corresponding changes in data entry, data analysis and presentation of the results.

The Safe Drinking Water Act ("SDWA"), originally passed in 1944 and amended several times since then, covers all drinking water supplies in all states. Primary standards, to prevent adverse effects on human health, and secondary standards and covering certain aesthetic effects such as odor and turbidity of processed drinking water, are set down in terms of maximum permissible concentrations of specified contaminants in water delivered to any public drinking water system. From a regulatory standpoint, SDWA falls under the broader mandate of the Clean Water Act ("CWA"), whose ultimate goal is maintenance of the "chemical, physical, and biological integrity of the nation's waters."

CWA, with its most recent amendment, the Water Quality Act ("WQA") of 1987, establishes mandatory effluent limitation guidelines for all facilities which discharge waste into water bodies, or allow waste to enter and potentially contaminate subsurface water sources, like aquifers. CWA created the National Pollutant Discharge Elimination System ("NP-DES") to regulate effluents, influents (waterborne wastes received by a treatment facility) and sludge. The primary enforcement mechanism of NPDES is the NPDES permit. CWA directs control authorities at the federal and state level to administer and enforce permit compliance. NPDES permits include terms and conditions ranging from required monitoring of point source discharges to the implementation of control technologies to minimize outfall.

The Clean Air Act ("CAA"), passed in 1955 and amended several times since that time (most recently, in 1990), covers emission of pollutants into the ambient air and atmosphere. This may include hazardous wastes that are liquid or gaseous

when discharge occurs, National Ambient Air Quality Slandards ("NAAQSs") are set forth for sewn chemicals or chemical groups: SO<sub>x</sub>, CO, NO<sub>x</sub>, O<sub>3</sub>, Pb, hydrocarbons and total suspended particulates. Additionally, emission standards are set forth for asbestos, beryllium, mercury and vinyl 5 chloride. Primary Standards are set forth to protect human health. and Secondary Standards are set to protect or limit damage to other entities, such as flora, fauna and personal and real property. The federal government in effect delegates responsibility to achieve these standards to the individual 10 reporting form; (10) submission of results of tests, if any. states, which are required to present and implement Stale Implementation Plans to achieve the target air quality stan dards in various identified air basins in the states.

The primary enforcement mechanism ofCAA is the CAA permit. Permits covering emission source construction, 15 modification, and operation follow the NPDES scheme, adopting strict measures for controlling and reducing emissions of airborne waste at the source. CAA permits include terms and conditions ranging from the application of abatement devices and other control technologies for emission 20 reduction, to required monitoring at all source emission point sources and non-point sources (i.e., fugitive emission locations). Permits based on economic incentive strategies, such as marketable emission allowances, were added to the federal regulatory program maze under the 1990 amendments. 25 Although these additions were intended to stimulate compliance via market-based vehicles {like emission allowance futures trading), these permits have not, as yet, been broadly implemented.

piementea.<br>The Toxic Substances Control Act ("TSCA"), originally 30 passed in 1965, together with the Federal Hazardous Substances Act ("FHSA") passed in 1966 and the Resource Recovery Act ("RRA") passed in 1970, were the initial fed eral laws governing generation and handling of toxic and other hazardous substances. Most provisions of the RRA and 35 the FHSA have been incorporated in the Resource Conservation and Recovery Act, discussed below. Under TSCA. the Enviromnental Protection Agency ("ERA") reviews any chemical substance that is or will be produced in sufficient enomical substance that is of will be produced in sumercial<br>quantity that it may cause significant acute or chronic human 40 exposure. Testing is performed with respect to human health and the enviromnenl and focuses particularly on possible risk ofserious harm to humans from {1) cancer, (2) genetic mutations and (3) birth defects. If the EPA finds that the risk to human health or to the environment is sufficiently great, the 45 EPA may:  $(1)$  limit the amount of the chemical to be manufactured or used; (2} prohibit a particular use; {3) require placement of warning labels on all containers of the chemical;  $(4)$  require placement of public notices of use; and  $(5)$  regulate commercial use and/or disposal of the chemical.

Any person, including a company, that manufactures or impons more than 10,000 pounds or more of a chemical named on an EPA. Chemical Substances Inventory List is subject to the reporting requirements under TSCA. These reporting requirements include: (1) updating of a list of all 5 chemicals present on a site, at four-year intervals or more frequently; (2) submission (to the E.P.A.) of a Pre-manufacture Notice and relevant test data for any new chemical, at least 90 days before manufacturing or importing the chemical: (3) submission of a Notice Of Intent To Import or To 60 Export a listed chemical, within seven days after entering into a contract to import or export the chemical, if the chemical is known to be mutagenic, teratogenic or carcinogenic or is known to cause chronic health or environmental problems;  $(4)$  reporting of a significant new use for a chemical already on the E.P.A. list;  $(5)$  reporting of known significant adverse reactions caused by handling or discharge of any chemical 65

used by the reporting entity; (6) submission of any unpublished health and/or safety studies on certain chemicals used by the reporting entity; (7) notification of any substantial risk of injury to human health or the environment, due within 15 days after the reporting entity first receives information on the risk, (8) submission of information on production of, use of and exposure to certain chemicals to an Interagency Testing Committee for analysis by the Committee; (9) submission of specified comprehensive information on a fixed format performed by the reporting entity on certain hepta-halogenated dibenzo-p-dioxins and dibcnzofiuans. within 90 days after a test, if a positive result is obtained; and (11) submission of a Notification of PCB Activity form by any storer, transporter or disposer of polychlorinatcd biphenyl ("PCB") waste. TSCA also sets forth certain requirements for labeling of, disposal of and recordkeeping for certain chemicals, such as PCBs.

The Occupational Safety and Health Act ("OSHA"), passed in l 970, covers the conditions under which employees work. The regulations issued under OSHA make this Act among the most detailed of all workplace laws. The relevant parts of OSHA prescribe standards for the protection and welfare of employees exposed to workplace hazards, An employer must establish a written hazard communication plan to advise its employees of hazards associated with chemicals the employees handle, and incorporate into this plan the use of container labels, warning signs, Material Safety Data Sheets ("MSDSS") and training programs. The centerpiece oftheOSHA Hazard Communication Standard is the MSDS, required for each hazardous substance manufactured or used on the site. The MSDS includes all relevantinformation pertaining to a hazardous substance, from its ingredients to physical properties, health harards, exposure limits, storage incompatibilities, safe handling and use precautions and much more. An employer must report, within 48 hours, any incident that results in a fatality, or in hospitalization of five or more employees. The OSHA Log and Summary of Occupational Injuries and Illnesses form is used to record all work-related injuries and illnesses for each calendar year. Many such records must be maintained by the employer for the duration of employment of an employee, plus 30 years. An employer must develop and implement a written emergency plan and make the plan available in the workplace, whenever an OSHA standard requires it. An employer must also develop and implement a written safety and health program and a medical surveillance program for employees involved in hazardous waste operations, including emergency response procedures.

The Occupational Health and Safety Administration ("O.S.H.A.") under the Department of Labor (D.O.L.) develops and enforces all OSHA standards. The O.S.H.A. primary enforcement activity is the inspection, or audit procedure. Facilities covered by one or more OSHA standard are subject to voluntary (routine) inspections, as well as non-voluntary inspections based on a warrant to search.

The Hazardous Materials Transportation Act ("HMTA"), passed in l974, is administered jointly by the Department of Transportation ("D.O.T."), established in 1966. and the E.P.A., established in 1969. The HMTA sets forth 15 hazard classes of materials (e.g., flammable liquids, high explosives, poisons) plus five classes of "other regulated materials" and sets forth laws and corresponding regulations on: (1) identification, listing, labeling and placarding of these hazardous substance's; (2) recordkeeping requirements for handling these hazardous substances, including Uniform Hazardous Material Manifests for shipment of hazardous wastes: {3)

20

requirements for generators and transporters of hazardous substances and for owners and operators of specially defined treatment, storage and disposal facilities ("TSDFs") for these hazardous substances; (4) permit and pre-transport notification requirements and transportation routing for all facilities 5 that generate or transport these hazardous substances; (5) requirements for tracking the movement of these hazardous substances;  $(6)$  containers to be used for transport;  $(7)$  incident notification and other procedures for handling and reporting accidental and intentional discharges of hazardous 10 on such incident must be submitted to the E.P.A. within 30 substances; and (8) testing and standards for operators of transport vehicles for hazardous substances. Hazardous wastes and other hazardous substances are not distinguished under the HMTA. A "generator" of a hazardous waste is defined simply as "any person whose act first causes a hazardous waste to become subject to regulation". Transporta-<br>tion modes covered include movement of the hazardous substance by air, rail, water and highway. The D.O.T. is authorized to inspect generator and transporter facilities, vehicles and records to insure compliance.

The Resource Conservation and Recovery Act ("RCRA"), passed in the present form in 1976, was originally part of the Clean Air Act. passed in 1966. The RCRA establishes "cradle-to-grave" responsibility for hazardous solid waste handled by a generator, by a TSDF operator, or by a hazardous 25 waste transporter or recycler. Under RCRA, a solid waste is a "hazardous waste", if. (I) the waste arises from specified manufacturing practices; (2} the waste is one of a group of specified wastes; [3) the waste contains any of a group of specified wastes, (3) the waste contains any or a group of<br>specified chemicals: or (4) the waste has specified toxicity, 30 chemical reactivity, ignitability or corrosive characteristics. Household wastes are generally exempted from RCRA coverage. Generators of more than 1,000 kilograms per month of ordinary hazardous wastes or of more than 1 kgm per month of extremely hazardous waste must operate under a RCRA 35 permit covering registration, container labeling, recordkeeping and other requirements. "Small quantity generators", who generate 100-1,000 kgms per month of hazardous wastes and no more than <sup>I</sup> kgm per month of extremely hazardous wastes, are covered by simpler requirements. Generators of 40 still smaller amounts of the hazardous wastes or the extremely hazardous wastes are often exempt from regulation under RCRA.

The goals of RCRA include: (1) protecting the health, The goals of KCKA include:  $(1)$  protecting the nearm,<br>safety and environment of the public;  $(2)$  regulating the gen- $45$ eration, treatment, disposal and storage of hazardous wastes;  $(3)$  reducing environmental pollution from waste disposal;  $(4)$ encouraging recycling and/or re-use of hazardous wastes; and (5) eliminating certain landfill and other solid waste disposal practices. A Notification of Hazardous Waste Activity must so he submitted by a generator, transporter or operator of <sup>a</sup> hazardous waste TSDF to apply for an E.P.A. identification number and for any applicable E.P.A. permits for on-site treatment, storage or disposal. Hazardous waste generators are required to conduct their own studies to determine if a 55 specific hazardous waste can be treated to reduce its volume or toxicity, with records of such studies being submitted each year to the E.P.A. and being maintained for three years.

A Uniform Hazardous Waste Manifest, developed by the E.P.A. under RCRA and under HMTA, must be used by 50 persons who transport hazardous waste for elf-site treatment, storage or disposal, and a copy of each Manifest must be maintained as part of a facility' <sup>5</sup> operating record. Owners or operators of a TSDF who receive hazardous waste without a proper Manifest must submit an Unauthorized Waste Report 55 to the E.P.A. within 15 days after such an incident occurs. Upon closure of a hazardous waste facility, records of haz-

ardous waste disposal and the amounts thereof must be sub mitted to the EPA. and to local land use control authorities.

A hazardous waste generator must demonstrate that it has the financial ability to cover liability claims involving sudden or non—sudden discharges from the facility. An owner or operator must monitor and inspect all on-sitc tanks that treat or accumulate hazardous waste. A spill or other discharge must be reported to the National Response Center ("N.R.C.") within 24 hours aflerthe incident occurs, and a detailed report days after the incident. RCRA is enforced concurrently with applicable state statutes.

The Comprehensive Environmental Response, Compensation and Liability Act ("CERCLA") was passed in 1930 in response to the discovery of several hazardous waste disposal sites that would have to be cleaned up at government expense. CERCLA was intended to: (1) provide a system for identifying and cleaning up chemical and hazardous substance releases; (2) establish a fund to pay for cleanup of release sites, where those responsible cannot or will not pay for the cleanup; and [3) enable the federal government to collect the costs of cleanup from the responsible parties. The federal government set aside \$1.8 billion in the first Superfund for hazardous waste site clean—up purposes. CERCLA includes on its hazardous substance list all hazardous wastes under RCRA, all hazardous air pollutants regulated under the CAA, all water pollutants regulated under the CWA, and most sub stances regulated under TSCA.

In 1986, the Superfund Amendments and Reauthorization Act ("SARA") added another \$6.2 billion to the Superfund for clean-up purposes SARA also enacted Community-Right-to-Know requirements into law. Title III of SARA contains the Community Right-to-Know requirements and provides for: (1] Emergency Response Planning; (2) Accidental Release Notification; (3) Facility Hazardous Substance inventory Reporting; and (4) Facility Toxic Substance Releasc Reporting.

Sections 301-303 of Title III enacted the requirement for Emergency ReSponsc Planning. Emergency Response Planning as enacted by SARA required the creation of committees at both State (State Emergency Response Committee. or S.E.R.C.) and Local (Local Emergency Planning Committee, or L.E.P.C.) levels. Owner/operators of facilities with specified hazardous substances on site in quantities in excess of specified thresholds are required to prepare and submit Emergency Response Plans to the L.E.P.C. having jurisdiction over the facility. Elements of the facility Emergency Response Plan include: (I) identification of Emergency Response procedures to be used for action on the site and for areas surrounding the site;  $(2)$  identification of a facility co-ordinator for implementing the plan; (3) procedures to be used during emergenciesfor notifying authorities and potentially affected parties; (4) methodology for determination when a release has oceurred and the probable area and population at risk; and (5] description of Emergency Response assets that are in place as well as the contact point for the Emergency Response assets.

Section 304 of Title III requires preparation and filing of an Accidental Release Notification report whenever an acciden tal release of a specified hazardous substance occurs in which (1) the substance crosses the facility boundaries or is released in transport on public roads. and (2) the release amount exceeds specified thresholds. This report must address: (1) actions taken to contain or respond to the release; (2) any knowu or anticipated acute or chronic health risks associated with the release; and (3) advice regarding medical attention required for any exposed individuals.

Section 311 and 312 of Title III provide for facility hazardous substance inventory reporting. Facility hazardous substance inventory reporting is required if substances for which an MSDS is required under OSHA are present in quantities in excess of specified thresholds. Facilities subject to hazardous 5 substances inventory reporting requirements must: (1) produce a listing of specified hazardous substances present at the facility or an MSDS for each specified hazardous substance: and {2) an emergency and hazardous chemicals inventory eport form. Both reports (listing/MSDS and inventory  $10$ report) must be submitted to the following agencies: (1) L.E.P.C.; (2) S.E.R.C.; and (3) local Fire department.

Section 313 of Title III requires the E.P.A. to establish an inventory of toxic chemical emissions from certain facilities. To do so, the E.P.A. requires owners and operators of facilities 15 that manufacture, import, process. or use specified toxic chemicals to report annually their releases of those chemicals to any environmental media. Releases to air, water, and land, and releases to off-site locations such as publicly owned and rereases to on-site focations such as publicly owned<br>treatment works or hazardous waste disposal sites, must be 20 estimated and reported under Section 313. Both routine and accidental releases must be reported. Facilities must report even if their releases comply with all environmental laws and permits.

rmis.<br>The Pollution Prevention Act ("PPA"), passed in 1990, 25 requires hazardous waste generators and other similar facili ties that manufacture. import, procesa or otherwise use listed toxic chemicals to annually report releases of any of these chemicals to any environmental medium (atmosphere, water, soil and biota). For each listed chemical that is reported, the 30 generator must provide:  $(1)$  the quantity of the chemical that is released (before recycling, treatment or disposal) into a waste stream and the change. if any, from release in the preceding year;  $(2)$  the quantity of the chemical, if any, that is preceding year, (2) the quantity or the chemical, it any, that is<br>recycled or treated at the facility or elsewhere, the percentage 35 change from the preceding year and the method(s) of recycling or treatment used; (3) the source reduction practices adopted by the generator and the quantitative method(s) used to monitor these practices, with these practices being reported in the categories of (a) equipment, technology, process or 40 procedure modifications, (b) reformulation or redesign of the products, (c) substitution of input materials and (d) improvement in management. training, inventory control. materials handling or other administrative practices; (4) quantities of relation of other administrative practices, (4) quantities of the chemical, if any, that are released in one-time events not 45 associated with production processes; (5) quantities of the chemical expected to be released into a waste stream or to be recycled in each of the two immediately following years; and (6) a ratio or other quantitative comparison of production of the chemical between the current and preceding reporting years. Much of this information would be reported on a revised than R under SARA Title III for eachlisted chemical.

Various attempts have been made to manage regulatory compliance, but no solution has been developed before that provides a comprehensive, integrated framework for (l) 55 absorbing business changes into the application and database without affecting the integrity of the system. (2) automatically making application and database changes using intelligent agent routines, (3) managing technical and business gent agent routines, (3) managing technicar and business<br>content-related functionality using metadata tables rather 60 than relying on traditional programming methods. Other Workers have created regulations databases, document man agement systems and other partial solutions for tracking changes in, and compliance with, regulations and similar requirements, but these partial solutions have not addressed 65 the effects of change across an integrated database application or across an integrated framework of technical functions.

These partial solutions also do not provide a "closed loop" approach to identifying changes using intelligent network agents. recommending modifications to the business content. and automatically effecting modifications inthe system with out the use of programmers and/or programming.

One recurring problem with any database that frequently changes is maintenance of the database as current. Where a database depends upon the current regulatory state, as where an EH&S database is being maintained by a conventional approach, continual reprogramming of the database software is required to reflect a constant stream of changes. This approach is not cost effective and. in effect, mortgages the database maintainer's future.

What is needed is an integrated change management system for a selected area of commercial or industrial activity that: (1) provides one or more databases having all relevant available information. including knowledge ofregulatory and non-regulatory information and changes, used in connection with the activity; (2) facilitates sharing of this information between databases; (3) generates and archives records of software system versions used for data entry, reporting, processing, analysis and results presentation, and changes to these versions; (4) generates all documents and reports required for compliance under applicable regulations, laws and statutes; (5} provides screen images, and appropriate changes to these images. that implement data entry, processing, analysis, reporting and results presentation; and (6) allows entry of the changes and modification of the affected data entry forms, report forms, views, screen images, functions, processes and formulas, without requiring (re)programming of the underlying software.

### SUMMARY OF THE INVENTION

These needs are met by the invention that. in one integrated system, (1) provides one or more databases that contain infor mation on operations and requirements concerning an activity or area of business; {2) monitors and evaluates the rel evance of information on regulatory and non-regulatory changes that affect operations of the business and/or information management requirements; (3) converts the relevant changes into changes in work/task lists, data entry forms, reports, data processing, analysis and presentation (by printing, electronic display, network distribution and/or physical distribution) of data processing and analysis results to selected recipients, without requiring the services of one or more programmers to re-program and/or re-code the software items affected by the change; and (4) implements receipt of change information and dissemination of data processing and analysis results using the facilities of a network, such as the

### BRIEF DESCRIPTION OF THE DRAWINGS

FIG. 1 schematically illustrates the relationship of four layers that are the primary components of the invention.

FIG. 2 is a flowchart illustrating use of the invention to respond to one or more relevant changes found by an intelligent agent on a network.

FIGS. 3. 4 and 5 display metadata tables that are important in operation of the metadata layer.

FIGS. 6 and 7 are flow charts comparing procedures for creating a data entry form, using the invention (FIG. 6) and using a conventional approach (FIG. 7).

FIGS. 8-19 are examples of screen images used in appli-<br>cation of the invention to EU &S activities.

### DESCRIPTION OF BEST MODES OF THE INVENTION

The invention provides an integrated system for managing data that is, or can be, constantly changing, because of changes in regulations, in the business environment, in technology and in any other factor that materially affects operations and/or information management requirements of a particular business. Without an integrated method for automatically handling such changes, a developer or user of software that tracks business operations must continually rewrite part or all of the software in order to accurately and fully reflect these changes, usually at great expense and effort and with little hope for relief

This invention monitors, responds to, and incorporates changes in, federal. state and local laws, statutes, ordinances and regulations (referred to collectively herein as "regulations") and changes in technology in one or more regulated areas of commercial activity, such as environmental health 20 and safety (EH&S), and food, drugs, cosmetics, medical devices and treatments ("FDCMTD"). Initially, making applicable laws and regulations available and searchable gives rise to data management requirements and to develop gives rise to data management requirements and to develop-<br>ment of one or more suitable databases. Implementation of a 25 database carries with it questions concerning initial investment, maintenance and upgrade costs, integrity and security concerns. When one or more of the applicable regulations changes, this affects the data management requirements and changes, this affects the data management requirements and<br>the underlying database(s) and any existing software linkages 30 between related database structures. The invention provides a relatively seamless system for creating robust solutions without the use of programmers and/or programming, (2) monitoring and assimilating business change into business solutions rapidly, without (re)programming, and (3) providing business solution customization and extensibility without impacting the integrity or security of the system. 35'

The system operates at four layers, as illustrated in FIG. 1: (l) a change management layer 11 that includes one or more (1) a change management layer 11 that includes one or more<br>change agents that "cruise the Web" and identify and bring to 40 the user's attention relevant regulatory and non-regulatory changes found on the Web that may affect a user's business; (2) a Java data management layer 13, a user interface, built using the Java language. that applies metadata attributes to business and business—change related data (regulation—based 45 or non-regulation-based); (3) a metadata layer 15 that provides and/or defines data about every feature of the user interface including, without limitation, tools, worklists, data entry forms, reports, documents, processes, formulas, entry forms, reports, accuments, processes, formulas,<br>images, tables, views, columns, and other structures and func-50 tions; and [4) a business content layer 17 that is specific to the particular business operations of interest to the user.

Within the Java management layer, configuration tools take the place of a programmer and define various end user functions in terms of metadata, and metadata definitions are used 55 to implement the desired end user functions. Within the metadata layer, the relevant items (data entry forms, etc.) in the business content layer are defined. regulatory and non-regulatory changes in these items are implemented, and access thereto is provided. Within the business content layer, the 60 relevant items are stored (and changed, as appropriate) for the specific business operations of concern to the end user. A business area or grouping in the business content layer is referenced and described by the metadata layer to enable management by the data management layer. The system's function, discussed subsequently, to guide an End User four layers. plus the Configuration tools and the Fnd User tools, are illustrated in FIG. <sup>1</sup>

The invention includes an integrated framework of technical functions for tracking and managing regulatory compliance, non-regulatory requirements and other change-intensive business activities. The invention provides a cost effective approach for absorbing database and application changes that arise from changes in regulations, policies, procedures, processes, materials, and similar factors. The inte grated framework of the invention is divided into two main groupings, Change Configuration functions and End User functions. The Change Configuration functions support cre ation and change of End User firnclions through a variety of flexible and intelligent manual routines, such as intelligent agents, screens, fields, reports, documents and logic that can be changed without requiring programming skills. The End User functions support business-related activities, such as data entry, data analysis, document generation, document distribution and reporting, that are utilized by a typical busi-

The metadata architecture is unique in that it stores all of the information used to create the front-end business application and manage the back—end business database. Unlike "hard-coded" systems, in which business functionality and content is managed by explicit lines of code, the metadata architecture of the invention is entirely data-driven.

Regulations and technical requirements are constantly changing in the United States. Regulatory changes are recorded and posted for reference in different media, includ ing paper, microfiche and electronic media. The inrernet is one source of information on regulatory change that is both prompt and cost-effective. The following example illustrates how a change, made to a regulation, is identified on the Internet and incorporated and managed by the invention.

### A. Example

Assume that a federal regulation. governing disposal of hazardous waste in landfills, is amended so that the regulation now requires analysis, reporting and record keeping oflandfill samples. Part of the change language addresses what landfill sample information must be collected, including landfill type, landfill cell, parameter(s) sampled, identification of chain-of-custody, and laboratory results. The change is posted in the Federal Register and becomes promptly avail able as a hard copy (paper) and electronically, on the Internet.

The invention begins tracking change using one or more intelligent agents ("lA's"). An "intelligent agent" is a specialized program that resides on a network, or at a server as an applet, and can make decisions and perform tasks based on pre-defined rules. Preferably, two or more IA's used by a business will have sufficiently different assignments that at most modest overlap occurs between the [A's. An 1A function is part of the Logic Menu, which is discussed subsequently.

A change madeto landfill waste regulations is identified by an IA on the Internet. and the relevant change information is routed to a selected mctadata table in the invention. The change information includes one or more of five recommendations: (1) create a new WorkList; (2) change one or more data entry forms;  $(3)$  create one or more new reports;  $(4)$ create a new process; and (5) add one or more new document images. Configuration Users can choose to automatically configure the preceding recommendation based on a set of default conditions, or can manually implement the configuration using a configuration toolkit.

A new WorkList is created manually in a Set Up WorkList through the tasks involved in recording a sample, tracking the sample through a chain-of-custody, printing a management report of all samples submitted for analysis, preparing and processing a government report, and printing or otherwise distributing the government report on a required government form, or on the Internet, as a document image. No workflow or task management programming is involved in creating the new WorkList. An End User can select the new WorkList in the WorkList function under the File menu and can begin tracking the changing work and tasks.

The WorkList function serves a central role, offering a means for integrating the various data management functions 10 in what can be characterized as a virtual, task—driven menu. The invention provides an integrated user interface with all the functions necessary for managing business data: data entry forms, reports, documents. processes, formulas. etc. emy forms, reports, documents, processes, naminas, etc.<br>The WorkList extends this user interface by allowing users to 15 set up lists of functions in the order that such functions are typically used by an end user. FIG. 3 illustrates the important structures and relationships that allow such implementation. FIG. <sup>3</sup> illustrates how worklist items can include modules (data entry forms, reports and documents), processes and 20 sub-worklists. A user can create its own task-driven menu and adapt rapidly to change(s) and minimize or eliminate the cost of (re)programming.

A change to a data entry form is accomplished automati~ cally, using default assumptions. A Configuration User can 25 automatically launch the configuration process from the Change Log, adding two new fields to the Waste Sample form, for 'Landfill Type" and 'Landfill Cell.' No forms (re) programming is required in adding the two new fields to the programming is required in adding the two new nexts to the<br>Waste Sample form. An End User sees these changes to the 30 form(s) the next time one of the Waste Sample forms is opened in the Data Entry Form under the File Menu.

A new Report is created automatically, using the View Builder and the Report Builder functions to track all samples sent for analysis, sample status and sample turn-around time. 35 The Configuration User uses View Builder to join and create new views and sample reporting tables, such as Samples, Laboratory\_Samples and Sample\_Status. The Configuration User uses Report Builder to sequence the fields in the report, user uses report Bunder to sequence the netas in the report.<br>specify desired fonts, and create a title for the report. No 40 report (re)programming is required in creating the view or report. AnEnd User can select and print the new report within the Report function.

A new process is created manually, using the Advanced A new process is created manuarity, using the Advanced<br>Query Builder and Set Up Processing functions. The new 45 process may determine which samples contain contaminants with levels above a regulatory limit or threshold. The Configuration User uses the Advanced Query Builder to create a view that joins Sample\_Results and Regulatory\_List\_Results and contains logic for comparing one value to another. The so Set Up Processing function defines the new view as a process that can be scheduled andthat will return results each time the function is executed or launched. No SQL, PL/SQL or other type of (re)programming is required to create the new view or process. An End User can select, schedule and execute the new process using the Process function in the Logic Menu.

A document image is created manually in the Document Builder function to provide regulatory report data on the required govenunent form. The Configuration User imports the image from the Internet and maps the fields on the form to 60 columns in a database. No (re)programnting is required in mapping the document{s) to the database. An End User can select the Document Image function from the File Menu and visually examine the results of the report process on the government form.

The system uses a standard interface, a part of the invention, that is based on a multi-ticr. server-based. Web-enabled computing model that does not require (re)programming to respond to changes in the received data. A system created using the invention is dependent upon, and driven by, the supporting metadata. The metadata describes the various system components, using a business-like terminology, and replaces the front-end or desktop portion of a user interface. Three main components of the interface portion of the invention are a Web server, a database server and a Java-enabled browser that uses TCPIIP or a similar protocol.

A primary requirement of the invention is to allow a reasonably skilled end user to produce a set of relevant data through the interface, without requiring use of a programming or database manipulation language (DBML), such as SQL.

Each of the four layers is discussed in more detail in the following sections.

### B. Business Content Layer

The business content layer includes business knowledge, logical designs. physical designs, physical structures, relationships, and data associated with a selected area of business activity. A business area can be a functional field within an organization, such as finance or human resources, or a particular type of business, such as printing or a (specialty) food business, for which business-related data must be accumulated and managed. The business content layer is defined by and referenced in the metadata layer so that the necessary ohiects, tables, columns, relationships, functions, procedures and data can be read and updated by the Java data managemerit layer. The business content layer may be characterized as a business content database.

### C. Metadata Layer

The metadata architecture is created using Oracle or a similar database system. The metadata model has two main components, a business content data dictionary andan appli cation component. The data dictionary describes or defines the data elements of the application system and the business content layer and how a data element is recorded and managed at the database management system (DBMS) level. The application component primarily records procedures for manipulating business information using data entry forms, worklists, processes. documents, reports and business logic.

The most important aspect of the server-based, programming-free model is the system's ability to create, change and (re)configure the application system at one location and to promptly make the modified application system available elsewhere within the enterprise as well. This approach also eliminates the need to write new code or to modify existing code and eliminates the need for (re)compiling and creating executable instructions and updating every affected user's computer within the organization. This approach is imple mented using intuitive, user-friendly, dialog-based screens and using small code segments to define business logic.

FIGS. 4 and 5 illustrate some of the relationships between several of the metadata tables that are part of the metadata layer. The GreenSuite Image table 3] stores application images for use with menus that are part of the system. The imagelink table 32 records the links between modules and images. The image source table 33 provides image files for use in the system. The View column table 34 holds the columns defined for all views in the system. The View table 35 holds the definition of a "View."<br>The View Business Area table 36 records information

about business area Views in the system. The Business Area

table 37 holds the definition of business areas and forms a high level grouping of various business functions that can be implemented using the system. The business process business area table 38 records information about business area pm cesses in the system. The business area worklist table 39 records worklists forthe business area. The View parameter table 40 holds the parameters that define all views in the system.

The View group table 41 records information about group Views in the system. The group table 42 holds the various user groups defined in the system. The group menu table 43 stores the menu items that are accessible by user groups. The menu table 44 holds the menu items and their hierarchical structures in the system. The user table 45 holds the user names defined in the system.

The group module table 46 stores the modules that are accessible by user groups in the system. The business area module table 47 records module names for every business ntoune table 47 records module hanges for every business<br>area. The language table 48 provides different language definitions for use in the system. The menu title table 49 provides the menu titles for the system. The business process table 50 provides the definitions and business logic of the processes defined within the system, to support reporting activities.

The report group table 51 provides details for the report 25 group. The report matrix table 52 provides the definitions of matrix reports. The module item table 53 provides the definitions and business logic of individual data elements for every data entry form, report and document defined in the system. The module table 54 provides the definition and 30 business logic for all data entry forms. reports and documents created within the system. The report parameter table 55 records the parameters specified for reports in the system.

The report trigger table 56 records the triggers specified for reports in the system. The worklist item table 57 provides 35 definitions of, and links to, modules launched from the worklist. The worklist table 58 provides the definitions and logic for worklists that facilitate work flow for a business activity. The calculation profile table 59 provides the defini activity. The calculation profile table 39 provides the defini-<br>tions and logic to perform calculations related to data entry 40 forms. for decision making and data input. The calculation profile value table 60 records the calculation profile variable values.

The module formula table 61 provides the formulas used I he module formula lable of provides the formulas used<br>by the modules in the system. The module formula argument 45 table 62 provides the formula arguments used in the module. The module trigger 63 provides the generic triggers specified for modules in the system. The output item table 64 provides details for the document module items. The output data source table 65 provides details for the document module

The related module table 66 provides the links between modules in the system. The female table 67 provides the definitions of formulas used in the system. The formula argument table 68 records the arguments for all formulas used in 55 the system. The table 69 maintains all the application table definition details. The output data item table 70 provides details for the document module items.

The calculation profile variable table 71 records the calculation profile variables. The column table 72 records the data 60 elements of every table recorded in the table 69. The output group property table 73 maintains the details of the application table columns. The module event trigger table 74 provides the event triggers specified for modules in the system. The module event trigger step table 75 provides the event 65 trigger steps specified for modules in the system. The output template table 76 provides the document template details.

With reference to FIG. 3. the constraint column table 81 provides individual data elements for the business rules. The constraint table 82 provides the business rules defined at the database level for every table in the application system, together with the meaning of each rule. The column table 72 is characterized in the preceding. The column allowsblc value table 83 provides the business rules at a data element level. The autofill table 84 records the automatic data transfer setup. The are column table 85 provides data elements that are part of every usually exclusive relationship in the system. The arc table 86 records the mutually exclusive relationships in the system. The lookup table 87 provides the lookup definitions for every child table in the system. The tablenarne table 69 is characterized in the preceding. The object table 88 holds the names of the database objects defined in the system. The about table 89 stores versions of, and copyright information concerning, the system. The datatype table 90 provides the datalype definitions throughout the system. The dependency tree table 91 provides the application and database hierarchy (ies). The color table 92 provides the color definitions for use in various tools.

### D. Java Data Management Layer

The Java format is chosen as the basis for the data management layer because Java is an object-oriented language that is powerful, flexible, easily learned, multi-threaded, portable. and distributable over <sup>a</sup> network through use of a browser.

When an object-oriented language (00L) is employed, once a particular kind of activity has been programmed for an object, that behavior can be shared with other like objects. rather than being reprogrammed each time a new like object is introduced. A future program or activity can "inherit" code from a program that presently exists so that code becomes reusable. One result of this is reduced (re)programming time and code debugging time.

Java is powerful. in part because of the class libraries provided in the language. For example, a programmer who wishes to place a special button on a screen can use qualities of a button provided with the Java Abstract Window Toolkit, then add behavior to perform specific tasks. Java is also more easily learned than its closest predecessor, C++. Although much of the syntax of lava and C++ is the same, a Java programmer doesn't have to deal with pointers and memory allocation, two onerous features that are part of programming

Java, because it is multi-threaded, can handle two or more tasks simultaneously. For example, building part of a screen, displaying the part of the screen, and pursuing the remainder of the screen-building activity in a background thread gives an end user the impression that the screen is quickly ready for use.

A Java program, once written, can be run on any platform having a Java interpreter so that Java is portable. Because compilation of a Java program generates "bytecode", not machine-specific runtime code, recompilation is not necessary when moving from one platform to another. The major browsers, Netseape Navigator and lntemet Explorer, include a Java interpreter so that a user of those browsers can run Java

Traditional client-server applications require upgrades to a client machine whenever code changes are implemented, a daunting task in a large network. Where Java applets are used, code is downloaded at runtime, insuring that the client has the most recent version ofthe code. This allows easy deployment of lava code over the lntcmet. or over an intranet of an

organization. The Java security model prevents unauthorized tampering with the client machine using non-authenticated code. By using Java. the invention disclosed here also becomes platform-independent, portable, secure and easy to deploy over a suitable network, such as the Internet. A more 5 extensive discussion of Java is available at http/hwww.javasoft.com.

The Java data management layer of the system provides a graphical user interface for both the metadnta layer and the business content layer. which allows a web browser user to 10 communicate with the metadata and business content layers on a server from anywhere in the world.

No part of the Java data management layer is programmed for specific business content. Each procedure used by an end user is, or can be, tailored for specific business content and for 15 specific user roles. The end user's system may be (re)configured without programming and may be maintained without programming.

The user interface is generated by the interpretation of the metadata layer delivered to the Java data management layer. 20 The relationship between the business content layer and the lava data management layer may be characterized as a "data mapping," with no hard-wired coding as is typical in a conventional program. "Data mapping," as used here, refers to a mechanism that provides a correspondence between an item in a graphical user interface (GUI) and an item to be changed in the business content layer.

The Java data management layer the end user sees is defined only by the metadata and is generated as needed by a single program that interprets what a form will look like. 30 Flexibility is maintained by having no hard-wired connection between code and the business content layer.

In a similar manner, reports and other output documents exist only in the metadata created through the Java data man agement layer. These output documents are produced by interpreting the metadata and by extracting data from the panieular business content chosen. Events may be set up based on one or more changes in the business content data, but processing of an event depends on metadata that defines the processing of an event depends on metadata mat defines the<br>event. Processing steps can be created to summarize and 40 "filter" data, depending upon the metadata defining the sum mariration and filtering teclmiques. Data can be imported from, and exported to, other systems based on metadata definitions of data structures.

With reference to inputs, outputs, processing and events, 45 the metadnta defines how the system should respond. The metadata can also be changed by an advanced user. Normal programming steps are decomposed into pieces that can be combined by a non-programmer into a coherent set of procedures that define a unique system.

Using. the Java data management layer, on end user can enter data into the business content layer using forms tailored to the user's specific task(s). The end user sees specific menus, forms and reports that pertain to the user's work. menus, forms and reports that pertain to the user's work.<br>Alerts, based on selected trigger conditions, are received by 55 e-mail or screen messaging, reminding the user of tasks to be performed, relevant training and relevant events that have occurred. An end user cannot aficet the business content layer, except in assigned areas, so that data are secure while ayer, except in assigned areas, so that data are seed c while<br>being accumulated. A user located in a remote site, connected 60 by telephone or though the Intemet, can provide input information for a company's system using the Java data management layer.

A manager who uses the system can see high-level, cumu-A manager who uses the system can see mgn-lever, enfor-<br>lative data concerning a relevant area in the business content 65 layer and can move to the level of detail needed for the task at hand, including charts and graphs accumulated over time for

monitoring a business area. Through event management. a business can be alerted, by e-mail, facsimile or screen message, to trends that are especially relevant to that business area.

The Java data management layer and the metadata layer logetherserveas a standard interface system that is positioned "on top of" oneormore databases. allowing addition, deletion and modification of data entry forms, tables, views, images, reports, queries, information processing and logic, monitoring or work flow and distribution and routing, menu presentations and provision of regulatory or non-regulatory alerts. Substantially all of the data entry and modification, report monitoring and preparation, and other monitoring processes are transparent so that the user need not be a computer programmer to deal with changes that occur from time to time.

### E. Change Management Layer

The change layer primarily involves an intranet or the Internet and uses one or more intelligent agents (IA's) that continually search on the Web for relevant changes in a selected business area. The changes may be regulatory and/or non—regulatory, and each 1A is defined by rules and con straints that focus on the selected business area. When an 1A discovers a relevant change, the IA obtains all available information conceming this change and delivers this information to the Java data management layer. A user may configure the system to apply pre-defined rules to the change in order to determine whether the change information delivered by the IA will be accepted and acted upon by the Java data management layer. Alternatively, the user may decide manually (or manually override the pre-defined rules) whether the delivered change information will be accepted and acted upon, or ignored.

Assume that a data entry form is to be created based on the Department Table of the invention. FIG. 6 is a flow chart showing the steps used to accomplish this. In step 101, the Form Builder function is launched from the Tools Menu. In step 103, the form is given a name, and the Department'l'able is selected asthe base table. In step 105, one or more fields are chosen for incorporation in the data entry form, and the form is uploaded to the network. A maximum of three steps is required to create a data entry form using the invention. The data entry form and its definition may be assumed to be bug-free, because the underlying Form Builder has been thoroughly tested and confirmed to generate the correct metadata definition of the desired form.

This approach should be compared with the flow chart in FIG. 7, showing the procedure for creating the same data entry form in a conventional language—based development environment. In step 111, the language-based environment development tool is invoked. In step 113, the program code is written and debugged. The program is compiled, in step 115, and an executable is generated, in step 117. In step 119, the executable is placed in the appropriate directory on all user desktops in the organization. Additional steps are required to create a new data entry form, using a conventional approach, and steps 113 and 115 should be represented as a loop, because it is unlikely that the new program code will compile

The invention is preferably implemented in software and, as noted in the preceding, has been reduced to practice using a Java programming language and usinga relational database system such as Oracle to create links between the different components of the software package. In one embodiment, the system is expressed as seven interacting menus (File, Logic,

 $\overline{5}$ 

10

35

40

60

65

Distribution, Data, Tools, Administration and Help), each with supporting functions, in the following format and with the following functions

I. File Menu A. WorkList 1. WorkMap 2. WorkCalendar 3. WorkChat 4. WorkList Help **B.** Data Entry Forms 1. Image/URL 2. Video/Audio 3. Form Report 4. Copy Record 5. Archive Record 6. Find Data 7. Calculate Record 8. Form Help 9. Grid Data Entry 10. Related Forms C. Report 1. Process 2. Edit 3. Preview 4. Report Print 5. Report Send D. Program E. Favorites F. Find II. Logic Menu A. Calculator **B.** Process 1. Run Process 2. Schedule Process C. Intelligent Agent D. Graph/Chart III. Distribution Menu A. Alert Messaging 1. Alert History 2. Conditional Alerts B. Send To C. EDI IV. Data Menu A. Import **B.** Export C. Archive D. Copy **WebLinks** V. Tools Menu A. New Form Builder **B.** Edit Form 1. Form Properties 2. Link To 3. Item Properties 4. Display Items 5. Formula Items C. Edit Form Items D. Event Builder E. Report Builder F. Document Builder G. Delete Module H. Formula Builder I. View Builder J. Advanced Query Builder

K. Intelligent Agent Builder

L. Set Up Processing

M. Set Up WorkList

N. Maintain Parameters

VI. Administration Menu

A. Set Up Distribution

- B. Maintain Distribution Groups
- C. Maintain Menu
- D. Maintain Server Process
- E. Security
- F. Change Password
- G. Maintain Functional Versions
	- VII. Help Menu
	- A. Help System
	- **B.** Help Desk
- C. About Change Agent System  $15$
- Content and purpose of these functions are discussed in the following.
	- 1. File Menu

A. User WorkList is a task-driven function that a user 20 creates to support the user's own internal business processes.

- WorkList is integrated with other functions in the framework and can be used to launch entry forms, reports, processes, tools, URLs, Web pages and external programs. The integrated function of WorkList include the following.
- 1. WorkMap is an integrated business process management  $25$ and routing function that implements user tracking of the status of a task, receipt of new tasks, and routing of tasks to other users. WorkList can be viewed as a workflow activity by enabling the WorkMap option. Work-30 Map data can be viewed on-line, printed, or transmitted using e-mail and facsimile.
	- 2. WorkCalendar provides an integrated calendar view, by day, week, month, calendar quarter, calendar half or year, of all tasks in a work flow activity, of a work flow activity in a graphical format. Calendar information can be viewed on-line, printed or transmitted by e-mail and facsimile.
	- 3. WorkChat is an integrated on-line chat function, allowing a user to select a chat channel and to work privately or with a selected group to solve task-related problems.
	- 4. WorkList Help is an integrated function providing amplifying information concerning an activity or requirement.
- B. Data Entry Form implements manual data entry into the 45 system, as well as querying, calculating with and analyzing entered data. Data Entry Form provides function for navigating to attached images, to Web page URLs and to subsidiary forms. The integrated function of Data Entry Form include the following.
- 1. Image/URL implements attachment of document 50 images and Web page URLs ("Images") to business records. A user can open an Image, view the Image on-line, print the Image and transmit the Image by e-mail and facsimile.
- 55 2. Video/Audio implements attachment of video and audio clips to business records. A user can launch a video or audio image, print video images, and send video and audio clips by e-mail and facsimile.
	- 3. Form Report implements creation of one or more reports from a base table(s) used by the form. A user can preview, print and send a reports by e-mail and facsimile.
	- 4. Copy Record implements copying data from one record to another. A user can create multiple copies and can copy a record from a child record by selecting the relevant table(s) and column(s) to be copied.
	- 5. Archive Record implements archiving, de-archiving, purging and viewing of one or more records.

18

- 6. Find Data implements finding of one or more records based on parent-child relationships. A user can search for and view a record by entering an "or like" condition for any column in any parent or child table.
- 7. Calculate Record attaches pre-defined mathematical formula (s) to a form and calculation of results using the formula (5). A user can map formula arguments (variables, parameters) to tables and columns in a database, read in transaction data imported from external system, read in transaction data rinported from external systems,<br>set up data profiles to reduce data entry, and enable 10 creation of new records based on calculated results. Results can be graphed, printed or transmitted by e-mail and facsimile.
- 8. Form Help provides form and field level help on-line.
- $\alpha$ . Grid Data Entry implements querying and editing of 15 records in a grid or spreadsheet—style interface. A user can transmit grid data by e-mail and facsimile.
- 10. Related Forms implements launching of a sub-form or related form from a master form.

C. Report implements viewing, printing and transmitting 20 data based on pre-defined business requirements. Data are provided to a user in the most useful format for that user. A data report can be in tabular format, with column(s) displayed horizontally, in columnar format, with data displayed vertireductions, an equilibration of the catalog supplyed vertically, or in document format, with data inserted on top of, or 25 associated with, regulatory form images. Indeed, this association is a key feature of the invention. A report function includes the following features.

- a. Process implements processing the results of the report. This feature is used for more complicated reports. where 30 logic or multiple data sources (fables, Views, etc.) may be involved. A user can define one or more parameters, such as location, date or period, to filter the results of the process.
- process.<br>b. Edit implements user editing of a report, either directly 35 or through selection and use of data entry forms supporting the report.
- c. Preview implements previewing report resultsin tabular, columnar and document formats. A user can also scroll through multiple pages and rows. A graph, attached to a 40 report, can also be previewed.
- 0. Report Print implements printing the results, and any associated graphs and other attaclunents, of a report.
- e. Report Send implements transmission of a report, including graphs and other attachments, by c-mail and facsimile. facsimile.<br>II. Logic Menu
- 

A. Calculator implements calculation ofresulls using predefined formulas. A user can enter values for formula arguments, calculate results, view the results airline, print the 50 results and transmit the results by e-mail and facsimile.

13. Process is a menu for the following process features.

- 1. Run Process implements processing of results for a report and analysis tasks, such as statistical analysis of data. This function is used for more complicated reports, 55 where logic or multiple data sources (tables, views, etc.) may be involved. A user can define one or more parameters, such as location, date or period, to filter the results of the process, can export result data, and can open reports that are based on the result data.
- 2. Schedule Process implements launching ofone or more intelligent agents and background processes. This function implements scheduling of processes (e.g., reporting) in advance, in order to limit disruptions that can occur in normal system operations.

C. Intelligent Agent launches one or more intelligent agents (IAs) to pursue internal and external Web activities. An 20

"intelligent agent" is a specialized program that makes decisions and performs tasks based on pre-defined rules and objectives. An [A can be used to identify changes in laws, statutes, ordinances, regulations and related issues, changes in technical requirements, to provide feedback. and to perform Change Configuration tasks.

D. Graph/Chart implements opening of a graph or chart, based on a pre-defined data set, to provide line, bar, pie, stacked area charts and other charting formats. A user can manually manipulate depth, rotation and elevation of graph and chart results, can print the results and can transmit the results by e-mail and facsimile.

III. Distribution Menu

A. Alert Messaging implements transmission of alert messages by screen, pager, e-mail and facsimile. A user selects an alert mode, spccifies an expiration date and time, selects one or more recipients, selects manual/send for the alert, views an alert history and/or sets up one or more alert conditions that will automatically trigger the sending of an alert. Alert Messaging includes the following function.

- 1. Alert History implements viewing of one or more alerts that have been transmitted, according to content, recipient(s), sender. date and time of transmission, message and other relevant criteria.
- 2. Conditional Alert implements setup of automatically triggered (as distinguished from manually triggered) alert conditions, according to alert mode, description of triggering event, message, recipient(s) and conditional logic.

B. Send To implements transmission of documents and associated images through e-mail and facsimile. A user can select a document to be sent, mode of transmission, recipient(s), and the return pager number for confirmation. A user can look up distributions of historic documents by specifying document name. recipient(s), sender, date and time of transmission, message and other relevant criteria.

C. EDI implements transmission of data by electronic data exchange (EDI). A user can specify transaction data being sent, recipient(s), other information describing the transaction, and can then transmit the data.

A. Import implements importation of data from external files. A user can select files for import, select tables as import destination(s), define delimiters and text qualifiers, separate fixed width columns, map external file fields to database columns. define lockup conditions, parse conditions, check for errors and import data.

B. Export implements export of data to external files. A user selects the file(s) to be exported, the table(s} to be exported, the delimiter and text qualifier, sets up file and column properties, checks for errors and exports the file.

C. Archive implements archiving, de-archiving and purging of data. A user can enable or disable an archive. recover archived data, purge date, recover archived data and create snapshots of archived data.

D. Copy implements copying of one or more records within a table. A user can create single of multiple copies and copy data from child records by selecting relevant tables and columns to be copied.

E. WebLinks opens and attaches Web page links to a master Web page. A user can select, attach, order, remove and launch a Web page from the master Web page.

V. Tools Menu<br>A. New Form Builder implements creation of new data entry forms, using a change configuration function. A user can assign one or more new forms to a business area and in

20

group, specify the form name, select base tables, select columns, create and display formula columns, format columns and save the new form

B. Edit Forrn implements editing or otherwise changing an existing form, using a change configuration function. A user 5 can select a form, make changes to a form, save the changes, 'lhe Edit Forrn module includes the following finictions.

- 1. Form properties change of form level (as distinguished from field level) properties. A user can change a form layout, change the query filter condition and specify restrictions on global queries.
- 2. LinkTo linksrelated forms to a specified form so that the related forms can he launched from Data Entry Form. Here, child forms are linked to a parent form.
- 3. Item Properties allows a user to change field level (as distinguished from form level) properties. A user can change the field label, display width, sequence, list of values, lookup form (a form that is edited for a foreign key column) and other relevant properties.
- 4. Display Items implements addition of display-only fields to a form. A display field can be based on columns from other tables, including tables that are twice removed from the form's base table.
- 5. Formula Item adds formulas to existing tables and display-only fields.

C. Edit Form Item implements editing of form fields. A spreadsheet format allows a user to easily re-scquencc and edit data for single or multiple fields.

D. Event Builder implements attachment of form level and database triggers to data entry forms 30

E. Report Builder is a change configuration function for building reports based on tables and views (joins of multiple tables).

F. Document Builder is a change configuration function for mapping documents, such as regulatory forms, onto to data base columns for reports.

G. Delete Module is a change configuration function for deleting data entry forms, reports, processes and worklists. 40

H. Formula Builder is a change configuration function for creating formulas, including complex, nested equations.

L View Builder is a change configuration function for creating views for use in reports.

J. Advanced Query Builder is a change configuration func— 45 tion for creating more sophisticated queries and views.

K. Intelligent Agent Builder is a change configuration function for specifying or modifying rules and objectives to be used by an Intelligent Agent to be launched.

used by an interrigent Agent to be namedied.<br>L. Set Up Processing is a change configuration function for 50 creating computational processes using one or more vieWs.

M. Set Up Work List is a change-configuration function for setting up task-driven menus based on data entry forms, reports, processes, sub-worklists, tools, Web pages and external programs. 55

N. Maintain Parameters is a change configuration function for creating and maintaining. parameters for use in filtering reports.

Vl. Administration Menu

A. Set Up Distribution implements setting up users, printers, facsimile machines, pagers and other distribution instru-

B. Maintain Distribution Groups creates distribution groups and assigns users to these groups.

C. Maintain Menu maintains the system menu, including 65 the menu picks, language, color schemes and other relevant properties

D. Maintain Server Processes implements connecting to and initiating server—side processes, such as e—mail, facsimile. pager and GiS processes.

E. Security implements setting up user groups, system privileges, database privileges and other relevant security activities.

F. Change Password implements changing of user passwords.

G. Maintain Functional Versions compares and manages data associated with functional versions, including changes to data entry forms, views, reports, processes and worklists.

Vll. Help Menu

A. Help System provides context-sensitive technical and functional help.

B. Help Desk manages internal and user-related issues.

C. About Change Agent System describes the regulatory change system, including system version information.

The system provides a "business application browser" that combines Web browser technology with a selected set of business application items that are common to the tasks to be performed to implement information management for a given business area or requirement, including common functions such as work/task management, data entry, reporting, data processing and analysis, data presentation (printing, electronic display, distribution, etc), and report and document preparation.

The invention thus combines the connectivity of a Web browser with the data management tools for a selected business activity. Because the system is, or may be arranged to be, accessed and used through an Internet connection, the system is not limited to stand—alone or local applications. A business with activity sites throughout the world can be connected as easily as a group of contiguous sites. The system allows a business to use the normal business skills of their employees and does not require that every employee become a program mer in order to continue to respond to regulatory and/or technological and/or social changes affecting business operations and/or information management requirements.

As examples of applications which are enabled by the invention, an EH&S system and an FDCMTD system are developed and discussed subsequently.

In the EH&S area, for example, the business content layer in one embodiment may include seven sections that communicate with each other through a mechanism that integrates

- (1) product stewardship, including product information, ecological and toxicological studies, allegations/inquiries tracking, MSDS management and materials and waste labeling;
- (2) incident tracking and prevention, including emergency management, incident tracking and process safety;
- (3) personnel health and safety, including personnel demographics, personnel training, safety, injuries and illnesses, industrial hygiene and occupational medicine;
- (4) hazardous materials and waste, including hazardous materials, waste tracking, pollution prevention and site remediation;
- {5) environmental releases, including air emissions. water discharges, soil and groundwater discharges and toxic chemical releases;
- (6) regulatory requirements. including audits, regulatory lists, regulatory issues, requirements and litigation;
- (7) facilities management, including physical and organi zational structures, company information, equipment tracking and process and operations information; and
- (8) tools that allow one to implement the EH&S functionnlity.

In an area such as food, drugs, cosmetics, and medical treatments and devices ("FDCMTD"), a business content layer may include activities or objects in one or more of the following seven areas and implement communication between the areas:

- (1 ) foods, food additives, prohibited lbod additives, animal feeds, labeling, packaging, testing on animals and humans, unavoidable contaminants. nutritional guide lines, dietary supplements, irradiated foods;
- (2) drugs and pharmaceuticals, advertising, labeling, pack-10 aging, prescription fonns and orders, drug names. interpretative statements and warnings, bioavailability and bioequivalencc, controlled substances, controlled substance schedules, narcotic treatment drugs, medicated stance schedules, narconc treatment urugs, medicated<br>foods and feeds, over-the-counter drugs, applications 15 for FDA approval of new and modified drugs;
- (3) animal drugs and feeds, labeling, packaging, tmavoid able contaminants, oral, implantable, injectable, oph thalmic, topical and intramammary dosages, tolerances, mannic, topical and intramammary dosages, tolerances,<br>feed additives, feed irradiation, prohibited substances; - 20
- (4) cosmetics, labeling voluntary regieration and filing of ingredients, warning statements;
- (5) biologics, registration and product listing, use of blood and blood components, diagnostic substances;
- (6) radiological treatments and devices, records and 25 reports, notification of defects, repurchase, repair and replacement ofelectronic products. import controls, performance standards for electronic products, ionizing radiation emitting products, microwave and radiofreradiation emitting products, incrowave and radiotre-<br>quency emitting products, light emitting products and 30 sonic/infrasonic/ultrasonic radiation emitting products; and
- (7) medical devices, clinical chemistry and toxicology devices, labeling, device corrections and removals, recalls, premarketing approval, tracking and classifica— 35 tion of devices, exemptions, cigarettes and smokeless tobacco, banned devices.

These areas are complemented by tools that allow one to implement the FDCMTD functionality.

piement the FDCMTD functionality.<br>In connection with FDCMTD activities, the primary con-40 siderations may include: (1) which FDCMTD items are now part of inventory, and which FDCMTD items need to be replenished; (2) by what other names, if any, is an FDCMTD item known in the trade; (3} what restrictions on labeling nein Known in the trade; (3) what restrictions on fabeling<br>and/or packaging of an FDCMTD item are imposed; (4) what 45 restrictions, if any, are imposed on animal testing of each FDCM'ID item; (5) are test results for an FDCMTD item presently being evaluated by a federal or state agency (e.g., the FDA or the NRC); (6} does dispensing of a particular  $HDCMTD$  item require licensing or certification of the dis- 50 tributor by a federal or state agency; (7) what are the expiration dates, if any, for each FDCMTD item in inventory; (8) what are the restrictions, if any, on use, dermatological application or ingestion of each FDCMTD item in inventory; (9) cation or ingestion or each ribe with near in unventory; (9)<br>which FDCMTD items, if any, are considered experimental 55 and may not be distributed to any recipients without restric tioa; {10) which FDCM'TD items require presentation of a properly executed restriction form before the item can be dispensed; and (11) which FDCMTD items are subject to control by a federal or state government. These and related 60 questions are incorporated in data entry forms, analysis result forms. report and other document forms. and distribution forms for a business area that includes part or all of the activities that involve one or more FDCMTD items.

A similar integrated set of sections can be developed in any 65 of the other regulated areas to which one or more of the Codes of Federal Regulations applies, or selected areas of non—

regulatory change in a business activity. The system uses the four interacting software layers (change, Java data managemerit, metadata and business content), discussed in the preceding. and may include an array of predefined document forms, report forms, data entry forms, formulas and calcula tions that are most likely to be needed in that business activity. These pre-defined forms and analytical procedures are changed or supplemented to meet the relevant regulatory and non-regulatory changes that are identified by one or more Intelligent Agents that reside on a network. such as the Internet, and that are identified and entered manually by individual users. System functionality can be extended by importing related analytical techniques, such as geographic information systems capability, and by use ofinternet links to expand the flexibility of the system.

An EH&S system that implements the invention in one embodiment includes eight sections, illustrated in an example shown in FIGS. 8-19. Each E&S section has several functional modules that are responsible for different activities associated with tracking and creating reports on related activities and for providing links between the different modules in the same section and/or in another section. The sections and the input data and output data for these sections are as follows.

1. Product Stewardship

Input data:

material/chemical information product information MSIJS management product labeling ecology/toxicology studies pesticide information computer usage tracking allegations/inquiries tracking Output data: material technical sheets vendor/outbound ANSI MSDS information products, products-in-process and waste labels risk assessment studies FIFRA labels and reports TSCA labels and reports customer usage surveys allegation/inquiry reports [1. incident Tracking and Prevention input data: emergency management incident tracking material/waste spills near-miss tracking hazards analysis and modeling workplace safety process safety management (PSM) Output data:

emergency plans

emergency resources and mutual aid

incident notifications and agency reports

safety inspection reports safety audit reports

- management of change reports
- PSM and project review reports
- 11]. Personnel Health and Safety Input data:

personnel information

personnel demographics training plans

injury and illness tracking

workers compensation and disability events

### US 8,484,111 B2

10

 $15$ 

 $20 -$ 

25

 $35$ 

40

45

50

\$5

industrial hygiene (IH) occupational medicine epidemiological trend analysis Output data: personnel profiles and histories personnel locations and personnel protection equipment (PPE) use training reports OSHA and internal injury/illness reports workers compensation and disability reports IH monitoring, plans and reports medical screening reports epidemiological studies IV. Hazardous Materials and Waste Input data: materials management shelf life tracking waste stream information waste manifesting waste accumulation and storage on-site waste treatment and disposal hazmat and waste labeling pollution prevention site remediation Output data: SARA state/local inventory reports shelf life reports vendor and internal waste profiles manifests, LDR and exception reports EPA hazardous waste reports waste facility permit applications NFPA/HMIS waste labels waste minimization reports V. Environmental Releases Input data: air emissions water discharges leak detection and repair emission reduction credits soil discharge and stormwater monitoring groundwater and water quality toxic chemical releases permit management permit conditions and exceedence monitoring Output data: air emission inventory and fee reports LDAR reports emission reduction reports discharge monitoring reports groundwater sampling reports toxic release inventory reports permit applications and compliance reports exceedence reports VI. Regulatory Requirements Input data: environmental audits inspections requirements management regulatory issue tracking compliance and corrective action plans legislation tracking regulations regulatory list management Output data: audit reports inspection reports

requirements reports

company and site issue reports corrective action plan reports legislative action reports regulation profiles regulatory list tracking VII. Facilities Management Input data: site physical information site organization information customer and vendor information process information equipment/training information project and task management sample tracking EH&S cost tracking enterprise reference data Output data: site profile reports customer and vendor reports process history and operations reports equipment/training reports project and task reports sampling and COC reports EH&S cost reports enterprise data lists VIII. Tools: data entry form creation data import/export custom fields custom processing report creation output from report creation document creation query/data view creation print. facsimile, e-mail paging alert rules and messaging imaging geographic information systems task management and work flow on-line help archiving security The Product Stewardship section includes databases that provide relevant information on chemical and physical properties of materials used at a facility, product handling information, ordinary and special hazards associated with a material consumed, processed and/or produced at the facility, and environmental health and safety (EH&S) assessments. This section can create a Materials Safety Data Sheet (MSDS) in a plurality of languages, using pre-set phrases linked to the EH&S assessments, and the MSDS can be distributed to selected recipients using the system's MSDS distribution system (facsimile, e-mail, hard copy, etc.). This section permits a user to perform life cycle analyses on selected materials. MSDS image files can be created and stored within the system and/or can be converted to an ANSI standard 16-section format for HAZCOM viewing. A user can also create HAZCOM warning labels that comply with NFPA and HMIS requirements. This section also tracks material imports and

60 exports, as well as pre-manufacture notifications, ecologytoxicity studies, allegations received concerning discharges, and inquiries concerning manufactured chemicals. This section also provides for pesticide reporting under FIFRA.

The Incident Tracking and Prevention section captures and 65 accumulates information on all environmental releases and discharges and all injuries and illnesses at the facility. This section includes a listing of incident command structures,

26
listings of qualified emergency response personnel, respon sibilities for emergency responders and emergency procedures, including checklists. This section identifies hazards associated with, and emergency response information for, materials that may be released. A Geographic Information 3 System (GIS) tool is included that can be used to graphically display incident information, locations of nearby toxic, reactive, ignitable and/or corrosive chemicals and of the closest emergency response equipment. This section provides agency reportability determination for SARA and CERCLA to releases and provides follow-up notifications for the appropriate agencies. Associated statistical tools allow statistical analysis of incidents to identify possible trends. Environmental releases. permit excursions, injuries and illnesses at the facility can be accumulated for a selected division or facility if or for an entire enterprise to create reports for SARA, OSHA and internal reporting requirements. Incidents that result in workers compensation issues and/or in risk management issues can also be identified and tracked.

The Personnel Health and Safety section is the main 20 repository of employee information and allows scheduling, monitoring and tracking of events involving industrial hygiene, safety and/or occupational medicine. All types of industrial health surveys are supported, including chemical, noise, heat stress, radiation and ergonomics. Results of occu- 25 pational medicine examinations, including physical exams, health history questionnaires, respirator fit tests, EKG exams, audiometric exams, pulmonary Function tests, vision tests, x-ray exams and drug screening, can be accumulated and analyzed. This section captures and accumulates employee 3 demographics, primary and secondary job classifications, job activities, and employment histories. This section is inte grated with other sections to create process surveys and analysis plans for exposure groups that can be selected by industrial hygiene and safety personnel. This section aids in 35 identification of training needs associated with a job, a location or a regulatory requirement. Groups of persons that need particular training can be identified, and content of appropriate training courses and follow—up courses can be determined. Costs associated with all examinations and training activities 40 can be captured and examined.

The Hazardous Materials and Waste section tracks a mate rial's arrival at the facility, the maximum quantity stored, distribution and use of material at the facility, movement, and consumption and disposal of material at the facility. Material 45 tracking provides infonnationto support SARA notifications and release reporting and allows a user to generate waste profiles, hazardous waste manifests and related DOT shipping information. This section maintains a library of previous manifests, tracks the status of manifest copies, and captures 50 and notes discrepancies and modifications, ifany, vis-a-vis an earlier manifest. The manifest information, once created, is rolled up to produce RCRA state and federal waste summary reports. This section also provides for authorization, stocking, inventorying and re-ordering of material to ensure that 55 required materials are always available. Pollution prevention projects, source reductions. waste minimization and waste tracking against user goals can be implemented within this section to meet internal and/or external targets. The section provides mass and energy balance tracking for selected pro- 60 cesses and/or selected equipment.

The Environmental Release section captures necessary data to create agency reports of releases to air, water or other liquids, and land. Air release information can he captured for Title V requirements, risk management plans. air emissions as inventory summaries, and leak detection and repair programs. This section captures multimedia permit requirements for air.

effluent discharges, stormwater, water quality and waste facility permits. Permit dates and imposed conditions can be monitored using automatic screen alerts or e-mail messages. Tracking of calibration events, samples, analysis requests and laboratory reports are implementable within this section.

The Regulatory Requirements section provides additional tools that are useful in implementing and managing EH&S compliance, including identification of all internal and external requirements in order that the facility he allnwcd to operate. This section also identifies who is responsible for compliauce with a particular requirement. This section can be used to determine if, and how, proposed regulations will affect facility operations by providing access to material, equipment and process information to which the regulations may he applied. Reference infomiation, such as checklists and current regulations, are available through this section or by use of links to Internet data sources. Compliance documents, interpretations, procedures and work plans can be stored and shared with all affected persons and organizational units. The status of work plans, tasks and activities can be tracked and reported. Audit scheduling, audit findings and corrective actions scheduled and implemented can he identi fied and reported to provide feedback on the effectiveness of the facility's compliance program, This section provides an effective tool for designing and implementing an ISO 14000 compliance program for a facility.

The Facilities Management section is a cross-functional sub—system that maintains site-specific and enterprise data. This section captures geographic information, organizational structures, equipment specifications, operating information, calibration requirements, maintenance schedules, vendor information and user—defined checklists. This section also captures relevant process information and data, site disposal activities, products manufactured, unit operations, and simulation of process scenarios and recipe information. A user can profile land use wildlife resources and cultural resources present, and sensitivity of selected receptors. This information can be presented spatially. if desired, using the GIS capability.

FIG. 8 is an image of a screen showing the invention with an EH&S business solution, referred to as "GreenSuite", enabled in the main menu. FIG. 9 shows the business groups for a business area within the EH&S business solution. FIG. 10 shows an example of a WorkList. FIG. 11 shows an example of a configuration tool used to create WorkLists. FIG. 12 shows an example ofa data entry form. FIG. 13 shows an example of a configuration tool used to create data entry forms. FIG. 14 shows an example of a report. FIG. 15 shows an example of a configuration tool used to create reports. FIG. 16 shows an example of processing results. FIG. 17 show an example of configuration tool used to create data processing. FIG. 18 shows an example of a document. FIG. 19 shows an example of a configuration tool used to create documents.

In summary. the system accepts new data and forms and changes to existing data and forms, determines links of each entered data item to one or more ofthe sections and modules entered data item to one or more of the sections and modules<br>within a section, adds the data item to, or uses the data item to upgrade an extant data item within, one or more modules, and implements any quantitative or qualitative changes that should be made in the remainder of the system as a result of entry of the data item.

The system also provides tools. including formulas, algorithms, functional descriptions and presentation formats that use one or more already-entered data items to compute or obtain one or more values that can be (I) presented as an output value for a report or other presentation on facility operations and/or (2) used to determine whether the facility

complies with relevant regulations and/or  $(3)$  used to indicate. an affirmative response corrective action to be taken or already taken in facility operations.

## **APPENDIX**

This Appendix provides definitions for various objects used in the invention.

The invention in one embodiment uses a "thin client" approach in a client/server mode, in which a relatively unso- $10$ phisticatedclient server at the user's site is connected through the latemet or anothernetwork to a serverthat provides one or more databases of information and provides substantially all ofthe analysis and processing capability forthis information. A client or end user enters certain characteristics of information that the user wishes to obtain or process. and the server helps the user to build one or more queries that present the request to the database(s) in a form the database(s) can respond to provide all the information the user has requested. 20 tions on data retrieved by a query.

This "thin client" approach allows the combined server/ client system to take advantage of the separate strengths of the server (simple and/or complex database structures, use of on-line transaction processing tools) and of the client (use of GUI, Windows and Windows applications) without requiring 25 unnecessary duplication of these capabilities. After the user has disconnected from the server, no server programs remain on the user's terminal. This approach requires only modest user terminal capabilities (20 Mbytes of hard drive space, 8 Mbytes of RAM, a PC or Macintosh or Sun terminal with a 30 mouse. Netscape Navigator 4.1+ or Internet Explorer 4+) and TCP/IP communications capability. The server or host terminal provides all of the database capability and most of the processing power and preferably includes a database structure such as Oracle 7.3+, 2 Gbytes of hard drive space, 256 35 Mbytes of RAM and TCP/IP capability.

Introduction of some definitions is appropriate here. A "database" is a collection or group of objects that holds various related information items. This information is divided into tables, views, columns and rows, and an object is iden- do tified by its name and/or icon in a database.

A "table" is a structure that holds data in a database, often as one or more two-dimensional structures divided into rows and columns. An example of a table is a spreadsheet. A table is often referred to as a physical file.

A "view" is an alternative representation of data in a table and may appear as one or more columns and/or one or more rows. The data attributes can change according to the format in which a view is presented. A view may be an overlay of a table structure bul does not replace the table. A view is often so may be one-lo-ruany. with each record in the first table being referred to as a logical file.

A "base table" is a table that is referenced in a view or a query.

An "image" refers to a document image on a screen or a Web page that can be called up and viewed, printed, trans- 55 mitted and attached to a relevant business record.

A "parent" table, view or form may provide information that is used directly to help construct or supplement a corresponding "child" table, view or form.

A "column" is one or more vertically oriented parts of a 60 (two-dimensional) Table and is identified by specifying specific information in a table. Each column will have one data type (character, decimal, hexadecimal, integer, alphanumeric, etc.). A row-column intersection is often referred to as

A "foreign key column" is a column whose data source is a parent primary key column.

A "row" is one or more vertical parts of a Table and consists of a selected sequence of values drawn from one or more columns—one value for each column. Row entries are actual data in a table. A row is often referred to as a record.

A "query" is a request to select, format and process/analyze one or more rows of data in a table and can operate on one or more tables. A query must specify (1) where the requested data are stored, (2) what are the common elements, if any, of the tables and/or views to be searched,  $(3)$  what data item(s) (usually. one or more culunms) the user wishes to select, and (4) what criteria are applied to a data item. A query provides reporting Capability and processing/data analysis capability, using spreadsheets and other tools.

A "query editor" receives a user request and takes the user through all stepsrequired to builda query to which the system can respond. A query definition is created in Structured Query Language (SOL). A query editor stores the information needed to create an SQL. statement.

A "query filter condition" is a method for applying restric—

A "trigger event" is an action performed by a user of the system that initiates another action or set of actions.

A "form level trigger" is part of a form application and is activated only when a specific trigger point is executed with the form application.

A "stacked area chart" is a bartype chart in which different data components are displayed as separate regions on a single, vertical or horizontal bar.

A "report filter" is a method for applying restrictions on the data retrieved by a report.

A table "join" reassembles the data that appears in a full row. using common columns that exist in two or more tables to associate the data. Stated more abstractly, a table join expresses a relationship between two or more rows of data in logically distinct tables.

An "inner join," also referred to as an "equal join," is the most common join type, returning or associating rows that match between common columns in two or more tables. An "outer join" returns or associates all rows in two or more tables, whether or not the rows match.

A "direct join" occurs when two or more Tables being joined together share a common column. An "indirect join" occurs when two or more tables beingjoined together do not share a common column; in an indirect join, one or more intermediate tables may share one common column with one table being joined and share another common column with another table being joined.

When a table join is created between a first Iahle and a second table, the relationship created between the two tables unique, and with many corresponding records in the second table. This is the preferred data representation and provides accuracy. An alternative relationship, Usually undesirable because of the possibility of duplication, is many-to-many, in which at least one record in each of the first and second tables is not unique. For example, multiple records in the first table may match multiple records in the second table.

An "expression" applies specified operations to data and defines row selection criteria, for example, by determining which rows of data will be returned in response to a query.

A "parameter" is a procedure created within the system to return a value in response to a query. For example, a parameter may be created to return a location name, a threshold value of some variable, or a begin date or end date. A param-65 eter may be changed each time the (same) query is executed. A value, to be retumed to the requester, may be placed into a parameter in either of two ways: (1) a default value is entered and (ii) a value is entered after the associated procedure is run. A value is entered into the parameter at process run time, and this value is used  $(1)$  to define a new result column or  $(2)$  in an expression, to define one or more selection criteria for the number of rows returned by the query. A result column <sup>5</sup> applies specified operations to data and returns a new column of data. An SQL function and arithmetic operators can be used to create a result column. a result column can be used to provide several data types, including calculated values, sum mary values and data processing values. The matrix of the matrix of the matrix  $\frac{10}{10}$ 

An SQL function performs operations on data and returns specific values based on the results of those operations. An SQL function may be applied to a unique data type, such as numeric, alphanumeric, characteror date data, ormay be used in a query definition to define a result column or an expres- 15 sion. A SQI. function may he used in a query definition to define a result column or an expression.

Arithmetic Function processing manipulates numeric data. for example, by performing arithmetic, logarithmic, trigonometric and/or statistical operations. String function process- 20 tag manipulates alphanumeric data, including the operations of combining, extracting and movement of character locations. Data function processing manipulates date data to perform, for example, delay time arithmetic. The arithmetic functions include summation, subtraction, formation of an 25 absolute value and of a trigonometric value for a numeric data item. A string function combines a plurality of strings, to form concatenated expressions, and extracts one or more charac ters from a string.

A "set function" groups data according to common values 30 and returns a single summary row. A set function determines the values returned for a result column.

Date operations, one of the most common uses for a result column, include (1) conversion of date data into a desired format (such as MM/DD/YYYY), (2) conversion of string 35 data into a date value, calculation of days remaining in a given month, and (4) calculation of the date and day one year ago. Date processing involves conversion of column values to a formatted date string, including specification of century (CC, formatted date string, including specification of century (CC, it is a detailed to a SCC), year (SYYY, YYYY, YEAR, SYEAR, YYY, YY, Y), 40 comprising code to: quarter (Q), month (MONTH, MON, MM, RM), day (DDD, DD), starting day of the week (DY, D), same day of the week as first day of the year (WW) and same day of the week as first day of the month (W).

The system also employs the Boolean connectives "AND" 45 (in which both conditions must be satisfied in order for a row to be included in the result set), "OR" {in which, if either of the conditions is met, a row is included in the result set) and "GROUP" ( ) which organizes data between the parentheses for processing. 50

A database developer usually has several design goals, including (i) maximization of the amount of database information available and (ii) minimization, if not elimination, of duplication of information in the database. These two goals are sometimes at odds with each other. Atypical database will 55 have multiple tables, chosen to help achieve the goal of minimum duplication. This minimum duplication goal is sometimes helped by breaking a full row of data into separate rables.<br>What is claimed is:  $60$ 

- 
- 1. A method, comprising:
- receiving first information about unique aspects of a particular application;
- receiving second information about user interface elements and one or more functions common to various 65 applications, the various applications including the particular application;
- upon establishment of a communication connection with a user system that includes the particular application, dynamically generating a functionality and a user interface for the particular application, the functionality and the user interface of the particular application being based on the first information and the second informalion;
- providing the functionality and the user interface of the particular application to the user system; and
- modifying at least one ofthe first information or the second information in response to changes determined to have occurred to information associated with the particular application.

2. The method of claim 1, wherein the first information includes information associated with one or more predetermined business applications.

3. The method of claim 1, wherein the first information includes at least one of business knowledge, logical designs, physical designs, physical structures, and relationships asso ciated with one or more predetermined business applications.

4. The method of claim 1, wherein the second information includes metadata representative of structures and functions associated with a plurality of applications.

5. The method of claim 1, wherein the second information includes metadata representative of user interface elements including at least one of tools, worklists, data entry points. reports, documents, processes, formulas, and images.

6. The method of claim 1, further comprising:

providing a set of instructions to the user system, the set of instructions being associated with at least one of the functionality or the user interface of the particular application, the set of instructions configured to be executed on the user system, the set of instructions configured to communicate information associated with at least one of the first information or the second information.

7. A machine-readable medium storing code representing instructions to cause a machine to perform a method, the code

- receive first information about unique aspects of a particular application;
- receive second information about user interface elements and one or more functions common to various applications, the various applications including the particular application;
- upon establishment of a communication connection with a user system that includes the particular application, dynamically generate a fiinctionality and a user interface for the particular application, the functionality and the user interface of the particular application being based on the first information and the second information;
- provide the functionality and the user interface of the particular application to the user system; and
- modify at least one of the first information and or the second information in response to changes determined to have occurred to information associated with the particular application.

8. The machine-readable medium of claim 7, wherein the first information includes information associated with one or more predetermined business applications.

9. The machine-readable medium of claim 7, wherein the first information includes at least one of business knowledge, logical designs, physical designs, physical structures, and relationships associated with one or more predetermined business applications.

10. The machine-readable medium of claim 7, wherein the second information includes metadata representative of structures and functions associated with a plurality of applications.

11. The machine-readable medium of claim 7, wherein the 5 second information includes metadata representative of user interface elements including at least one of tools, worklists, data entry points, reports, documents, processes, formulas, and images.

12. The machine-readable medium of claim 7, further com- 10 prising code to:

provide a set of instructions to the user system, the set of instructions being associated with at least one of the functionality or the user interface of the particular application, the set of instructions configured to be executed 15 on the user system, the set of instructions configured to communicate information associated with at least one of the first information or the second information.

13. A system, comprising:

- a server accessible by a browser executed on a client 20 device, the server including a first portion, a second portion, a third portion, and a fourth portion,
- the first portion of the server having information about unique aspects of a particular application,
- the second portion of the server having information about 25 user interface elements and one or more functions common to various applications, the various applications including the particular application,
- the third portion of the server being configured to dynamically generate a functionality and a user interface for the particular application, the functionality and the user interface of the particular application being based on the information in the first portion of the server and the information in the second portion of the server, the third

portion of the server being configured to send the functionality and the user interface for the particular application to the browser upon establishment of a connection between the server and the client device,

the fourth portion of the server being configured to automatically detect changes that affect the information in the first portion of the server or the information in the second portion of the server.

14. The system of claim 13, wherein the information of the first portion of the server includes information associated with one or more predetermined business applications.

15. The system of claim 13, wherein the information of the first portion of the server includes at least one of business knowledge, logical designs, physical designs, physical structures, and relationships associated with one or more predetermined business applications.

16. The system of claim 13, wherein the information of the second portion of the server includes metadata representative of structures and functions associated with a plurality of applications.

17. The system of claim 13, wherein the information of the second portion of the server includes metadata representative of user interface elements including at least one of tools, worklists, data entry points, reports, documents, processes, formulas, and images.

18. The system of claim 13, wherein the third portion of the server is configured to provide a set of instructions to the client device, the set of instructions being associated with at least one of the functionality or the user interface of the particular application, the set of instructions configured to be executed on the client device, the set of instructions configured to communicate information associated with at least one of the first information or the second information.